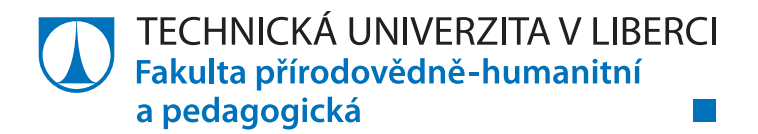

# **Editory ve výuce ICT na 1. stupni ZŠ**

# **Diplomová práce**

*Studijní program:* N1101 – Matematika *Studijní obory:* 7504T077 – Učitelství informatiky pro střední školy 7504T089 – Učitelství matematiky pro střední školy

*Vedoucí práce:* Mgr. Jan Berki

*Autor práce:* **Bc. Jan Brzobohatý**

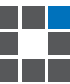

#### TECHNICKÁ UNIVERZITA V LIBERCI Fakulta přírodovědně-humanitní a pedagogická Akademický rok: 2013/2014

# ZADÁNÍ DIPLOMOVÉ PRÁCE

(PROJEKTU, UMĚLECKÉHO DÍLA, UMĚLECKÉHO VÝKONU)

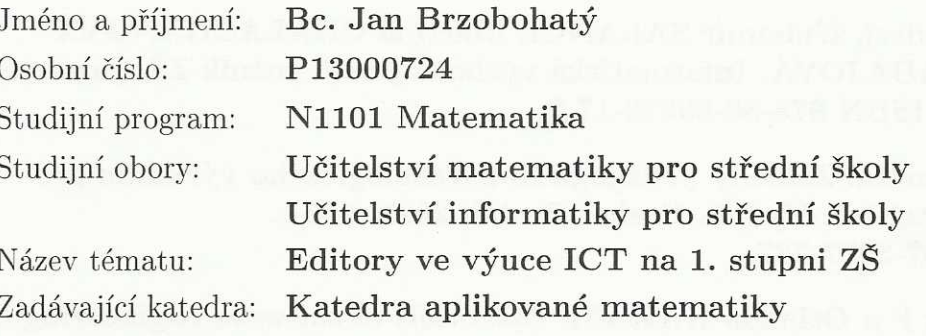

#### Zásady pro vypracování:

Cílem diplomové práce je přesněji vymezit vzdělávací obsah očekávaného výstupu zaměřeného na práci s textovým a grafickým editorem na 1. stupni základní školy (dle Rámcového vzdělávacího programu pro základní vzdělávání) – žák pracuje s textem a obrázkem v textovém a grafickém editoru.

Požadavky:

- 1. Na základě dotazníkového šetření (min. 100 respondentů) popíše diplomant představu cílové skupiny (vyučující 1. stupně, 2. stupně ZŠ a oboroví didaktici apod.) o obsahu výše zmíněného očekávaného výstupu.
- 2. Takto získaný výstup podrobí kritické analýze a porovná jej také s výsledky rešerše českých i zahraničních zdrojů zaměřených na výuku ICT gramotnosti.
- 3. Diplomant naprogramuje vlastní multiplatformní školní textový editor reflektující výsledky analýzy, který funkcionalitami pomáhá vymezit samotný vzdělávací obsah. V práci popíše využité programátorské koncepty.
- 4. Vytvořený editor diplomant otestuje na min. 3 základních školách a získá k němu zpětnou vazbu.

Rozsah grafických prací: dle potřeby Rozsah pracovní zprávy: cca 70 stran Forma zpracování diplomové práce: tištěná/elektronická Seznam odborné literatury:

- · Rámcový vzdělávací program pro základní vzdělávání (se změnami k 1.9. 2013). [online]. Praha: Výzkumný ústav pedagogický v Praze, 2013. 142 s. [cit. 14. 3. 2014]. Dostupné z http://www.msmt.cz/vzdelavani/zakladnivzdelavani/upraveny-ramcovy-vzdelavaci-program-pro-zakladni-vzdelavani.
- BLAHO, Andrej, L'ubomír SALANCI, Martina CHALACHÁNOVÁ  $\bullet$ a L'ubica GABAJOVÁ. Informatická výchova pre 2. ročník ZŠ. Bratislava: Aitec, 2010. ISBN 978-80-89375-17-2.
- SKUTIL, Martin. Základy pedagogicko-psychologického výzkumu pro studenty učitelství. Vyd. 1. Praha: Portál, 2011. 256 s. ISBN 978-807-3677-787.
- TSUI, Frank F a Orlando KARAM. Essentials of software engineering. 2nd ed. Sudbury, Mass.: Jones and Bartlett Publishers, c2011, xvi, 392 p. ISBN 07-637-8534-2.

Vedoucí diplomové práce:

Mgr. Jan Berki Katedra aplikované matematiky

Datum zadání diplomové práce: Termín odevzdání diplomové práce: 30. dubna 2014 25. dubna 2015

Mr. Graces

doc. RNDr. Miroslav Brzezina, CSc. děkan

L.S.

doc. RNDr. Miroslav Koucký, CSc. vedoucí katedry

V Liberci dne 30. dubna 2014

# **Prohlášení**

Byl jsem seznámen s tím, že na mou diplomovou práci se plně vztahuje zákon č. 121/2000 Sb., o právu autorském, zejména § 60 – školní dílo.

Beru na vědomí, že Technická univerzita v Liberci (TUL) nezasahuje do mých autorských práv užitím mé diplomové práce pro vnitřní potřebu TUL.

Užiji-li diplomovou práci nebo poskytnu-li licenci k jejímu využití, jsem si vědom povinnosti informovat o této skutečnosti TUL; v tomto případě má TUL právo ode mne požadovat úhradu nákladů, které vynaložila na vytvoření díla, až do jejich skutečné výše.

Diplomovou práci jsem vypracoval samostatně s použitím uvedené literatury a na základě konzultací s vedoucím mé diplomové práce a konzultantem.

Současně čestně prohlašuji, že tištěná verze práce se shoduje s elektronickou verzí, vloženou do IS STAG.

Datum:

Podpis:

## **Poděkování**

Děkuji všem, bez kterých by tato práce nemohla vzniknout. Především děkuji panu Mgr. Janu Berkimu za vedení této práce a cenné rady při jejím vypracovávání. Dále bych chtěl poděkovat Bc. Nině Adlerové, Bc. Petru Staňkovi, Bc. Ondřeji Vraštilovi a opět Mgr. Janu Berkimu za pomoc při shánění kontaktů na respondenty výzkumu. V neposlední řadě bych chtěl poděkovat samotným respondentům, bez kterých by tato práce neměla žádný význam. Významné poděkování si zaslouží pan Stanislav Lapitsky za jeho cenné rady při vytváření samotného editoru.

### **Anotace**

Cílem této práce je definice učiva textových a grafických editorů na 1. stupni ZŠ. Učivo je definováno na základě výsledků výzkumu, který byl proveden jako dotazníkové šetření mezi učiteli 1. stupně, 2. stupně s aprobací informatiky a mezi didaktiky informatiky z celé ČR. Dále jsou v práci komparovány kurikulární dokumenty z jiných zemí, školní vzdělávací programy vybraných základních škol a učebnice informatiky pro 1. stupeň ZŠ. Na základě výzkumu byla určena množina funkcí textových a grafických editorů, která by se měla stát obsahem učiva na 1. stupni ZŠ. Na základě výsledků výzkumu byl vytvořen textový editor, který je navržen tak, aby respektoval specifika žáků na 1. stupni ZŠ.

**Klíčová slova:** základní škola, 1. stupeň , učivo, textový editor, grafický editor, informační a komunikační technologie, informatika

#### **Annotation**

The aim of this master's thesis is to define contents of text and graphics editors for primary schools. The content is defined as the result of research that was realized by means of questionnaires for teachers at primary schools, IT teachers at lower secondary schools and for IT methodologists in the Czech Republic. Curricular documents from different countries, Framework Education Programme of selected schools and IT textbooks for primary schools were compared here. According to this research the set of functions was determined. This set should become the contents for the primary schools. According to the conclusion of the questionnaire a text editor was created. Its form respects special needs of primary school pupils.

**Key words:** Primary School, Contents, Text Editor, Graphics Editor, Information and Communication Technologies, IT

# Obsah

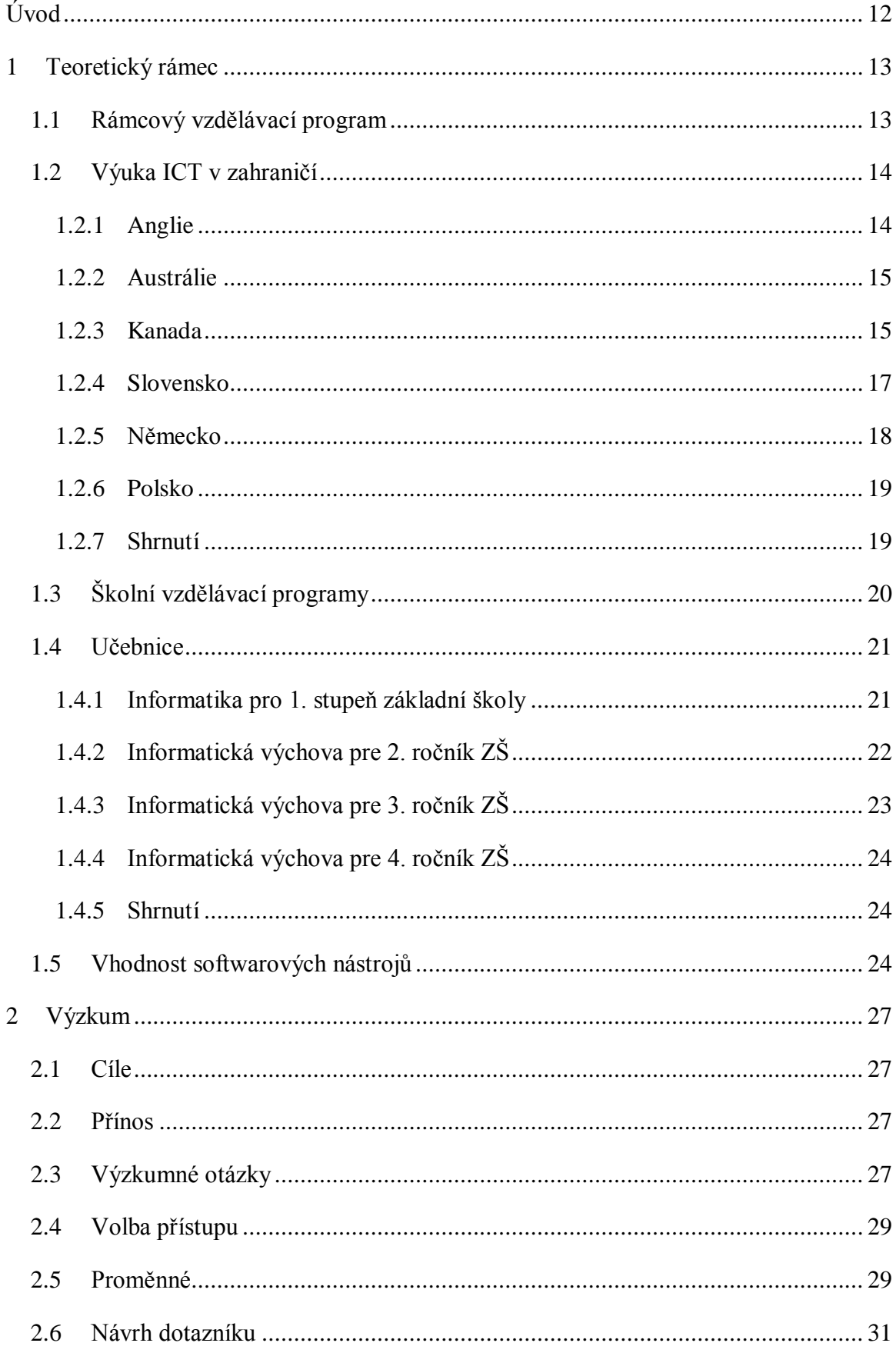

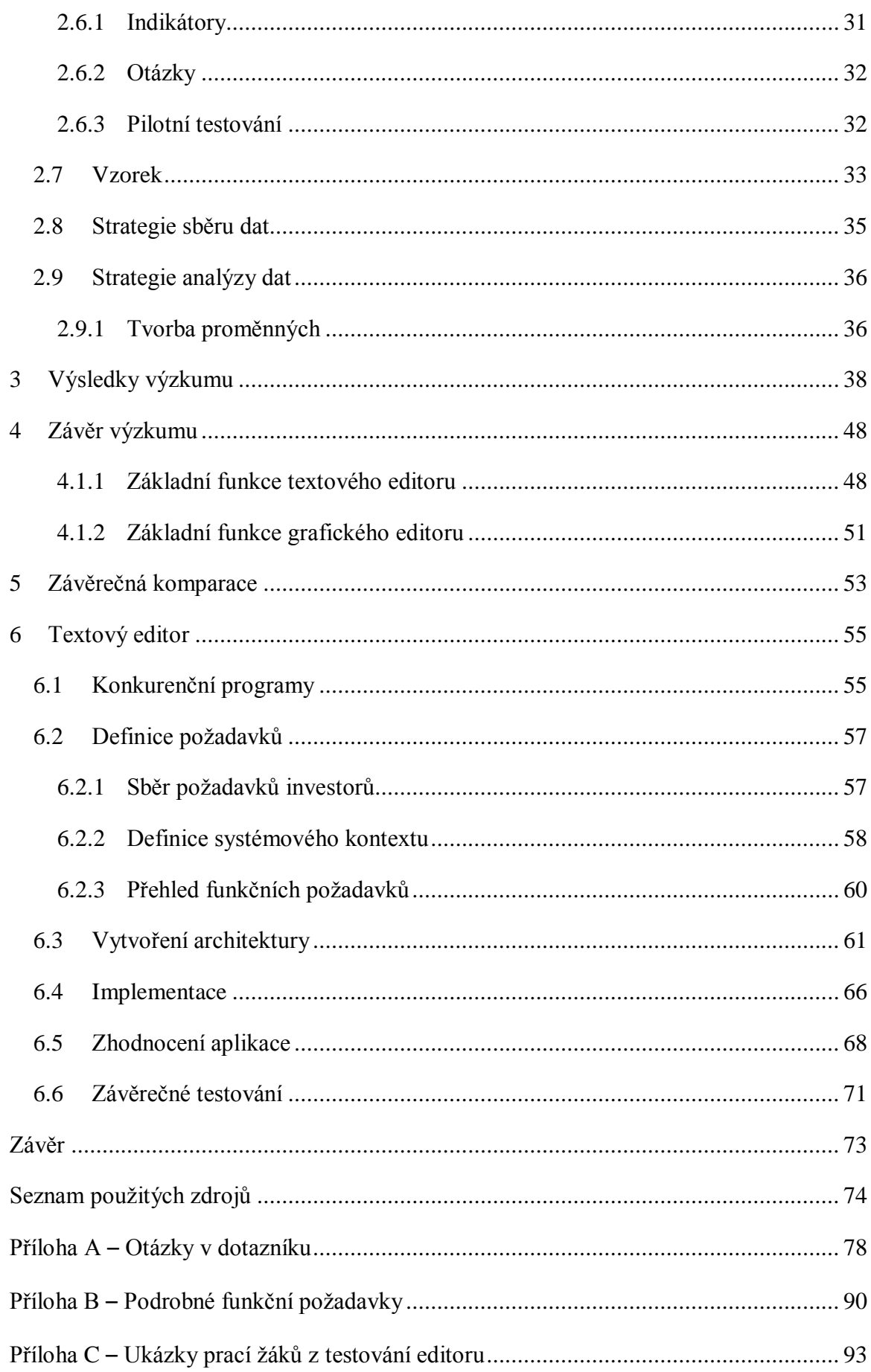

# **Seznam obrázků**

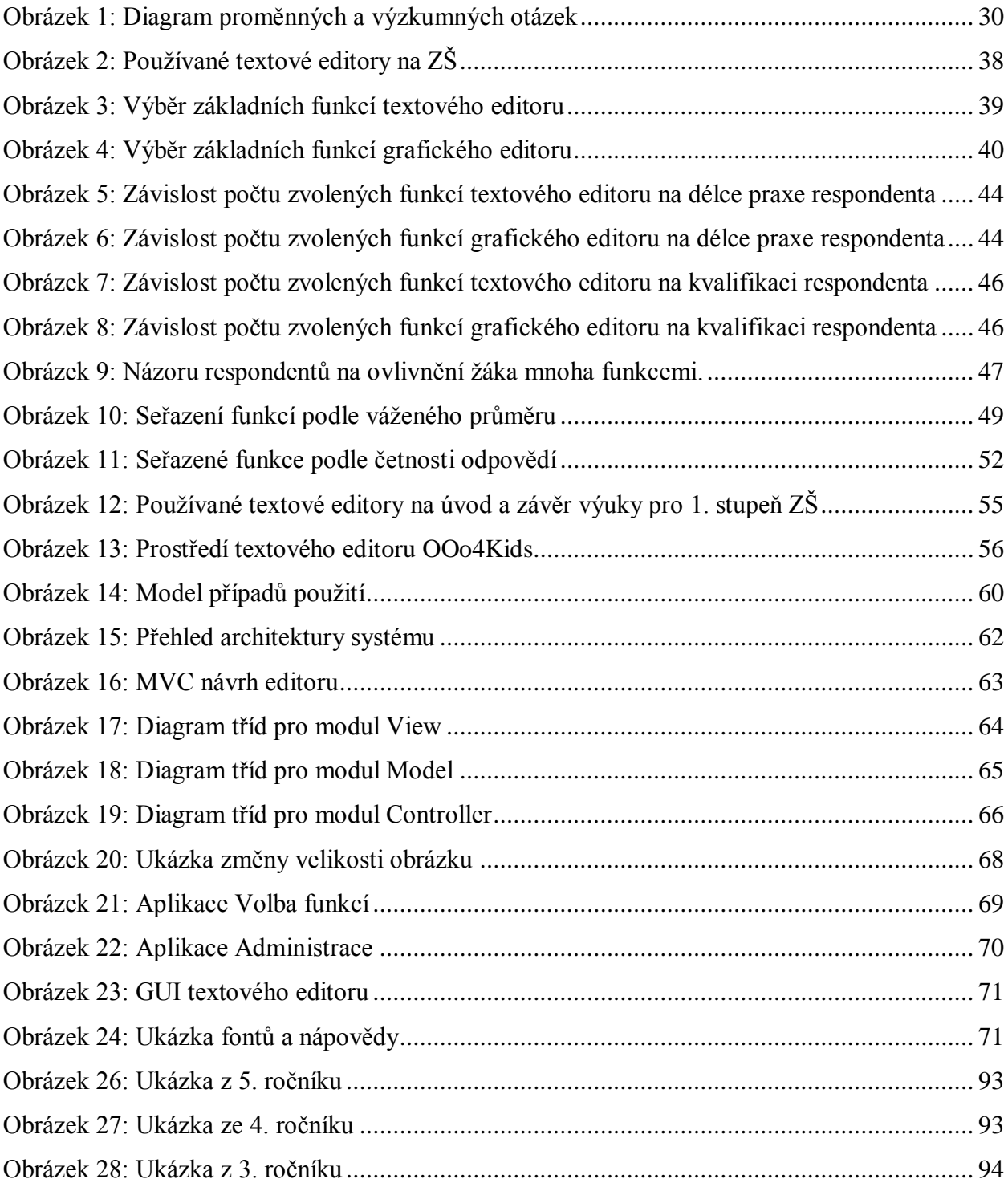

# **Seznam tabulek**

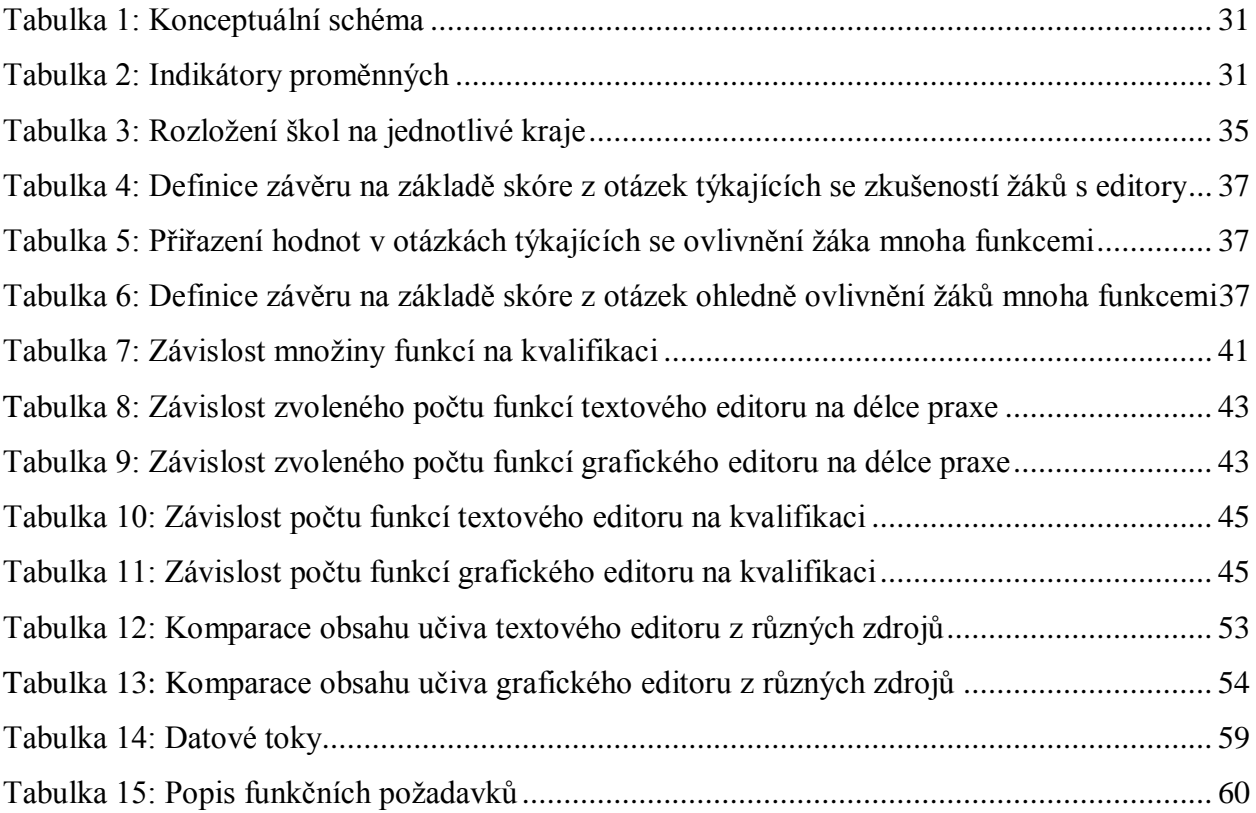

# **Seznam použitých zkratek**

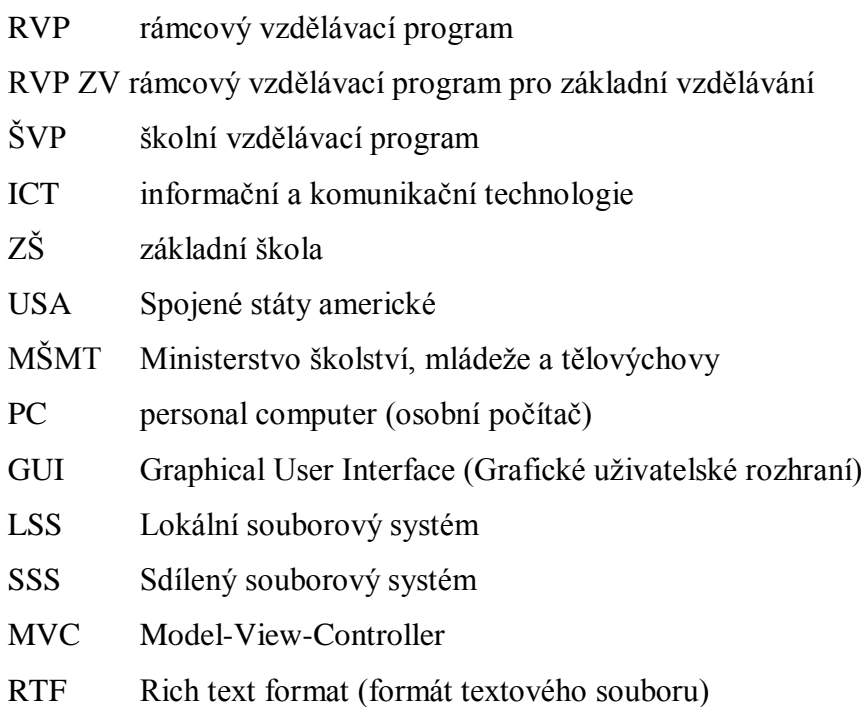

# <span id="page-12-0"></span>**Úvod**

V rámcovém vzdělávacím programu pro základní školy ve vzdělávacím oboru informační a komunikační technologie se nachází okruh Zpracování a využití informací. Tento okruh má pro 1. stupeň ZŠ definován jediný cíl: "Žák pracuje s textem a obrázkem v textovém a grafickém editoru." Jako učivo je k tomuto okruhu uveden jediný bod: "**základní funkce** textového a grafického editoru". Cíl i obsah učiva jsou tedy definovány velice nejednoznačně. Cílem této práce je na základě různých zdrojů a vlastního výzkumu určit **základní funkce** textových a grafických editorů na 1. stupni ZŠ.

V první části této práce jsou rozebrány kurikulární dokumenty z různých zemí světa, a to konkrétně v kontextu obsahu učiva grafických a textových editorů. V návaznosti na to jsou prozkoumány školní vzdělávací programy vybraných škol v České republice, kde je opět zjišťováno, jak si dané školy obsah učiva textových a grafických editorů sami definovaly. Součástí práce je také rozbor aktuálních učebnic informatiky pro 1. stupeň ZŠ na česko-slovenské scéně.

Jednou z hlavních částí práce je výzkum, který probíhal formou elektronického dotazníku. Za respondenty výzkumu byli zvoleni učitelé 1. stupně, učitelé 2. stupně s aprobací informatiky a didaktici informatiky z celé České republiky. Výzkum je zaměřen tak, aby se na základě odpovědí respondentů dala sestavit množina základních funkcí textového a grafického editoru pro 1. stupeň ZŠ. Práce obsahuje popis metodiky návrhu výzkumu a sestavení dotazníku. Stejně tak jsou součástí práce vybrané výsledky výzkumu, na základě nichž je deklarovaná množina definována.

Druhou hlavní částí práce je vytvoření textového editoru pro 1. stupeň základní školy, který obsahuje pouze definovanou množinu funkcí z předešlého výzkumu. Editor je uzpůsoben grafickým prostředím tak, aby vyhovoval specifikům žáků 1. stupně ZŠ. Práce obsahuje metodiku návrhu a vývoje textového editoru. V práci nechybí ani metodika testování, výsledky testování editoru a závěrečné zhodnocení.

# <span id="page-13-0"></span>**1 Teoretický rámec**

 $\overline{a}$ 

## <span id="page-13-1"></span>**1.1 Rámcový vzdělávací program**

V rámcovém vzdělávacím programu pro základní vzdělávání (dále již jen  $RVP<sup>1</sup>$ ), který nabyl platnosti v roce 2005, se znovu objevila vzdělávací oblast informační a komunikační technologie (dále již jen ICT) i na prvním stupni. Hodinová dotace ICT na prvním stupni je 1 hodina týdně na celý první stupeň, respektive 1 hodina týdně v jednom ročníku prvního stupně (RVP ZV 2013, s. 104).

V RVP se ve vzdělávací oblasti ICT nachází tematický okruh s názvem "Zpracování a využití informací" a to jak pro výuku na prvním stupni, tak pro výuku na 2. stupni. Ve výuce na prvním stupni je uveden jediný očekávaný výstup tohoto tematického okruhu: "Žák pracuje s **textem a obrázkem v textovém a grafickém editoru."** a jako učivo je uvedeno "základní **funkce textového a grafického editoru"** (RVP ZV 2013, s. 35–36).

Můžeme si ale klást otázku, co jsou to ony základní funkce textového a grafického editoru. Této ústřední otázce bude v této práci věnováno nejvíce prostoru a její kompletní zodpovězení by mělo být výstupem této práce.

Neméně důležitá otázka by také mohla být mířená na zmíněný tematický okruh, který by se po důkladném zamyšlení mohl zdát nepřesný. Co konkrétně tento okruh popisuje? Žák pracuje s **textem i obrázkem** v textovém editoru a také pracuje s **textem i obrázkem** v grafickém editoru anebo žák pracuje s **textem** v textovém editoru a s **obrázkem** v grafickém editoru? Této otázce bude v rámci výzkumu také věnována určitá část.

Další, spíše terminologická otázka, by mohla být: Co je to textový editor? Textový editor je program sloužící k úpravám [prostého textu](http://cs.wikipedia.org/wiki/Prost%C3%BD_text) **neobsahujícího formátovací informace.** Na rozdíl od **[textových procesorů](http://cs.wikipedia.org/wiki/Textov%C3%BD_procesor)**, se kterými se často pletou, nemají textové editory funkce pro změnu vzhledu obsahu dokumentu (Haigh 2006, s. 14). Tedy pro upřesnění, textovým editorem je například Poznámkový blok a podobné programy, ale textovými procesory jsou například Microsoft Word, LibreOffice Writer a další. Nicméně široká veřejnost si pod termínem textový editor představí právě textový procesor a pravděpodobně to tak bude myšleno i ve zmíněném okruhu ICT. Aby byla dodržena terminologie RVP, bude v následujícím textu uváděn pouze termín textový editor, a to i v případě, kdy bude označovat textový procesor.

<sup>1</sup> "Státní úroveň v systému kurikulárních dokumentů představují Národní program vzdělávání a rámcové vzdělávací programy (dále jen RVP). Národní program vzdělávání vymezuje počáteční vzdělávání jako celek. RVP vymezují závazné rámce vzdělávání pro jeho jednotlivé etapy – předškolní, základní a střední vzdělávání" (RVP ZV 2013, s. 9).

Obdobná otázka se bude týkat i grafického editoru, ale zde již bude odpověď jednodušší. "Bitmapový grafický editor nebo také rastrový grafický editor je [počítačový program](http://cs.wikipedia.org/wiki/Po%C4%8D%C3%ADta%C4%8Dov%C3%BD_program) umožňující uživateli prostřednictvím [grafického rozhraní](http://cs.wikipedia.org/wiki/Grafick%C3%A9_u%C5%BEivatelsk%C3%A9_rozhran%C3%AD) vytvářet a upravovat soubory s rastrovou [grafikou"](http://cs.wikipedia.org/wiki/Rastrov%C3%A1_grafika) (Wikipedia 2013). Tedy zde se již intuitivní chápání termínu shoduje s odbornou terminologií. Existují sice ještě vektorové grafické editory, ale je nanejvýš jisté, že v RVP se na prvním stupni myslí oněmi grafickými editory pouze editory rastrové (např. Malování v Microsoft Windows).

## <span id="page-14-0"></span>**1.2 Výuka ICT v zahraničí**

Mezi jednotlivými státy jsou patrné výrazné rozdíly v uchopení ICT<sup>2</sup> v rámci národního kurikula. V některých národních kurikulech je tedy velice obtížné najít cíle týkající se textového nebo grafického editoru, protože to dané státy například nepovažují za správný obsah ICT. Některé státy upřednostňují výuku ICT na ZŠ spíše jako nácvik základních uživatelských dovedností a mezi ně se řadí i ČR. Nicméně jsou i státy, které ICT na ZŠ vnímají více vědecky a vyučují v daném předmětu spíše algoritmizaci a další důležité principy ICT a uživatelské dovednosti s počítačem integrují do ostatních předmětů (Černochová 2006, s. 323).

Ve většině evropských zemí se ICT na prvním stupni ZŠ integruje spíše do ostatních předmětů, než aby existovalo jako samostatný předmět (Černochová 2006, s. 323). V ČR se ICT může vyučovat na prvním stupni jako samostatný předmět nebo ho lze integrovat do ostatních předmětů. Zaměření vzdělávací oblasti ICT je spíše uživatelské.

#### <span id="page-14-1"></span>**1.2.1 Anglie**

 $\overline{a}$ 

Zajímavou výjimkou je Anglie, jejíž národní kurikulum obsahuje tematický okruh s názvem "Computing<sup>3</sup>", který by se dal srovnávat s naším tematickým okruhem ICT<sup>4</sup>. Nicméně Angličané v tomto okruhu mnohem více kladou důraz na algoritmizaci na prvním stupni. Národní kurikulum Anglie dává velký prostor k individuálním změnám samotných škol, a proto jsou všechny definice učiva v tomto kurikulu velice obecné a ani nedefinují žádné výstupy. Zajímavé je také to, že začínají s výukou ICT již v předškolním věku, protože povinná školní docházka je v Anglii jiţ od 5 let. Jediný výstup, který se týká tématu této práce, je ve stručnosti tento: **Ţák** 

 $2$  ICT může být v této kapitole v některých případech zaměnitelné s informatikou.

<sup>&</sup>lt;sup>3</sup> Věda o počítačích

<sup>4</sup> Od září 2014 platí v Anglii nové národní kurikulum a jednou z jeho velkých změn oproti předchozímu kurikulu je mimo jiné změna názvu předmětu "ICT" na "Computing", který by měl lépe vystihovat upravenou náplň předmětu (Department for Education 2013b).

využívá různá digitální zařízení pro navržení a vytvoření obsahu k prezentování dat a in**formací** (Department for Education 2013a, s. 178–179).

#### <span id="page-15-0"></span>**1.2.2 Austrálie**

Opakem je Austrálie, která nemá samostatný předmět ICT, ale přesto má konkrétněji definované cíle ICT v jednotlivých tematických okruzích než Anglie. ICT v Austrálii je na prvním stupni soustředěno spíše na obsluhu počítače v rámci jednotlivých předmětů a algoritmizace není na prvním stupni vůbec probírána. V tematickém okruhu "English<sup>5</sup>" se nachází přímo odstavec s názvem "Information and Communication Technology (ICT) capability<sup>644</sup> ve které se mimo jiné stručně píše, že žák vytváří digitální texty v textovém editoru (Australian Curriculum "nedatováno"). Nicméně ke kurikulu existuje ještě druhý dokument, který definuje výstupy pro jednotlivé ročníky a pro menší tematické celky. Jediný tematický celek, který odpovídá tématu této práce je "Use of software<sup>7</sup>", který obsahuje tyto cíle (ACARA 2012 s. 11):

- 1. ročník (6–7 let)
	- **psaní textu v textovém editoru**
- 2. ročník (7–8 let)
	- **vloţení obrázku do textu za pomoci grafického editoru**
- 3. ročník (8–9 let)
	- **•** tisk, vložení vizuálních a audio prvků do textu
- 4. ročník (9–10 let)
	- **zrychlení a zefektivnění práce s textovým editorem**

#### <span id="page-15-1"></span>**1.2.3 Kanada**

 $\overline{a}$ 

V kanadské provincii Alberta<sup>8</sup> funguje podobný systém jako v Austrálii. Sice mají rámcový dokument pro výuku ICT na ZŠ, ale jeho obsah je určen k integraci do jiných předmětů a ne pro samostatný předmět ICT. Není tedy překvapující, že ICT zde míří opět spíše na uživatelské schopnosti (Alberta Learning 2000, s. 1). Výstupy týkající se předmětu této práce jsou následující (Alberta Learning 2000, s. 25, 31):

<sup>7</sup> Využití softwaru

 $5$  Angličtina – rodný jazyk

<sup>&</sup>lt;sup>6</sup> ICT schopnost

<sup>&</sup>lt;sup>8</sup> "Kanada je složena z deseti provincií a tří teritorií. Provincie jsou zodpovědné za většinu státních sociálních programů v Kanadě (viz zdravotní péče v Kanadě, vzdělávací systém v Kanadě a sociální dávky v Kanadě) a společně soustředí více finančních prostředků než federální vláda. Míra finanční a samosprávné autonomie je zde velice vysoká. Federální vláda může iniciovat národní programy a politiku v jednotlivých provinciích (např. Čanada [Health Act\)](http://cs.wikipedia.org/w/index.php?title=Canada_Health_Act&action=edit&redlink=1), ale provincie mohou rozhodnout, že se nebudou na této politice podílet (byť se tak často neděje)" (Wikipedia 2014).

Division 1  $(1, -3, \text{ročník}, 6-9 \text{ let})$ 

- **Ţák vytvoří originální text za pomoci textového editoru.**
- **Ţák edituje kompletní větu za pomoci funkcí, jako jsou vyjmout, kopírovat a vloţit.**
- **Ţák vytváří obrázky za pomoci grafického editoru.**
- **Ţák dává dohromady text a grafiku pro vytvoření smysluplné zprávy.**
- **Ţák balancuje text a grafické prvky pro vizuální efekt.**

Division 2 (4. – 6. ročník, 9–12 let)

- **Ţák edituje a formátuje text tak, aby byl text jasnější a byl posílen význam. Toho dosáhne pouţitím funkcí jako je slovník synonym, najít/změnit, zarovnání textu, velikost písma a styl písma.**
- **Ţák změní styl písma, velikost písma a umístění textu a grafických prvků tak, aby se dosáhlo lepšího vizuálního efektu.**

V další kanadské provincii jménem Ostrov prince Edwarda existuje ICT dokonce jako samostatný předmět, a to už od prvního ročníku. Co je však ještě zajímavější pro tuto diplomovou práci, je tematický okruh věnující se speciálně počítačové grafice, což ve většině předchozích kurikulí zcela chybělo. Výstupy jsou tedy následující:

1. ročník, 6–7 let (Department of Education and Early Childhood Development 2013a, s. 1–2)

Textový editor

- Žák by měl použít takový textový editor pro vytvoření a editování napsané prá**ce, který odpovídá ročníku jeho studia.**
- **Ţák by měl najít znak na klávesnici a určit jeho funkci v textovém editoru (např. pohyb kurzoru, enter, mezerník, shift, backspace a zkratky)**

Grafický editor

- **Ţák by měl nakreslit obrázek za pomoci různých grafických editorů.**
- **Ţák by měl demonstrovat různé funkce pro úpravu objektů. (např. výběr, zrušení výběru, změna velikosti, ostřihnutí, vyplnění barvou, přidání barvy a vzoru, nastavení velikosti, různé techniky mazání, orientace objektu, styl písma, velikost písma, barva písma a průhlednost, vzhled písma, textové pole)**
- 2. ročník, 7–8 let (Department of Education and Early Childhood Development 2013b, s. 2) Textový editor
	- Žák by měl umět změnit velikost písma, styl písma (tučný, kurzíva, podtržený), barvu písma, font a vložit speciální znaky.
- **Žák by měl umět vložit grafické prvky a manipulovat s nimi. (např. změna velikosti, přidání rámečku a vyplnění)**
- 3. ročník, 8–9 let (Department of Education and Early Childhood Development 2013c, s. 2) Textový editor
	- **Žák by měl umět využívat nástroje pro revidaci práce (např. kontrola pravopisu, slovník synonym, najít a nahradit)**
	- **Ţák by měl umět formátovat text. (např. zarovnání, řádkování, mezery za a před odstavcem, obtékání textu)**
- 4. ročník, 9–10 let (Department of Education and Early Childhood Development 2013d, s. 2–3) Textový editor
	- **Žák by měl formátovat dokument. (např. nastavení okrajů, zarážky tabulátoru, odráţky, střed stránky, rámeček, vodoznak)**
	- **Žák by měl umět vložit a formátovat tabulky a textová pole. (např. řádky, sloupce, vyplnění, rámeček, zarovnání)**

Grafický editor

 **Ţák by měl umět provádět různé objektové manipulace. (např. zarovnání objektu, vytváření grafiky ve vrstvách, seskupování / zrušení seksupování)**

5. ročník, 10–11 let (Department of Education and Early Childhood Development 2013e, s. 3) Textový editor

**Ţák by měl umět vkládat automatické funkce. (např. datum)**

## <span id="page-17-0"></span>**1.2.4 Slovensko**

Ovšem nejzajímavějším kurikulem je pro účely této práce slovenské kurikulum, protože obsahuje tematický okruh "Informatická výchova" a jeho výstupy jsou momentálně rozpracované nejpodrobněji. Informatická výchova<sup>9</sup> na 1. stupni se jeví jako kompromis předcházejících variant, protože se jedná opravdu o samostatný předmět, ale je v něm vyučováno jak algoritmizaci, tak ovládání samotného počítače (Štátny pedagogický ústav 2008a, s. 4–5). Tematický okruh "Informatická výchova" obsahuje několik podtémat, která jsou vždy rozdělena na dvě části: obsahový standard<sup>10</sup> a výkonový standard<sup>11</sup>. Podtéma, které skoro celé postihuje předmět

 $\overline{a}$ <sup>9</sup> V roce 2008 vstoupil na Slovensku v platnost nový školský zákon, který mimo jiné zavádí podobné rámcové kutikulární dokumenty jako v ČR. S těmito dokumenty došlo zároveň k posílení výuky ICT na ZŠ. Slovenské základní školy mají nyní 3 hodiny týdně na celý první stupeň. (Přichystalová 2009) Zatímco u nás je dotace na celý první stupeň pouze jedna hodina týdně (RVP ZV 2013, s. 104).

 $\frac{10}{10}$  Obsah učiva, který by žáci měli umět (Štátny pedagogický ústav 2008b, s. 23).

 $11$  Na jaké úrovni má žák dané učivo ovládat a co má vykonat (Štátny pedagogický ústav 2008b, s. 23).

této práce, se nazývá "Informácie okolo nás" a obsahovým standardem týkajícím se této práce jsou (Štátny pedagogický ústav 2008a, s. 5):

- **textový dokument, čísla a znaky, slova, věty, jednoduché formátování, textové efekty**
- **obrázek, nástroje pero, čára, štětec, vyplnění barvou, paleta**

A výkonovým standardem týkajícím se této práce jsou:

- **ukládání různých informací do souboru (text, obrázek, zvuk)**
- **jednoduché nástroje na úpravu textových dokumentů (změna velikosti písma, tučné a kurzíva)**
- **dodrţování základních zásad psaní textu**
- **kombinace textu a obrázku**
- **základy kreslení v grafickém prostředí (barvy a tloušťka čáry, jednoduché nástroje), úprava obrázků (kopírování, otáčení)**

#### <span id="page-18-0"></span>**1.2.5 Německo**

Nelze v této práci opomenout kurikulum sousední země, která má v mnoha ohledech vliv na naši vzdělávací kulturu. Každá německá spolková země má svoje vlastní kurikulum. Ale ve výuce ICT mají tato kurikula mnoho společného. Ve všech spolkových zemích neexistuje na 1. stupni ICT jako samostatný předmět. V naprosté většině je integrován do ostatních předmětů ve větší či menší míře a pouze v některých případech se objevuje přímo ve výstupech. V několika spolkových zemích dokonce není o ICT na 1. stupni ani zmínka.

Vzhledem k tomu, že je ICT integrováno do ostatních předmětů, nejsou výstupy pro tuto oblast významným způsobem definovány. Nicméně skoro ve všech spolkových zemích se najde výstup ohledně psaní textu na počítači, z pravidla v předmětu vyučujícím německý jazyk. Je zajímavé i to, že v mnoha případech se ve spojitosti s tímto výstupem vyskytuje také používání opravy pravopisu a případně i využívání slovníku synonym. Ohledně textového editoru se ve většině kurikulí nic dalšího nevyskytuje.

Co se týče grafického editoru, výstupy s ním spojené jsou k vidění zřídka, ale přesto se občas vyskytují, nejčastěji v oblasti umění. Většinou není definováno více než to, že se vytváří obrázky na počítači. Oproti českému kurikulu je také zajímavé, že ta německá uvádí v mnoha případech také tisk, a to ve spojitosti s oběma editory.

Nejpodrobnějším kurikulem, které uvádí textové a grafické editory i ve svých výstupech, je rámcové kurikulum vytvořené společně pro spolkové země Berlín, Braniborsko, Brémy, [Me](http://cs.wikipedia.org/wiki/Meklenbursko-P%C5%99edn%C3%AD_Pomo%C5%99ansko)[klenbursko-Přední Pomořansko.](http://cs.wikipedia.org/wiki/Meklenbursko-P%C5%99edn%C3%AD_Pomo%C5%99ansko) Dané výstupy se vyskytují ve dvou oblastech, přičemž jedna je obecná pro celé kurikulum a druhou je předmět německého jazyka (Starruß 2010, s. 16–198).

V německém jazyce:

- 3. aţ 4. ročník (8–9 let)
	- **pouţívání opravy pravopisu**
- 5. aţ 6. ročník (10–11 let)
	- **pouţívání slovníku synonym**

Napříč kurikulem:

- 1. aţ 2. ročník (6–7 let)
	- **formátování textu**
	- **označování textu (kopírování, vyjmutí a vloţení)**
- 3. aţ 4. ročník (8–9 let)
	- **pomocí nástrojů kreslení vytváření vlastních obrázků**
	- **otevírání a ukládání obrázku**
	- **vkládání obrázku do textu**

#### <span id="page-19-0"></span>**1.2.6 Polsko**

Polské kurikulum na 1. stupni (1. – 3. ročník, 7–10 let) neobsahuje vzdělávací oblast ICT, ale jako většina ostatních zemí integruje ICT do jiných předmětů. Přičemž cíle týkající se základní obsluhy PC jsou v kurikulu zařazeny již do 1. ročníku. Nicméně výstup pro textové a grafické editory najdeme jako výstupy pro 3. ročník ZŠ (Ministerstwo edukacji narodowej 2012, s. 9):

- **Ţák zadá pomocí klávesnice písmena, číslice a další znaky, slova a věty.**
- **Ţák nakreslí obrázek za pomocí grafického editoru (např. z jiných obrázků).**

Polské kurikulum pro 2. stupeň  $(4. - 6. \text{ročník}, 10-13 \text{ let})$  již obsahuje předmět věnující se přímo ICT. V tomto předmětu lze opět nalézt výstupy týkající se textových a grafických editorů (Ministerstwo edukacji narodowej 2012, s. 46):

- **Žák vytváří výkresy a návrhy pomocí grafického editoru (používá tvary, barvy, obrazové transformace, fragmenty jiných obrázků).**
- **Ţák vytváří a upravuje texty (dopisy, oznámení, pozvánky, letáky, práce) za pouţití základních funkcí textového editoru a kombinuje grafiku s textem.**

## <span id="page-19-1"></span>**1.2.7 Shrnutí**

Závěrem této kapitoly by bylo vhodné poukázat na významné rozdíly mezi jednotlivými státy ve výuce ICT, zejména na 1. stupni. V kapitole byla rozebrána kurikula pouze těch států, u kterých se podařilo najít výstupy týkající se textového nebo grafického editoru. Je mnoho států,

které tento obsah ICT neřeší vůbec nebo ho neřeší na 1. stupni. Většina států na 1. stupni integruje ICT do jiných předmětů, ale přesto nejsou cíle ICT v těchto předmětech výrazně definovány. Většina definic výstupů na 1. stupni je velice obecná (stejně jako v našem RVP). V některých státech se přesto podařilo najít celkem konkrétní výstupy pro textový editor, ale opravdu vzácnou výjimkou byly cíle pro grafický editor, jehož zařazení do výuky většina států nebere vůbec v potaz.

# <span id="page-20-0"></span>**1.3 Školní vzdělávací programy**

Školní úroveň kurikulárních dokumentů představují školní vzdělávací programy (dále jen ŠVP), podle nichž se uskutečňuje vzdělávání na jednotlivých školách (RVP ZV 2013, s. 9). Bylo prozkoumáno 14 ŠVP, přičemž z každého kraje byl náhodně vybrán právě jeden<sup>12</sup>. V této kapitole budou rozebrány výstupy týkající se textových a grafických editorů z vybraných ŠVP. Konkrétně zde bude uveden pouze souhrn obsahu učiva pro výstup RVP: "Žák pracuje s textem a obrázkem v textovém a grafickém editoru."

Po prozkoumání obsahu učiva pro textový editor ve vybraných ŠVP jsou patrné jisté rozdíly, a to zejména v tom, jak podrobně jsou rozepsány jednotlivé body obsahu učiva. Přesto jsou zde často se opakující prvky učiva, které jsou evidentně považované skutečně za základní. V následujícím seznamu budou uvedeny prvky učiva seřazené sestupně podle četnosti výskytu  $\rm v$  ŠVP<sup>13</sup>:

- 1. psaní a editace textu (13)
- 2. uložení a otevření souboru (9)
- 3. pohyb v dokumentu (7)
- 4. základní typografická pravidla (6)
- 5. vložení obrázku (6)
- 6. zarovnání odstavce (5)
- 7. písmo typ, velikost, řez, barva (5)
- 8. práce se schránkou (2)
- 9. hledání a nahrazování textu (1)
- 10. tisk dokumentu (1)

 $\overline{a}$ 

 $12$  Základní školy, z kterých byly vybrány ŠVP: Byla vždy náhodně vybrána jedna ZŠ z kraje, jejímž zřizovatelem je obec a která měla kapacitu nad 500 žáků a nejednalo se o speciální nebo praktickou ZŠ.

<sup>&</sup>lt;sup>13</sup> Z výběru jsou vynechány definice obsahů obecného rázu (např. základní funkce textového editoru). V závorce je vždy uvedena četnost výskytu daného prvku.

Jak se dalo očekávat, první tři výstupy týkající se základního principu textového editoru, jako je **psaní**, **pohyb v dokumentu** a **ukládání dat,** se objevovaly ve vybraných ŠVP nejčastěji. Mnohem překvapivější je umístění nastavení **písma**, jako je **typ**, **velikost**, **řez** a **barva**, až na sedmém místě, zatímco **vložení obrázku** se umístilo již na pátém místě.

Co se týče obsahu učiva pro grafický editor ve vybraných ŠVP, je patrné, že vybrané školy nepřikládají práci s grafickým editorem zdaleka tak velký význam jako textovým editorům. Většina obsahu učiva pro grafické editory byla definována velice obecně a výsledky tudíž nejsou zdaleka tak informativní jako u předchozího souboru.

- 1. uložení a otevření souboru (6)
- 2. geometrické útvary (5)
- 3. barvy (4)
- 4. štětce (3)
- 5. čáry (2)
- 6. výřezy (1)

Na prvním místě se opět objevila základní funkce každého editoru, tedy uložení a ote**vření souboru**. Další pořadí nebylo také nijak výrazně překvapující, s výjimkou **geometrických útvarů**, které zaujaly hned druhé místo.

## <span id="page-21-0"></span>**1.4 Učebnice**

Učebnice pro výuku informatiky nebo ICT jsou na školách k vidění jen zřídkakdy a na trhu se jich také v porovnání s ostatními obory zrovna moc nenabízí. Tento fenomén platí o to více pro učebnice ICT nebo informatiky pro 1. stupeň ZŠ. Nicméně se není tolik čemu divit, vzhledem ke krátké tradici výuky ICT na 1. stupni a k její hodinové dotaci.

#### <span id="page-21-1"></span>**1.4.1 Informatika pro 1. stupeň základní školy**

Česká učebnice tohoto ražení byla nalezena pouze jedna a to dokonce velice nová, z roku 2012. Její název je "Informatika pro 1. stupeň základní školy" a učebnice se hned na obálce pyšní svou jedinečností: "První česká učebnice informatiky pro 1. stupeň základních škol." a zdá se, že její prvenství stále trvá. Učebnice je především určena žákům 4. a 5. ročníku, ale autor uvádí, že úvodní kapitoly zvládnou i žáci nižších ročníků. Celá učebnice je pojatá zábavnou formou, tak, aby zaujala mladší žáky. Přesto je v mnoha úlohách ukryto mnoho klíčových vědomostí a dovedností v ICT. K učebnici jsou veřejně ke stažení doprovodné miniaplikace, které jsou náplní většiny úloh. V některých případech se jedná pouze o soubory, což je případ textových a grafických editorů (Vaníček 2012).

Vzhledem k tomu, že se učebnice řídí výstupy RVP, tak se její dvě velké kapitoly věnují i práci s grafickými a textovými editory. Nebudou zde rozebírány jednotlivé úlohy v učebnici, ale pouze zde bude uveden seznam použitých funkcí.

#### **Pouţité funkce grafického editoru:**

- výběr části obrázku a operace s ním
- paleta barev
- kreslení tužkou (štětcem)
- vyplňování barvou
- lupa
- kapátko
- kreslení rovné čáry
- $\bullet$  kreslení elipsy (kružnice)
- kreslení obdélníku (čtverce)
- gumování
- volba velikosti nástroje (tloušťky)
- otevření a uložení souboru
- funkce zpět

#### **Pouţité funkce textového editoru:**

- psaní a editace textu
- pohyb kurzoru v textu
- označení části textu
- změna barvy písma
- změna řezu písma na tučné
- změna řezu písma na kurzívu
- změna velikosti písma
- změna typu písma
- práce se schránkou
- uložení a otevření souboru
- nastavení stylu zarovnání odstavce
- vložení obrázku
- česká klávesnice
- základní typografická pravidla

Učebnice elegantně a názorně využívá základní funkce těchto dvou editorů. Nejde si ovšem nevšimnout, že v látce grafických editorů chybí práce s textem, která je požadovaným výstupem RVP.

#### <span id="page-22-0"></span>**1.4.2 Informatická výchova pre 2. ročník ZŠ**

Vzhledem k tomu, že na Slovensku mají mnohem větší dotaci ICT na 1. stupni, disponují také větším množstvím učebnic pro tuto oblast. První kniha je určena pro 2. ročník a většina knihy je věnována právě látce grafických a textových editorů. Nicméně slovenská kniha na rozdíl od české knihy nepředpokládá využití editorů, ale speciálních miniaplikací uzpůsobených pro každou úlohu zvlášť. V následujících seznamech bude shrnuto, jaké funkce nebo činnosti byly v knize použity.

#### **Pouţité funkce grafického editoru:**

- paleta barev
- kreslení tužkou (štětcem)
- vyplňování barvou
- kreslení rovné čáry
- $\bullet$  kreslení elipsy (kružnice)
- kreslení obdélníku (čtverce)
- volba velikosti nástroje (tloušťky)

#### **Pouţité funkce textového editoru:**

- psaní a editace textu
- pohyb kurzoru v textu
- označení části textu
- změna barvy písma
- změna velikosti písma
- změna typu písma

Na první pohled je vidět, že kniha obsahuje opravdu jenom ty nejzákladnější funkce a k tomu je podává tou nejjednodušší možnou formou. Za co si ale autor zaslouží obrovský obdiv je sekundární (nebo možná právě primární) význam úloh. Většina úloh i přesto, že se věnuje psaní nebo kreslení, skrývá vždy nějaké jednoduché principy algoritmického myšlení (Blaho, Salanci, Chalachánová a Gabajová 2010).

### <span id="page-23-0"></span>**1.4.3 Informatická výchova pre 3. ročník ZŠ**

Další učebnice je určena pro třetí ročník a navazuje na předchozí učebnici. Nicméně tato kniha není od stejných autorů a velice se to projevilo na jejím vzhledu. Učebnice obsahuje velké množství textu a ani grafické zpracování není tak jednoduché a elegantní jako u předchozích titulů.

Co se týče obsahu, tato učebnice se ve většině případů věnuje opakování látky z 2. ročníku a jejímu pozvolnému rozšiřování. Zejména se snaží o využití více funkcí najednou při komplexních úlohách. Na rozdíl od minulé knihy už některé úlohy vyžadují kreativitu samotného žáka. Je nutné podotknout, že i přesto, že tuto publikaci měli na starosti jiní autoři, se z úloh nevytratila skrytá složka algoritmizace. V následujících seznamech budou uvedeny funkce, které se objevily v této knize a nebyly obsahem minulého dílu (Mosná a Sčasná 2012).

#### **Pouţité funkce grafického editoru:**

- výběr části obrázku a operace s ním
- vložení textového pole

#### **Pouţité funkce textového editoru:**

- práce se schránkou
- nastavení stylu zarovnání odstavce
- vložení obrázku
- slovenská klávesnice

#### <span id="page-24-0"></span>**1.4.4 Informatická výchova pre 4. ročník ZŠ**

Další učebnice je určena pro 4. ročník a je od stejných autorů jako učebnice pro 3. ročník. Protože si jsou knihy velice podobné, budou zde vypsány pouze funkce, které se v předchozích dílech této série neobjevily (Mosná a Sčasná 2013).

#### **Pouţité funkce grafického editoru:**

uložení a otevření souboru

#### **Pouţité funkce textového editoru:**

- změna řezu písma na tučné
- změna řezu písma na kurzívu
- podtržené písmo
- · uložení a otevření souboru
- vkládání speciálních symbolů
- nastavení Word Art

#### <span id="page-24-1"></span>**1.4.5 Shrnutí**

Při komparaci jedné české a tří slovenských knih v okruhu textových a grafických editorů je patrné, že obsah těchto učebnic je téměř totožný. Ovšem slovenské knihy ve výkladu postupují pomalejším tempem, zároveň ale začínají s výukou již v 2. ročníku ZŠ.

## <span id="page-24-2"></span>**1.5 Vhodnost softwarových nástrojů**

Množství a typ funkcí, které by se měly vyučovat v rámci okruhů týkajících se textových a grafických editorů, nejsou jediné, čemu je na 1. stupni potřeba věnovat pozornost. Je třeba si uvědomit, že děti v tomto věku ještě nemají tak vyzrálé myšlenkové funkce, a proto je třeba jim přizpůsobit i nástroje, se kterými mají pracovat. Pokud se tomu nástroje dostatečně přizpůsobí, je dokonce možné začít s výukou dříve, než je obvyklé.

Tento problém si jasně uvědomují i tvůrci slovenského kurikula, ve kterém je pro ICT vyhrazeno mnohem více času na 1. stupni než v kurikulu českém. Ve státním vzdělávacím programu pro 1. stupeň základní školy uvádějí: "Cieľom informatickej výchovy na 1. stupni ZŠ je zoznámenie sa s počítačom a možnosťami jeho využitia v každodennom živote. Prostredníctvom aplikácií obsahom aj ovládaním primeraných veku žiakov získať základné zručnosti v používaní počítača. (...) Najvhodnejšie sa javí využitie programov určených špeciálne pre žiakov, prostredníctvom ktorých by sa zoznámili s najbežnejšími činnosťami vykonávanými na počítači (aplikácie určené pre dospelých nie sú vhodné kvôli ich prílišnej komplexnosti)" (Štátny pedagogický ústav 2008a, s. 3).

Dokonce i v jedné z kanadských provincií lze přímo v kurikulu (viz kapitola [1.2.3\)](#page-15-1) nalézt lehkou zmínku o přizpůsobení nástrojů věku žáků: "Žák by měl použít ročníku odpovídající textový editor pro vytvoření a editování napsané práce" (Department of Education and Early Childhood Development 2013a, s. 1).

Trochu hlubší pohled do této problematiky nastiňuje britský psycholog David Fontana v jedné z kapitol své knihy s názvem "Psychologie ve školní praxi". Kapitola se věnuje modernímu pohledu na zpracování informace u dětí. Teorie se zabývá tím, jak děti rozpoznávají, kódují, uchovávají a vybavují si informace. Její konkrétní využití Fontana popisuje následovně: "Na úrovni školy je tedy důležitým úkolem učitele přesně zjistit, které klíčové prvky potřebuje dítě rozpoznat, aby zvládlo daný učební úkol, **jak** lze tyto prvky nejlépe vztáhnout k sobě navzájem a k jiţ existujícímu poznání, aby se objevil význam, **v jaké formě** mohou být nejúčinněji uloženy v paměti a jakými prostředky mohou být vhodně vybírány a vybavovány při řešení nových problémů" (2003, s. 75). Pojďme si tedy položit pár klíčových otázek týkajících se konkrétně textových a grafických editorů v kontextu těchto čtyř poznávacích procesů a pokusit se nastínit jejich odpověď. Vzhledem k tomu, že se jedná u této látky o relativně jednoduchý poznávací proces bez skrytých závislostí nebo komplexní struktury, budou i odpovědi na tyto otázky vcelku jednoduché.

**Které** klíčové prvky potřebuje dítě rozpoznat? Rozhodně mezi klíčové prvky budou patřit právě ony *základní funkce* textového a grafického editoru. Nicméně aby bylo dosáhnuto i dalších poznávacích procesů, musí mezi klíčové prvky patřit i *důvod použití* dané funkce.

**Jak** lze tyto prvky nejlépe vztáhnout k sobě navzájem? Abychom vztáhli *základní funkce* k jejich *důvodům použití*, stáčí zodpovědět jednoduchou otázku. Proč použít danou funkci?

V jaké formě mohou být nejúčinněji uloženy v paměti? Je žádoucí, aby se v paměti zá*kladní funkce* ukládaly společně s jejich *důvodem použití*, aby žák věděl, kdy je použít. Nicméně by bylo vhodné zároveň se základní funkcí ukládat i to, jak funkci najdeme. Zrovna u editorů k tomu jednoduše poslouží názorné symboly ve formě ikon (tlačítek). Důležité je, aby tyto symboly byly dostatečně intuitivní. Dále je potřeba, aby žák ukládal jednotlivé funkce do určitých skupin podle použití (např. funkce pro formátování písma a funkce pro formátování odstavce)

**Jakými prostředky** mohou být vhodně vybírány a vybavovány při řešení nových problémů? Tato otázka velice těsně souvisí s tím, jak byly funkce uloženy a probíhá vlastně v obráceném pořadí. Podle toho, co chce ţák udělat (*důvod použití*), vybere příslušnou skupinu funkcí a ze skupiny vybere konkrétní funkci. Přičemž pro její použití potřebuje také vědět, jak ji má najít, k čemuž slouží již zmíněné symboly.

Fontana tuto teorii podtrhuje následujícím tvrzením: "Při práci se žáky všech věkových úrovní je zapotřebí, aby učitel bral v úvahu, jak děti zpracovávají informaci a jak s ní zacházejí. K chybě může dojít tehdy, když dítě správně nerozpozná klíčové prvky v látce či v úloze nebo si

je nesprávně spojí s již získanými poznatky nebo si nesprávně vybaví a uplatní zapamatovanou informaci" (2003, s. 80).

Na závět lze říci, že je potřeba, aby používané textové a grafické editory na 1. stupni základní školy obsahovaly pouze funkce potřebné pro žáka a aby žák mohl lehce rozpoznat ony klíčové prvky. Tyto funkce by měly být zřetelně děleny do určitých kategorií a jejich symboly by měly být intuitivní a zřetelné.

# <span id="page-27-0"></span>**2 Výzkum**

Výzkum se bude zabývat výukou ICT na 1. stupni ZŠ, konkrétně tematickým okruhem, který se týká textového a grafického editoru, o kterém byla zmínka již v kapitole [1.1.](#page-13-1)

# <span id="page-27-1"></span>**2.1 Cíle**

Primárním cílem výzkumu je zjistit, **které jsou ony základní funkce textového a grafického editoru pro 1. stupeň ZŠ**.

Na základních školách se učí v různých textových a grafických editorech, přičemž některé jsou jednodušší, jiné složitější. Bude tedy zkoumáno, **v jakých textových a grafických editorech probíhá výuka ICT na 1. stupni ZŠ**.

# <span id="page-27-2"></span>**2.2 Přínos**

Učitelé 1. stupně ZŠ mají širokou kvalifikaci a nemusí být pro ně tudíž v mnoha případech jednoduché určit, co jsou to právě ony základní funkce. Nezřídka je na ZŠ k vidění i situace, kdy ICT na 1. stupni učí učitel s kvalifikací pro druhý stupeň, což jenom dokazuje předešlé tvrzení, že učitelé 1. stupně v některých případech nemají s ICT valnou zkušenost. Nicméně výstup výzkumu by měl pomoci v rozhodování jak učitelům znalým ICT, tak neznalým.

Pomocí definice základních funkcí bude také možné vytvořit adekvátní textový a grafický editor pro výuku ICT na 1. stupni. Vytvoření takového textového editoru je cílem diplomové práce, jejíž součástí je tento výzkum.

# <span id="page-27-3"></span>**2.3 Výzkumné otázky**

Pro vytvoření výzkumných otázek byl použit částečně hierarchický systém podle Punche, kde se nejdříve určí výzkumná oblast jako nejobecnější koncept a postupně jsou odvozovány konkrétnější úrovně. Vrstvami, které jsou použity v této práci, jsou v hierarchickém pořadí: výzkumná oblast, výzkumné téma, výzkumná otázka a otázky při sběru dat (2008a, s. 37).

#### **Výzkumná oblast**

Výuka textových a grafických editorů v ICT na prvním stupni.

#### **Výzkumné téma**

Obsah učiva textových a grafických editorů na 1. stupni.

Nástroje pro výuku textových a grafických editorů na 1. Stupni.

#### **Obsah učiva textových a grafických editorů na 1. stupni.**

**Výzkumné otázky**

1.1 Jak didaktici, učitelé 1. stupně a učitelé 2. stupně vymezují obsah učiva textových a grafických editorů?

1.2 Jaké jsou rozdíly mezi didaktiky, učiteli 1. stupně a učiteli 2. stupně v jejich představě o základních funkcích textového a grafického editoru?

1.3 Jaký je vztah mezi dobou praxe respondenta a množstvím funkcí, které považuje za základní pro 1. stupeň ZŠ?

1.4 Jaký je vztah mezi dobou praxe respondenta a typem funkcí, které považuje za základní pro

1. stupeň ZŠ?

1.5 Jaký je vztah mezi kvalifikací respondenta a množstvím funkcí, které považuje za základní pro 1. stupeň ZŠ?

## **Nástroje pro výuku textových a grafických editorů na 1. stupni**

### **Výzkumné otázky**

2.1 Jaké editory jsou nejvhodnější pro výuku na 1. stupni podle názoru didaktiků, učitelů 1. stupně a učitelů 2. stupně?

2.2 Jaké jsou rozdíly mezi didaktiky, učiteli 1. stupně a učiteli 2. stupně v jejich názoru na vhodný editor pro 1. stupeň ZŠ?

2.3 Jaký je vztah mezi typem editoru, který by respondent použil pro výuku na 1. stupni a dobou jeho praxe?

 $2.4$  Jaké editory se momentálně používají na 1. stupni  $Z\check{S}$ ?

2.5 Ovlivňuje podle názoru respondentů žáka velké množství funkcí v editoru?

2.6 Jaké jsou rozdíly mezi didaktiky, učiteli 1. stupně a učiteli 2. stupně v jejich názoru na vliv velkého množství funkcí na žáka?

2.7 Jaký je vztah mezi názorem respondenta na vliv velkého množství funkcí na žáka a dobou jeho praxe?

2.8 Mají žáci podle názoru respondentů nějakou předchozí zkušenost s editory?

Výzkumné otázky jsou napsány společně pro oba editory, protože se jedná o dva téměř totožné výzkumy.

Předtím, než došlo k sestavení samotných otázek pro sběr dat, bylo ověřeno, zda výzkumné otázky splňují tzv. Empirické kritérium (Punch 2008b, s. 66) a tedy zda je kladná odpověď na otázku: "Je jasné, jaká data jsou zapotřebí pro zodpovězení výzkumné otázky?" (Punch 2008a, s. 211). Odpovědi pro jednotlivé výzkumné otázky jsou zřejmé z rozboru proměnných v kapitole [2.5](#page-29-1) (viz [Obrázek 1\)](#page-30-0).

## <span id="page-29-0"></span>**2.4 Volba přístupu**

V tomto bodě bylo nanejvýš důležité zvolit si mezi kvalitativním nebo kvantitativním přístupem. Z výzkumných otázek, které byly definovány v minulé kapitole, je zřejmé, že všechna data potřebná pro zodpovězení výzkumných otázek jsou kvantifikovatelná a tedy bude vhodné zvolit právě kvantitativní přístup.

Poslední výzkumná otázka ("Mají žáci nějakou předchozí zkušenost s editory?") by měla být mířena spíše na žáky než na učitele a spíše by měla probíhat kvalitativní než kvantitativní formou. Nicméně její kvalitativní šetření by bylo časově velice náročné a v rozsahu této práce nerealizovatelné. Proto bude otázka položena pouze kvantitativní formou učitelům a bude se tedy jednat pouze o jejich pocit nebo dojem.

## <span id="page-29-1"></span>**2.5 Proměnné**

#### **Mnoţina funkcí**

Množinou funkcí se myslí výčet funkcí editoru (grafického nebo textového), které by měly být obsahem učiva ICT na 1. stupni ZŠ. Přičemž budou do této množiny zahrnuty i takové funkce, které se předpokládají jako samozřejmost u většiny editorů (např. uložení do souboru a otevření souboru), aby bylo jasné, co by žáci všechno měli umět na 1. stupni ZŠ. Ze stejného důvodu budou zahrnuty i funkce, které se nedají považovat za funkce editoru, protože se jedná například o funkce samotného operačního systému (např. práce se schránkou).

#### **Kvalifikace respondenta**

Kvalifikace respondenta může v tomto výzkumu nabývat pouze tří hodnot: *didaktik ICT*, *učitel 1. stupně* a *učitel ICT na 2. stupni*. Přičemž to nemusí být oficiální kvalifikace nebo specializace podle zákona, ale stačí, pokud daný učitel vykonává práci, která podle zákona vyžaduje danou kvalifikaci a specializaci. Pokud respondent vykonává více kvalifikací z těchto tří variant, uvede pouze tu, ve které má největší pracovní úvazek.

#### **Doba praxe respondenta**

Dobou praxe respondenta je myšlena délka pedagogické praxe respondenta.

#### **Mnoţina editorů**

Množina vhodných editorů pro výuku na 1. stupni podle názoru respondenta. Bude se jednat o konkrétní editory (např. Microsoft Word). Množina bude mít maximálně dva prvky, přičemž jeden bude představovat nejvhodnější editor pro začátek výuky a druhý pro konec výuky na 1. stupni.

**Množina používaných editorů** (pouze pro učitele, kteří vyučují ICT na 1. stupni)

Editory, které učitel využívá pro výuku textových a grafických editorů na 1. stupni.

#### **Ovlivnění ţáka**

Názor respondenta ohledně míry ovlivnění žáka mnoha funkcemi v editorech, která může nabývat negativního nebo pozitivního charakteru.

**Zkušenost žáků** (pouze pro učitele, kteří vyučují ICT na 1. stupni)

Zkušenost žáků s editorem, před tím, než se s ním setkají ve škole.

V následujícím diagramu (viz [Obrázek 1\)](#page-30-0) jsou znázorněny proměnné a jejich příslušnost ke konkrétním výzkumným otázkám (otázky viz kapitola [2.3\)](#page-27-3). V diagramu je zároveň znázorněno, které proměnné jsou kategoriální a které spojité.

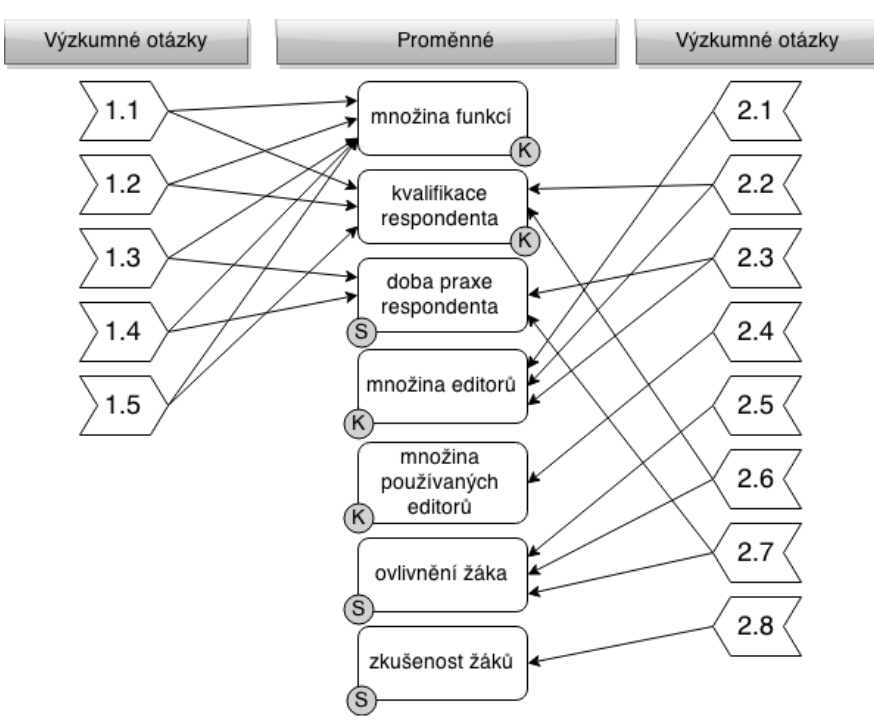

*Obrázek 1: Diagram proměnných a výzkumných otázek*

<span id="page-30-0"></span>Konceptuální schéma pro tento výzkum bude velice jednoduché, protože výzkum nezkoumá žádné složité jevy, které by byly ovlivněné několika proměnnými. Navíc je proměnných velice málo, ale jedna proměnná je většinou použita k zodpovězení hned několika výzkumných otázek. Vzhledem k tomu, že konceptuální schéma má ukazovat vztah mezi proměnnými, tak

<span id="page-31-2"></span>v něm nebudou zohledněny ty proměnné, které nejsou v žádném vztahu s jinými proměnnými. Mezi proměnné, které nejsou v žádném vztahu s jinými proměnnými, patří: zkušenost žáků a množina používaných editorů.

| Nezávisle proměnné      | Závisle proměnné |  |
|-------------------------|------------------|--|
| kvalifikace respondenta | množina funkcí   |  |
| doba praxe respondenta  |                  |  |
| kvalifikace respondenta | množina editorů  |  |
| doba praxe respondenta  |                  |  |
| kvalifikace respondenta | ovlivnění žáka   |  |
| doba praxe respondenta  |                  |  |

*Tabulka 1: Konceptuální schéma*

# <span id="page-31-0"></span>**2.6 Návrh dotazníku**

Z definice proměnných (viz kapitola [2.5\)](#page-29-1) je zřejmé, že na změření všech proměnných budou stačit jednoduché dotazníkové otázky. Většina otázek se bude ptát na jasná fakta, které by měl respondent bez problému zodpovědět. Nicméně u nemalé části otázek se bude jednat o názor respondenta. Ale vzhledem k tomu, že se bude jednat o otázky mířené do oblasti kvalifikace respondenta, neměl by mít větší problémy se zodpovězením otázek. Dotazník je k nahlédnutí v příloze A.

#### <span id="page-31-1"></span>**2.6.1 Indikátory**

Každá proměnná má nějaké indikátory, na které budou respondenti dotazováni. Některé proměnnou jsou rovnou sami sobě indikátory, jiné, složitější proměnné, mají indikátorů hned několik. V následující tabulce budou uvedeny indikátory pro každou proměnnou.

<span id="page-31-3"></span>

| Proměnná                    | Indikátory                              |
|-----------------------------|-----------------------------------------|
| kvalifikace respondenta     | jakou kvalifikaci respondent vykonává   |
|                             | zda vyučuje respondent ICT na 1. stupni |
| množina funkcí              | množina funkcí                          |
| množina editorů             | editor pro prvotní seznámení s funkcemi |
|                             | editor pro finální látku 1. stupně      |
| množina používaných editorů | editor pro prvotní seznámení s funkcemi |
|                             | editor pro finální látku 1. stupně      |
| doba praxe respondenta      | doba praxe respondenta                  |

*Tabulka 2: Indikátory proměnných*

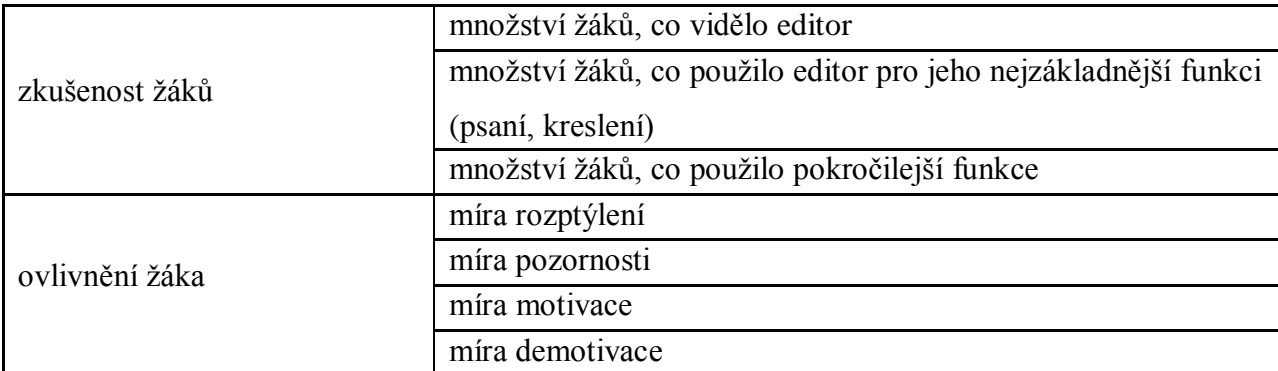

#### <span id="page-32-0"></span>**2.6.2 Otázky**

Konkrétní podoba otázek a jejich odpovědí, které tvoří dotazník, se nacházejí v příloze A. V hlavní otázce tykající se výběru funkcí textového a grafického editoru nebylo, z důvodu velkého množství funkcí, možné uvést všechny možnosti odpovědí, ale ani nebylo žádoucí nechat odpověď otevřenou. Byl tudíž učiněn výběr funkcí, který byl proveden na základě několika průzkumů v předešlých kapitolách (analýzy zahraničních kurikulí, analýzy učebnic, analýzy ŠVP) a vlastní zkušenosti. Podobný problém nastal v otázce pro výběr používaných grafických editorů nebo vhodných grafických editorů, protože oproti textovým editorům jich je nepřeberné množství. Proto byl pro určení kandidátů na grafické editory pro ZŠ využit průzkum Josefa Matouška (2013 s. 14–28).

#### <span id="page-32-1"></span>**2.6.3 Pilotní testování**

Do pilotního testování bylo zahrnuto 10 studentů oboru ICT se specializací na vzdělávání. Vyplnění dotazníku jim průměrně trvalo 11 minut. K dotazníku měli několik připomínek a komentářů, které se týkaly nejednoznačností některých odpovědí a případně chybějícími možnostmi v odpovědi. Všechny připomínky byly brány v úvahu a byly reflektovány.

Respondenty během testování mátl zejména fakt, že si dvě části dotazníku byly velice podobné, a respondenti se tedy domnívali, že se jedná o chybu. Otázky se totiž v jednotlivých částech lišily pouze v jednom slově. V první části byli respondenti dotazování, jaké editory osobně povaţují za **nejvhodnější**. Zatímco v druhé části byli tázáni, jaké editory jsou na jejich školách **používány**. Otázky tedy byly upraveny tak, aby se co nejvíce lišily a aby nemátly respondenty.

Další frekventované připomínky se týkaly části, v níž byli respondenti dotazováni na zkušenosti žáku s editory. V otázkách se vyskytovaly formulace typu: "více nástrojů", "méně nástrojů", ale nebylo blíže specifikováno, co tyto míry znamenají. Do otázek tedy byly přidány bližší specifikace těchto termínů, aby se respondenti dokázali jednoznačně rozhodnout.

## <span id="page-33-0"></span>**2.7 Vzorek**

Pro zvolení správného vzorku pro výzkum byli všichni respondenti rozděleni do tří skupin podle kvalifikace (didaktici, učitelé 1. stupně a učitelé 2. stupně). Jednotlivé skupiny jsou velice odlišné, co do počtu zástupců, a proto bylo pro každou skupinu nutné zvolit trochu jiná kritéria. Pro každou skupinu byl připraven jiný dotazník, protože bylo nutné některé otázky přizpůsobit danému typu respondentů.

Didaktici ICT jsou ve výzkumu dotazováni zejména z toho důvodu, že jsou odborníky jak na ICT, tak na výuku, ale především na výuku ICT. Přesto, že se většina oborových didaktiků zaměřuje na výuku 2. stupně (1. stupeň nemá oborové didaktiky), měli by vědět, jakou látku by měl žák ovládat právě při nástupu na 2. stupeň.

Vzhledem k tomu, že výuka ICT v ČR nemá moc dlouhou tradici, je i oborových didaktiků ICT velice málo. Konkrétně bylo nalezeno 19 didaktiků ICT v ČR. Z toho důvodu byla snaha o úplné pokrytí dané skupiny.

Učitelé 1. stupně jsou primární skupinou respondentů, protože s žáky 1. stupně pracují a měli by tedy nejlépe vědět, co by měli žáci umět. Především by však měli mít povědomí o tom, co jsou žáci schopni zvládnout.

**Učitelé 2. stupně**, kteří vyučují ICT, byli mezi respondenty zahrnuti z toho důvodu, že mají na rozdíl od učitelů 1. stupně patřičnou odbornost. Je tu však ještě další, významnější důvod. Učitelé 2. stupně přebírají žáky při přechodu na druhý stupeň a mají na ně určité požadavky, respektive očekávají, že žáci už budou určité věci umět. Bylo by tedy dobré najít kompromis mezi požadavky učitelů 2. stupně a učitelů 1. stupně.

Z učitelů 2. stupně byli osloveni pouze učitelé vyučující ICT, přičemž nebylo bráno v úvahu, zda mají danou specializaci.

#### **Volba vzorku**

 $\overline{a}$ 

Vzhledem k tomu, že u didaktiků bylo zvoleno úplné pokrytí, není potřeba dál řešit tuto skupinu. Nicméně učitelé 1. stupně a 2. stupně jsou mnohem početnější skupiny a není tudíž možné v rozsahu této práce pokrýt celou populaci. Proto musela být zvolena určitá kritéria, která umožnila zvolit dostatečně malý vzorek tak, aby byl zvládnutelný, ale také dostatečně velký, aby byl reprezentativní. Ve školním roce 2013/2014 bylo 26598 učitelů 1. stupně<sup>14</sup>, ale bohužel není nikde uveden počet učitelů jednotlivých aprobací na 2. stupni, takže není znám počet učitelů ICT. Jisté ale je, že počet učitelů ICT bude několikanásobně menší než počet učitelů 1. stupně.

<sup>14</sup> Převzato ze statistické ročenky školství. K nahlédnutí online na webových stránkách MŠMT: http://toiler.uiv.cz/rocenka/rocenka.asp.

V menších výzkumech, kde se řeší pouze vztah proměnných, platí podle Punche pro výběr vzorku jednoduché pravidlo. Musí se provést takový výběr, který maximalizuje variabilitu nezávislých proměnných (2008b, s. 54). Vzhledem k tomu, že výzkum v této práci má pouze dvě nezávislé proměnné, mohlo by se zdát, že takový výběr byl jednoduchý. Z poloviny je to pravda, protože jednou nezávislou proměnnou je kvalifikace respondenta, jejíž variabilita se řešila v předchozích podkapitolách. Problémem by se spíš mohla zdát rozdílná početnost těchto tří skupin. Nicméně pokud se vzorek pro každou skupinu zvlášť udělá adekvátně reprezentativní, není problém skupiny mezi sebou porovnávat i přes jejich rozdílnou početnost.

Druhou nezávislou proměnnou je **doba praxe respondenta**, kterou bohužel není možné zjistit jinak, než dotázáním se samotného respondenta, takže její rozložení ve vzorku bylo zkoumáno až zpětně po vyhodnocení dotazníků.

Aby bylo dosáhnuto maximální variability názorů na výuku ICT na 1. stupni, byl použit stratifikovaný náhodný výběr, který Hendl specifikuje takto: "Jestliže populace obsahuje různorodé subpopulace, je možné rozdělit populaci do těchto skupin a provést prostý náhodný výběr pro každou skupinu. ... Podskupiny jsou voleny tak, že jsou více homogenní" (2009, s. 59). Toho bylo dosaženo v tomto výzkumu vcelku jednoduše. Prvním rozdělením na kraje bylo dosaženo rovnoměrného demografického rozložení a z každého kraje byl náhodně vybrán daný počet škol podle celkového počtu škol v daném kraji. Následně byl z každé školy vybrán náhodně jeden učitel 1. stupně a jeden učitel ICT na 2. stupni. Ze škol v kraji bylo vybíráno pouze z těch, které nejsou pro žáky se speciálními vzdělávacími potřebami, nejedná se o praktické školy a jejich zřizovatelem je obec.

Počet potřebných respondentů není jednoduché určit vzhledem k tomu, že různé proměnné vyžadují různý přístup a také protože výběr respondentů nebyl zcela náhodný. Využit byl proto postup podle Nowaka, který je určen pro odhad rozsahu výběru v případě nominálních dat. (Naprostá většina dat v tomto výzkumu je nominálních.) Odhad je určen vzorcem (Chráska 2007, s. 25):

$$
n=\frac{t_{\alpha}^2\cdot p\cdot(1-p)}{d^2}
$$

*n* – požadovaný rozsah výběru

- *t<sup>α</sup>* koeficient spolehlivosti
- *p* odhad relativní četnosti zkoumaného znaku v základním souboru
- *d* požadovaná relativní přesnost

Hladina významnosti *α* byla určena na 5 % a tomu odpovídá koeficient spolehlivosti  $t_a = 1.96$ . Relativní přesnost *d* byla určena na obvyklé 4 % (0,04). Ale nejtěžší bylo odhadnout

relativní četnost dat *p*. Vzhledem k tomu, že skupina učitelů 1. stupně je relativně homogenní stejně jako skupina učitelů 2. stupně, nepředpokládá se zrovna velká variabilita výsledků, takže *p* bylo určeno na 0,8 (resp. v některých případech 0,2). Odhadovaný rozsah výběru potom vychází na **384** respondentů na jednu skupinu.

<span id="page-35-1"></span>V následující tabulce je uvedeno, kolik bylo potřeba vybrat z každého kraje škol tak, aby to odpovídalo rozložení škol v krajích a aby bylo dohromady osloveno 384 učitelů 1. stupně a 384 učitelů z 2. stupně.

| Kraj                 | Počet škol | Počet vybraných škol |
|----------------------|------------|----------------------|
| Hlavní město Praha   | 211        | 25                   |
| Středočeský kraj     | 444        | 51                   |
| Jihočeský kraj       | 192        | 23                   |
| Plzeňský kraj        | 173        | 20                   |
| Karlovarský kraj     | 83         | 10                   |
| Ústecký kraj         | 215        | 25                   |
| Liberecký kraj       | 164        | 19                   |
| Královéhradecký kraj | 225        | 26                   |
| Pardubický kraj      | 215        | 25                   |
| Kraj Vysočina        | 214        | 25                   |
| Jihomoravský kraj    | 389        | 45                   |
| Olomoucký kraj       | 241        | 28                   |
| Zlínský kraj         | 220        | 26                   |
| Moravskoslezský kraj | 361        | 42                   |

*Tabulka 3: Rozložení škol na jednotlivé kraje*

## <span id="page-35-0"></span>**2.8 Strategie sběru dat**

Vzhledem k tomu, jaký byl vybrán vzorek, byla nejjednodušší a pravděpodobně i nejspolehlivější cestou distribuce dotazníku formou webového formuláře. Konkrétně byl zvolen nástroj Googl Docs pro tvorbu formuláře, který je zdarma a který poskytuje všechny potřebné funkce pro tento výzkum. Umí vytvořit jednoduchý větvený formulář a následně výsledky reprezentovat ve formátu tabulky.

Odkaz na dotazník byl učitelům posílán na jejich školní emaily, které mají uvedené na stránkách jednotlivých škol. Didaktikům byl odkaz posílán na různé emaily, které bylo možné
získat. Aby se dosáhlo co největší návratnosti, byl pro první distribuci dotazníku zvolen poslední týden v srpnu 2014. V tomto týdnu jsou již učitelé po prázdninách ve škole, ale ještě se nemusejí věnovat dětem, a tudíž by měli mít více času než v průběhu roku. Zhruba třetí týden v září jim byl průzkum opět připomenut. V polovině října 2014 byl sběr dat ukončen.

## **2.9 Strategie analýzy dat**

Přesto, že se ve výzkumu vyskytují principiálně spojité proměnné (*doba praxe respondenta*, *ovlivnění žáka* a *zkušenost žáka*), byly tyto proměnné analyzovány jako kategoriální, protože jsou jako kategoriální měřené. Vzhledem k této skutečnosti lze říci, že na všechny proměnné ve výzkumu je nahlíženo jako na nominální a v podstatě kategoriální proměnné. To velice zužuje soubor použitých analytických metod.

Pro jednoduché názorové otázky byly sestaveny četností tabulky, které už sami o sobě poskytují odpovědi na dané otázky. Dále byly tyto četností tabulky použity k analýze vztahových a rozdílových otázek, které byly analyzovány pomocí kontingenčních tabulek<sup>15</sup>. Tyto kontingenční tabulky byly rozpracovány do znaménkového schématu, ve kterém jsou hodnoty v tabulce nahrazeny znaky (znaménky). Tyto znaky určují, do jaké míry se četnost uvedená v políčku lišila od očekávané četnosti (Chráska 2007, 78–81). Před samotnou analýzou dat musely být jednotlivé hodnoty indikátorů převedeny zpět na proměnné.

### **2.9.1 Tvorba proměnných**

 $\overline{a}$ 

### **Kvalifikace respondenta**

Tato proměnná je rozdělena na dva indikátory: "jakou kvalifikaci respondent vykonává" a "zda vyučuje respondent ICT na 1. stupni". Proměnná byla vytvořena jednoduchým sloučením těchto dvou indikátorů.

#### **Mnoţina editorů a mnoţina pouţívaných editorů**

Tyto dvě proměnné mají stejné indikátory ("editor pro prvotní seznámení s funkcemi" a "editor pro finální látku 1. stupně") a jejich převedení na proměnnou probíhalo stejným způsobem pro obě proměnné. Pokud měly indikátory stejnou hodnotu, byla použita právě tato hodnota jako výsledná. Pokud se hodnoty lišily, použily se obě hodnoty jako množina.

<sup>&</sup>lt;sup>15</sup> V kontingenční tabulce představují sloupce kategorie jedné proměnné a řádky kategorie druhé proměnné. Tabulka obsahuje vždy v průniku jedné kategorie (řádku) a druhé kategorie (sloupce) hodnotu, která představuje četnost výskytu obou kategorií zároveň (Chráska 2007, s.76–78).

### **Zkušenost ţáků**

Proměnná se skládá ze tří indikátorů, které nabývají hodnot 1–5. Hodnota prvního indikátoru ("množství žáků, co vidělo editor") byla ponechána. Hodnota druhého indikátoru ("množství žáků, co použilo editor pro jeho nejzákladnější funkci (psaní, kreslení)") byla vynásobena 2. Hodnota třetího indikátoru ("množství žáků, co použilo pokročilejší funkce") byla vynásobena 3. Výsledné hodnoty se sečetly a podle výsledného skóre se určila hodnota pro proměnnou. Nezáleží ani tak na konkrétních hodnotách, kterými jsou hodnoty indikátorů násobeny, jako spíše na jejich diferenci. Třetí indikátor vyjadřuje největší míru zkušenosti žáka, a proto musí mít také na výsledné skóre největší vliv. Toho je dosáhnuto vynásobením jeho hodnoty největším z násobitelů.

| Skóre     | Zkušenost žáků |
|-----------|----------------|
| $6 - 11$  | minimální      |
| $12 - 17$ | malá           |
| $18 - 23$ | větší          |
| $24 - 30$ | velká          |

*Tabulka 4: Definice závěru na základě skóre z otázek týkajících se zkušeností žáků s editory*

### **Ovlivnění ţáka**

Tato proměnná je složena ze 4 indikátorů, přičemž první dva jsou svým opakem (míra rozptýlení/pozornosti) a druhé dva také (míra motivace/demotivace). Hodnoty jim byly přiřazeny podle následující tabulky:

|            | <b>Naprosto</b><br>souhlasím | Spíše<br>souhlasím | Nevím | Spíše ne-<br>souhlasím | <b>Naprosto</b><br>nesouhlasím |
|------------|------------------------------|--------------------|-------|------------------------|--------------------------------|
| rozptýlení | -2                           |                    |       |                        |                                |
| demotivace | $-2$                         | -1                 |       |                        |                                |
| pozornost  |                              |                    |       | — 1                    | -2                             |
| motivace   |                              |                    |       |                        |                                |

*Tabulka 5: Přiřazení hodnot v otázkách týkajících se ovlivnění žáka mnoha funkcemi*

Jednotlivé hodnoty indikátorů byly sečteny a výslednému skóre byla přiřazena kategorie podle následující tabulky, která se stala hodnotou proměnné.

*Tabulka 6: Definice závěru na základě skóre z otázek ohledně ovlivnění žáků mnoha funkcemi*

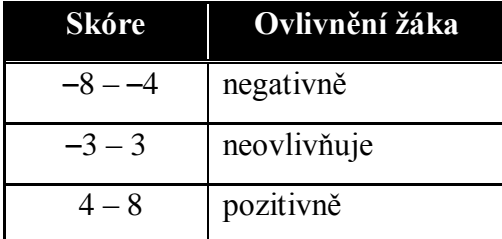

# <span id="page-38-1"></span>**3 Výsledky výzkumu**

Celková návratnost dotazníku z řad učitelů byla přes 22 %, takže lze s jistou obezřetností z výsledků vyvozovat závěry, ale nelze je v žádném případě zobecňovat na celou populaci učitelů. Návratnost ze vzorku didaktiků byla přes 68 % a vzhledem k tomu, že se jednalo o úplné pokrytí populace didaktiků, můžeme ho považovat za opravdu vypovídající vzorek. Nicméně závěry v této kapitole budou vyvozovány ze všech vzorků zároveň. Vzhledem k tomu, že různých výsledků a závěrů z výzkumu je mnoho, budou zde prezentovány pouze ty nejzajímavější a nejpřínosnější.

Hned na úvod se ověřil předpoklad, že ve většině případů učí ICT na 1. stupni spíše učitelé z 2. stupně s aprobací informatiky. Více než 70 % učitelů 2. stupně ze vzorku odpovědělo, že učí ICT na 1. stupni, zatímco učitelů 1. stupně tak odpovědělo pouhých 50 %. Co se týče grafických editorů, není nijak překvapující, že v drtivé většině se všichni respondenti shodují v tom, že nejvhodnějším grafickým editorem pro uvedení do výuky této tématiky i pro její zakončení na 1. stupni je program Malování. Nikterak překvapující, ale z pohledu didaktiky rozhodně alarmující, jsou výsledky ukazující, které textové editory se používají na 1. stupni ZŠ. Z těch totiž vyplívá, že v naprosté většině případů jsou využívány pro výuku pokročilé textové editory, a to dokonce i při prvotním seznámení žáků s touto tématikou (viz [Obrázek 2\)](#page-38-0). Nicméně učitelé evidentně nemají pocit, že by se něco dělo špatně, protože na otázku nejvhodnějšího textového editoru odpověděli téměř všichni stejně jako v předchozí otázce. A to i přesto, že více jak 76 % respondentů si myslí, že zkušenosti žáků s textovým editorem jsou před začátkem výuky textových editorů malé nebo dokonce minimální.

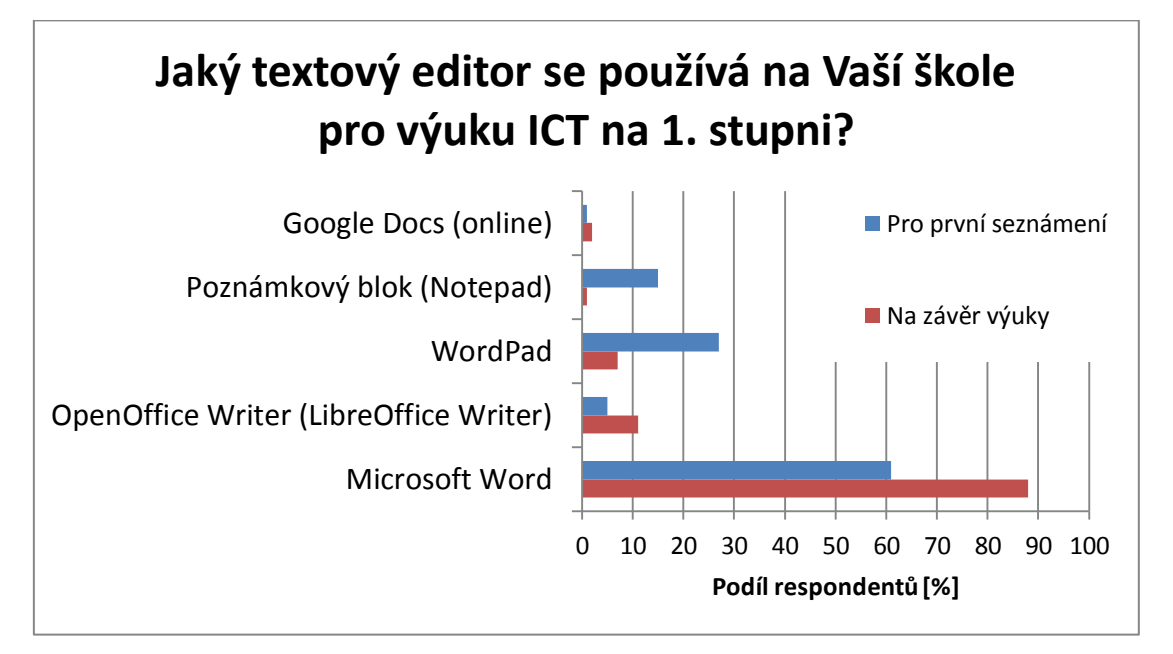

<span id="page-38-0"></span>*Obrázek 2: Používané textové editory na ZŠ*

Hlavním cílem výzkumu bylo zjistit, jak si respondenti představují **základní funkce** textového a grafického editoru. V níže uvedených grafech jsou seřazeny odpovědi sestupně podle četnosti odpovědí všech respondentů. Z grafu pro textový editor (viz [Obrázek 3\)](#page-39-0) jasně vyplývá, že v některých případech se jednotlivé skupiny respondentů výrazně neshodují. V případě grafických editorů je tento jev ojedinělý (viz [Obrázek 4\)](#page-40-0).

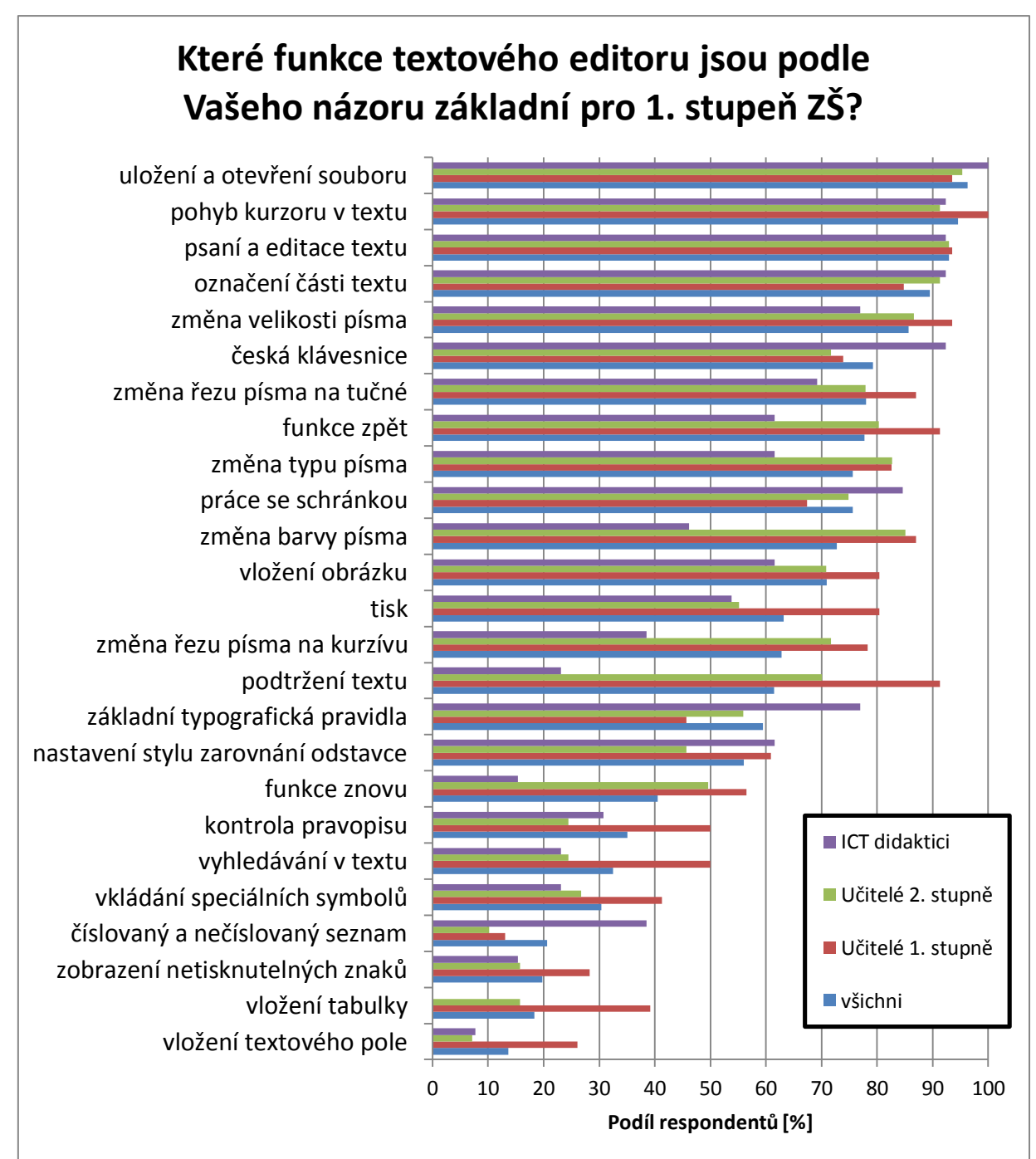

<span id="page-39-0"></span>*Obrázek 3: Výběr základních funkcí textového editoru*

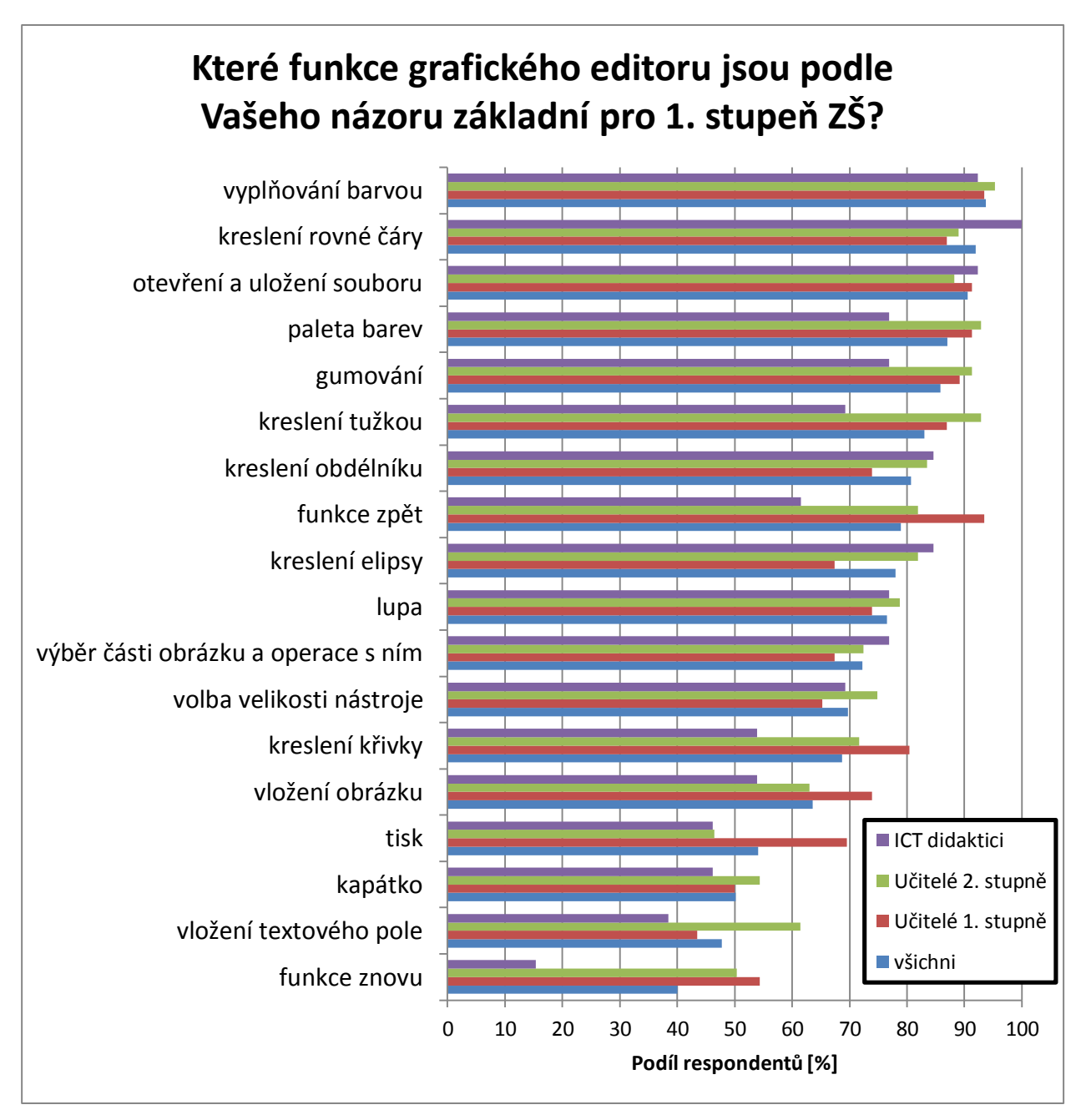

*Obrázek 4: Výběr základních funkcí grafického editoru*

<span id="page-40-0"></span>Závislost kvalifikace respondenta na zvolené množině funkcí textového editoru byla dále statisticky zpracována do podoby znaménkového schématu, na kterém je jasně vidět, které skupiny volily dané funkce více a které méně.

<span id="page-41-0"></span>

| <b>Funkce</b>                      | Učitelé        | <b>Učitelé</b>                | <b>ICT</b>     | Průměrná rela-              |
|------------------------------------|----------------|-------------------------------|----------------|-----------------------------|
|                                    |                | 1. stupně 2. stupně didaktici |                | tivní četnost <sup>16</sup> |
| uložení a otevření souboru         | $\overline{0}$ | $\overline{0}$                | $\overline{0}$ | 96 %                        |
| pohyb kurzoru v textu              | $\overline{0}$ | $\overline{0}$                | $\mathbf 0$    | 95 %                        |
| psaní a editace textu              | $\overline{0}$ | $\overline{0}$                | $\mathbf 0$    | 93 %                        |
| označení části textu               |                | $\overline{0}$                | $\overline{0}$ | 90 %                        |
| změna velikosti písma              | $\overline{0}$ | $\mathbf 0$                   | $\mathbf 0$    | 86 %                        |
| česká klávesnice                   |                | $\overline{0}$                | $++$           | 79 %                        |
| změna řezu písma na tučné          | 0              | $\overline{0}$                | 0              | 78 %                        |
| funkce zpět                        | $\overline{0}$ | $\mathbf 0$                   | $\mathbf 0$    | 78 %                        |
| změna typu písma                   | $\overline{0}$ | $\overline{0}$                | $\overline{0}$ | 76 %                        |
| práce se schránkou                 |                | $\mathbf 0$                   | $\ddot{}$      | 76 %                        |
| změna barvy písma                  | 0              | $\ddot{}$                     |                | 73 %                        |
| vložení obrázku                    | $\overline{0}$ | $\mathbf 0$                   | 0              | 71 %                        |
| tisk                               | $\overline{0}$ | $\mathbf 0$                   | $\mathbf 0$    | 63 %                        |
| změna řezu písma na kurzívu        | $\overline{0}$ | $\overline{0}$                | --             | 63 %                        |
| podtržení textu                    | $+ + +$        | $\mathbf 0$                   |                | 62 %                        |
| základní typografická pravidla     |                | $\overline{0}$                | $^{+++}$       | 59 %                        |
| nastavení stylu zarovnání odstavce | 0              | $\overline{0}$                | $\ddot{}$      | 56 %                        |
| funkce znovu                       | +              | $\mathbf 0$                   |                | 41 %                        |
| kontrola pravopisu                 | ÷              |                               | 0              | 35 %                        |
| vyhledávání v textu                | $++$           | $\mathbf 0$                   | $\mathbf 0$    | 32 %                        |
| vkládání speciálních symbolů       | 0              | $\overline{0}$                | 0              | 30 %                        |
| číslovaný a nečíslovaný seznam     | --             | $- -$                         | $++++$         | 21 %                        |
| zobrazení netisknutelných znaků    | 0              | $\overline{0}$                | 0              | 20 %                        |
| vložení tabulky                    | $+++$          | $\mathbf 0$                   | ---            | 18 %                        |
| vložení textového pole             | $^{+++}$       |                               | 0              | 14 %                        |

*Tabulka 7: Závislost množiny funkcí na kvalifikaci*

 $\overline{a}$ <sup>16</sup> Aritmetický průměr relativních četností všech tří skupin respondentů.

V tabulce je možné vidět, že didaktici ICT (dále již jen didaktici) volili funkci "**barvy** písma", méně než ostatní respondenti. To bude mít pravděpodobně příčinu v typografii. Podle typografických pravidel je nejvhodnější držet se v textu stále stejného stylu, a tedy i barvy písma, přičemž v drtivé většině případů je nejvhodnější barvou právě černá, a není tudíž důvod měnit barvu písma.

U funkce "**kurzíva**" je opět vidět stejný trend jako u "**barvy písma**". Didaktici opět volili tuto funkci méně než ostatní respondenti. Zatímco na funkci "tučné písmo" se respondenti shodli. I zde by se dal najít určitý záměr, protože kurzíva sice v typografii rozhodně význam má, ale je silně nepravděpodobné, že by se pro ni našlo využití na ZŠ.

U funkce "**podtržení textu**" je situace mnohem složitější. Zatímco na jedné straně ji jednoznačně upřednostňují učitelé 1. stupně, na druhé straně ji výrazně zavrhují didaktici. Zde je příčina celkem jasná, protože učitelé 1. stupně nebudou pravděpodobně tak dobře seznámeni s typografickými pravidly jako učitelé 2. stupně nebo dokonce didaktici. Podtržení nemá z pohledu typografie žádné využití v běžných textech a ke všemu se často používá právě nesprávně na podtrhávání nadpisů.

Podobně různorodá je situace u "základních typografických pravidel", kde je vidět, že učitelé 1. stupně skutečně typografii neholdují, naopak didaktici ji považují za důležitou. Navíc některá typografická pravidla jsou tak jednoduchá, že je více než vhodné je vysvětlovat zároveň s funkcemi editoru.

U "**funkce znovu**" je možné se zamyslet nad tím, proč ji didaktici vybírali výrazně méně často než ostatní respondenti, zatímco na "funkci zpět" se respondenti shodli. Pravděpodobná příčina by mohla být větší složitost a menší využitelnost této funkce.

**Číslovaný a nečíslovaný seznam** učitelé spíše nepovažují za základní funkci, zatímco didaktici by tuto funkci do učiva na 1. stupně spíše zahrnuli. Pravděpodobně si učitelé neuvědomují, že je to ideální příležitost ukázat žákům práci s informacemi na úrovni odpovídající jejich znalostem. Před použitím funkce se žáci musí rozhodnout, zda jsou položky v seznamu uspořádané nebo neuspořádané. Právě takovýto myšlenkový pochod by měl být látkou informatiky.

**Vloţení tabulky** výrazně více podporují učitelé 1. stupně a naopak výrazně méně didaktici. Pravděpodobně didaktici nepovažují textový editor za nástroj, v kterém by se měla v ideálním případě vytvářet tabulka a spíše odkládají tuto látku až na chvíli, kdy se žáci budou učit zacházet s tabulkovým editorem.

Závislost počtu funkcí na délce praxe respondenta se projevila zejména v extrémních případech, jak je vidět v tabulkách níže. Minimální počet funkcí v textovém editoru zadávají spíše respondenti s kratší praxí a maximální počet funkcí zadávají naopak spíše respondenti s delší praxí. U grafického editoru je tento trend méně výrazný. Je nutné podotknout, že v případě textového editoru se nejvíce respondentů nachází ve střední části, kde se relativně shodují, zatímco u grafického editoru se naprostá většina respondentů přiklání k většímu množství funkcí.

| Počet     | $0-10$ let | $10-20$ let | více než | Průměrná rela- |
|-----------|------------|-------------|----------|----------------|
| funkcí    |            |             | 20 let   | tivní četnost  |
| $0 - 7$   | $^{+++}$   |             |          |                |
| $8 - 11$  |            | $++$        |          |                |
| $12 - 14$ |            |             |          | 26             |
| $15 - 17$ |            |             |          | 21             |
| $18 - 21$ |            |             |          | 25             |
| $22 - 25$ |            |             |          |                |

*Tabulka 8: Závislost zvoleného počtu funkcí textového editoru na délce praxe* 

*Tabulka 9: Závislost zvoleného počtu funkcí grafického editoru na délce praxe*

| Počet                    |            |             | více než | Průměrná rela- |
|--------------------------|------------|-------------|----------|----------------|
| funkcí                   | $0-10$ let | $10-20$ let | 20 let   | tivní četnost  |
|                          | $+ + +$    | --          |          |                |
| $rac{0-4}{5-9}$<br>10-14 |            |             |          |                |
|                          |            |             |          | 36             |
| $15 - 18$                |            |             |          |                |

Z tabulek je vidět, že zde došlo k velké redukci dat do poměrně rozsáhlých intervalů, aby bylo možné znaménkové schéma vůbec vytvořit. Proto je potřeba se podívat ještě na grafy původních dat, jestli nedošlo k nějakému zvláštnímu vychýlení, které se kvůli redukci dat ztratilo. U textového editoru (viz [Obrázek 5\)](#page-44-0) není vidět žádné zvláštní vychýlení oproti znaménkovému schématu, ale u grafického editoru (viz [Obrázek 6\)](#page-44-1) je vidět výrazný nárůst respondentů s kratší pedagogickou praxí v horní části středního pásma. Dále je z grafu také vidět, že respondenti s delší praxí volí v grafickém editoru spíše více funkcí.

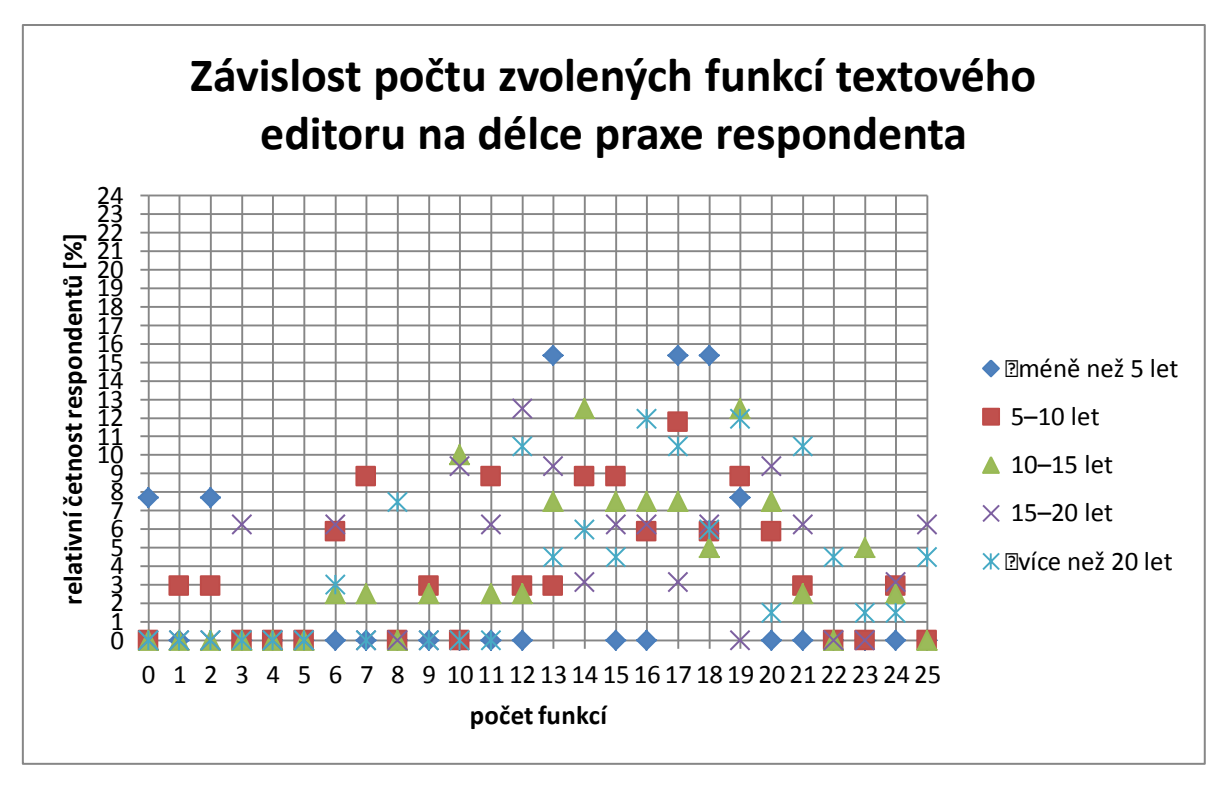

*Obrázek 5: Závislost počtu zvolených funkcí textového editoru na délce praxe respondenta*

<span id="page-44-0"></span>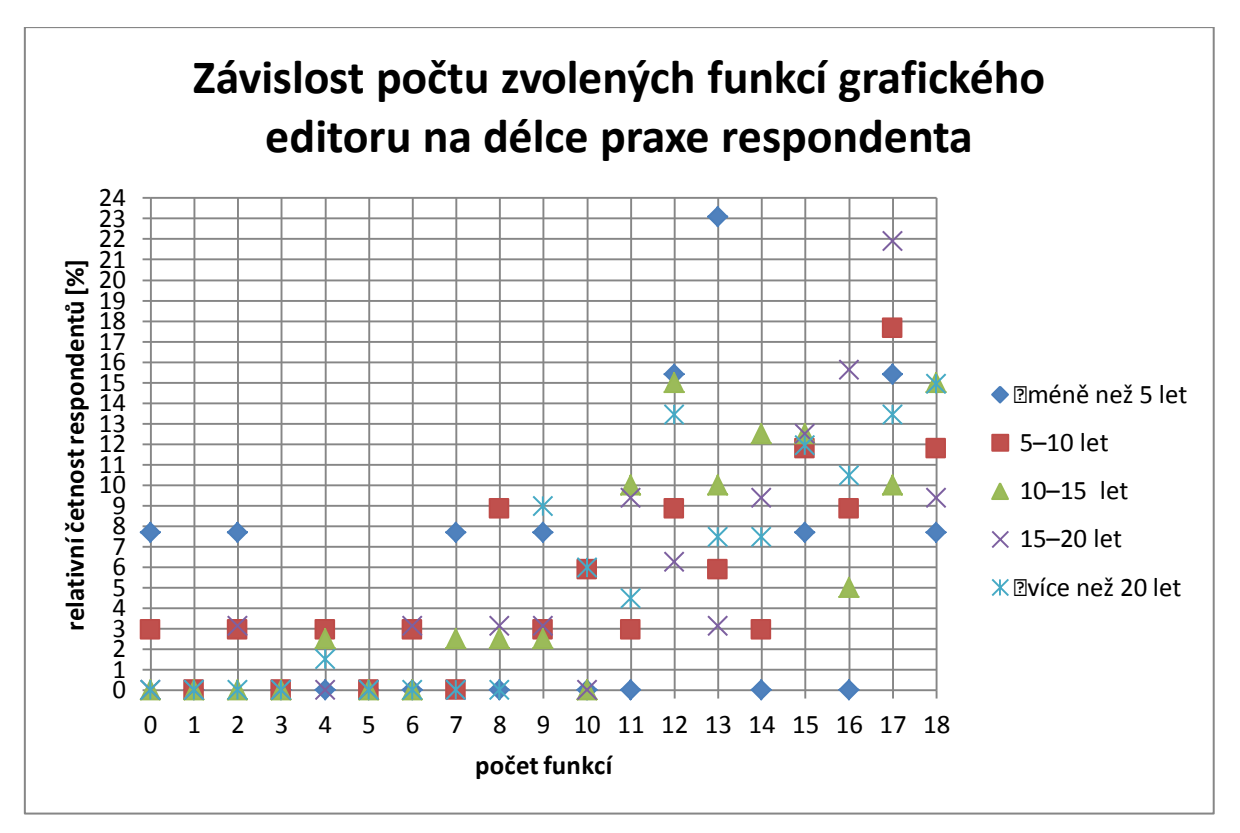

*Obrázek 6: Závislost počtu zvolených funkcí grafického editoru na délce praxe respondenta*

<span id="page-44-1"></span>Při pohledu na závislost toho, kolik funkcí respondenti volili na základě své kvalifikace, je možné vidět opět pár zásadních trendů. Pokud někdo volil velké množství funkcí, byli to spíše <span id="page-45-0"></span>učitelé 1. stupně a výrazně méně tuto variantu volili didaktici. Na druhou stranu je vidět menší nárůst didaktiků oproti jiným kvalifikacím u menšího počtu funkcí.

| Počet     | Učitelé | Učitelé | <b>ICT</b> | Průměrná rela-                              |
|-----------|---------|---------|------------|---------------------------------------------|
| funkcí    |         |         |            | 1. stupně 2. stupně didaktici tivní četnost |
|           |         |         |            | 12                                          |
| $9 - 13$  |         |         |            | 23                                          |
| $14 - 18$ |         |         |            | 41                                          |
| $19 - 25$ | $+ + +$ |         |            | 24                                          |

*Tabulka 10: Závislost počtu funkcí textového editoru na kvalifikaci*

*Tabulka 11: Závislost počtu funkcí grafického editoru na kvalifikaci*

| Počet     |                             |         | Učitelé   Učitelé 2. ICT di-   Průměrná rela- |
|-----------|-----------------------------|---------|-----------------------------------------------|
|           | funkcí   1. stupně   stupně | daktici | tivní četnost                                 |
|           |                             | $++$    |                                               |
| $8 - 13$  | $++$                        |         |                                               |
| $14 - 18$ |                             |         |                                               |

Opět je z tabulek vidět, že zde došlo k velké redukci dat do rozsáhlých intervalů, proto opět budou výsledky korigovány grafem. Z grafu pro textový editor (viz [Obrázek 7\)](#page-46-0) jsou vidět významné skoky u didaktiků, kteří oproti ostatním významně častěji volili právě 16 funkcí, ale ještě významnější skok je vidět na 6 funkcích, které zvolila také relativně velká část didaktiků, ale ostatní respondenti ji nevolili skoro vůbec. Dá se tedy poněkud obecně shrnout, že v počtu funkcí se didaktici neshodnou, ale rozhodně nedávají přednost velkému množství funkcí. U grafického editoru (viz [Obrázek 8\)](#page-46-1) je situace jiná. Z grafu je vidět obrovský skok učitelů 1. stupně při výběru právě 12 funkcí. Ostatní respondenti se téměř lineárně blíží spíše maximálnímu počtu funkcí.

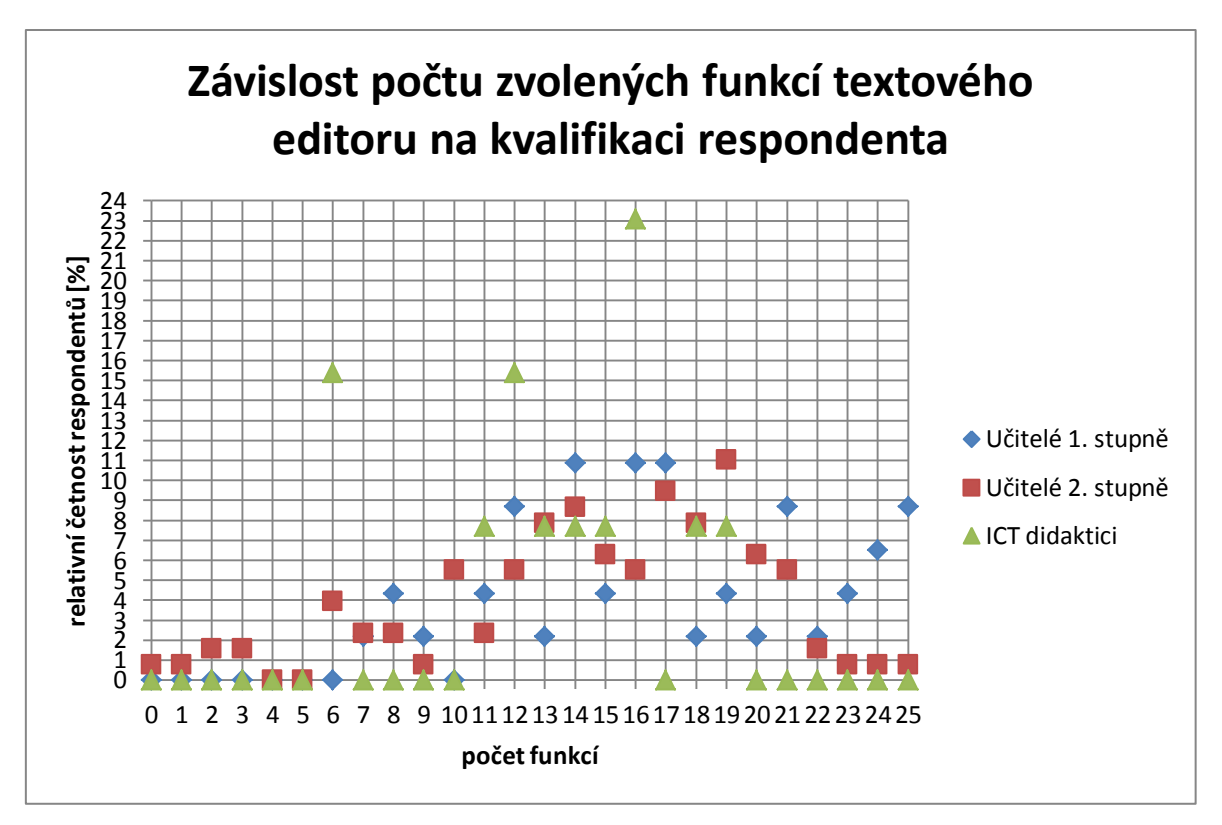

*Obrázek 7: Závislost počtu zvolených funkcí textového editoru na kvalifikaci respondenta*

<span id="page-46-0"></span>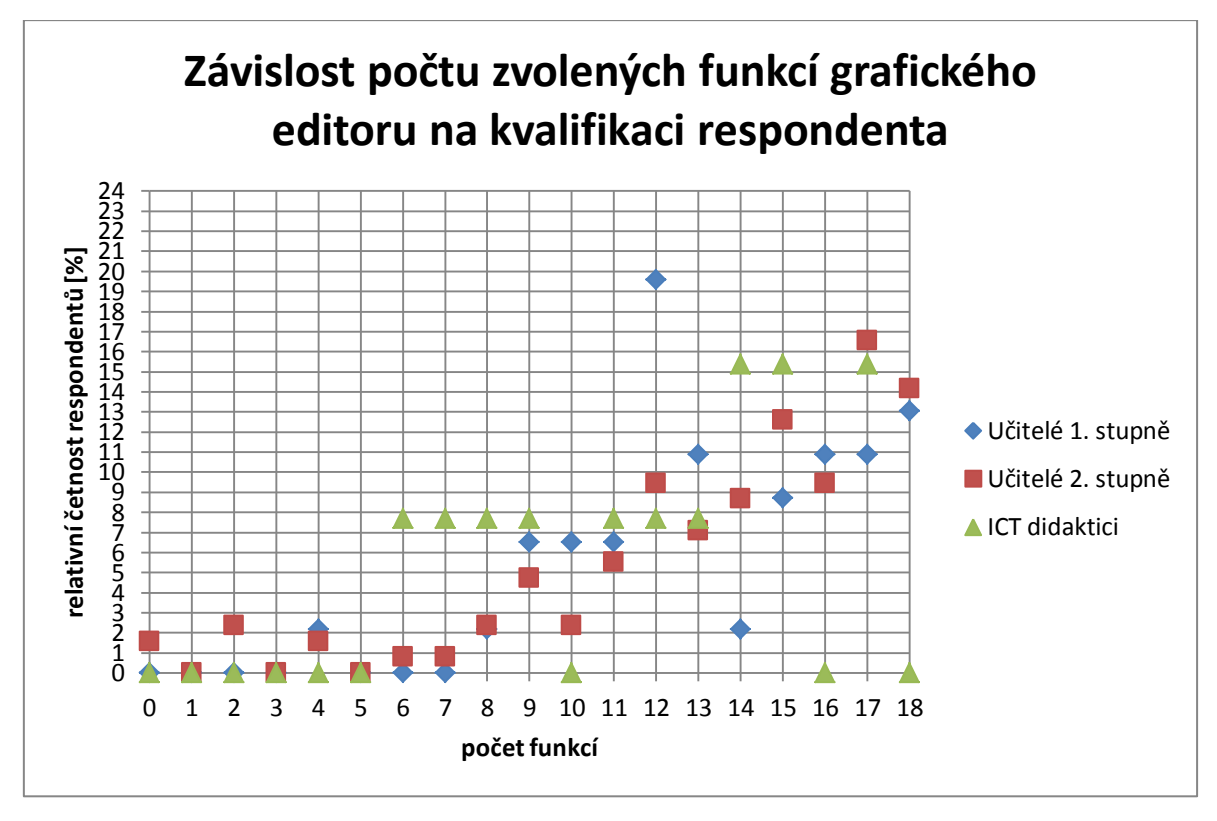

*Obrázek 8: Závislost počtu zvolených funkcí grafického editoru na kvalifikaci respondenta*

<span id="page-46-1"></span>Respondenti se výrazně rozcházejí i v názoru, zda více funkcí v editoru ovlivňuje nebo neovlivňuje žáka a případně zda negativně nebo pozitivně. Z grafu (viz [Obrázek 9\)](#page-47-0) je vidět, že naprostá většina respondentů se přiklání k názoru, že velké množství funkcí v editoru nijak neovlivňuje, respektive že ho ovlivňuje negativně i pozitivně zároveň. Nicméně je také vidět, že se tento obecný názor respondentů výrazně neshoduje s názorem didaktiků. Ti si myslí, že velké množství funkcí v editoru žáka může ovlivňovat negativně.

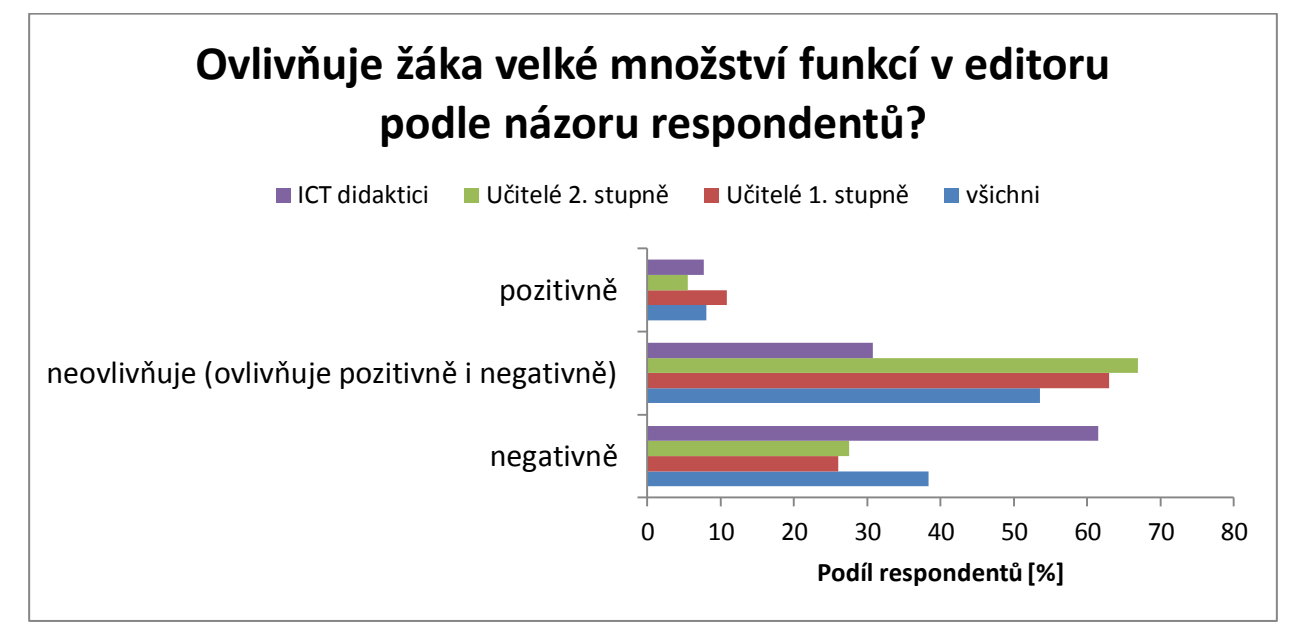

<span id="page-47-0"></span>*Obrázek 9: Názoru respondentů na ovlivnění žáka mnoha funkcemi.*

# **4 Závěr výzkumu**

Konečným výstupem výzkumu by měla být odpověď na hlavní otázku této práce: Které funkce textového a grafického editoru považují respondenti za základní a měly by být tudíž obsahem látky 1. stupně ZŠ? Z výzkumu vyšlo, že výběr základních funkcí pro textový editor je silně závislý na kvalifikaci respondenta. Z toho důvodu bude v této kapitole rozhodnuto, zda lze některým skupinám respondentů přiřadit větší či menší význam. Kromě samotného výběru funkcí jsou tu i další výzkumné otázky, které by měly mít vliv na konečný výběr základních funkcí. Cílem této kapitoly bude pokus o syntézu všech těchto výsledků a snaha dobrat se tak finální množiny základních funkcí textového a grafického editoru pro první stupeň ZŠ.

### <span id="page-48-0"></span>**4.1.1 Základní funkce textového editoru**

Než bude možné vyvodit základní množinu funkcí, je potřeba se podívat na závislost kvalifikace respondenta na jím vybrané množině funkcí, aby bylo možné případně odvodit míru významnosti jednotlivých skupin. Z tabulky závislosti vybrané množiny funkcí na kvalifikaci (viz [Tabulka 7\)](#page-41-0) je velice dobře vidět, že učitelé 1. stupně obecně volili takové funkce, které ve výsledku skončily v dolní části tabulky. U didaktiků je tento trend opačný, ale není tak statisticky významný jako u učitelů 1. stupně. Dá se říci, že učitelé 2. stupně představují jakousi střední vrstvu, která se nijak zvlášť nevymyká průměrným výsledkům.

V kapitole [3](#page-38-1) byly také tyto výsledky podrobně rozebírány a byla zde snaha zdůvodnit různé rozdíly mezi odpověďmi jednotlivých skupin. Z rozboru je dost zřejmé, že většinu rozhodnutí ze strany didaktiků je možné celkem logicky odůvodnit, a proto bude dále jejich názoru přikládán největší význam. Naopak učitelům 1. stupně bude z opačného důvodu přikládán význam nejmenší.

Z důvodu popsaného výše byly funkce seřazeny na základě velikosti váženého průměru, který byl spočten přes všechny tři kvalifikace, přičemž didaktikům byla přidělena váha 4, učite-lům 2. stupně váha 2 a učitelům 1. stupně váha 1. Vzhledem k tomu, že z grafu [\(Obrázek 10\)](#page-49-0) není vidět žádný zásadnější propad respondentů (skupina funkcí, která by měla výrazně menší podíl respondentů než ostatní funkce), bude nutné nějakým způsobem určit hranici, od které budou funkce považovány za základní.

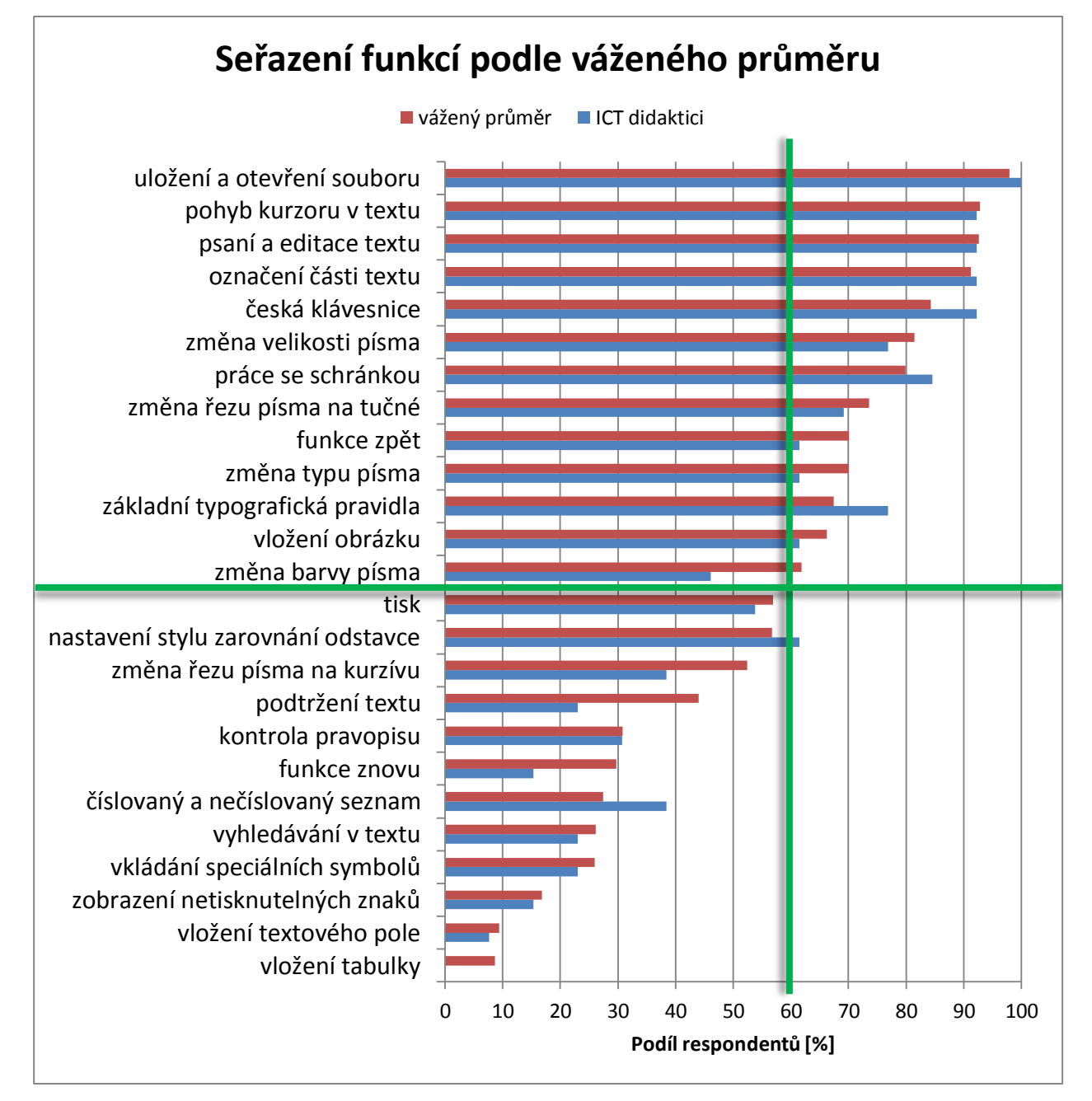

### *Obrázek 10: Seřazení funkcí podle váženého průměru*

<span id="page-49-0"></span>Z tabulky o závislosti množství zvolených funkcí na kvalifikaci respondenta (viz Tabulka [10\)](#page-45-0) je zřejmé, že učitelé 1. stupně spíše volí více funkcí a didaktici se spíše přiklánějí k menšímu množství. S největší četností všech respondentů se objevuje interval 13–18 funkcí, přičemž didaktici se z tohoto intervalu nejvíce přikláněli k hodnotě 16. Již výše bylo zmíněno, že odpovědím didaktiků informatiky bude přikládán větší význam. Je ovšem nutné zdůraznit, že z těchto hodnot nelze vyvozovat přímo závěr, že právě 16 funkcí je ideálních, protože každý respondent tyto funkce mohl zvolit jinak. S hodnotou budeme dále pracovat pouze orientačně. Je potřeba také nezapomínat, že se významně objevovalo u didaktiků i množství 6 a 12 (viz [Obrázek 7\)](#page-46-0).

Co se týče závislosti množství funkcí na délce praxe respondenta, není potřeba s ní výsledky nijak korigovat. Protože ve středním pásmu, kde se nachází naprostá většina odpovědí respondentů, se neobjevují žádné významné rozdíly mezi jednotlivými skupinami.

Další faktor, který by mohl mít vliv na finální počet základních funkcí, je názor respon-dentů ohledně ovlivňování žáka velkým počtem funkcí v editoru. Z grafu (viz [Obrázek 9\)](#page-47-0) je velice dobře patrné, že téměř nikdo se nedomnívá, že by to žáka ovlivňovalo pozitivně. Ale opět se zde didaktici vymykají a mnohem více didaktiků než ostatních respondentů se přiklání k variantě, že velký počet funkcí v editoru žáka ovlivňuje negativně.

Vzhledem k předchozím závěrům z této kapitoly bude snaha o zahrnutí minimálního nutného počtu funkcí do editoru. V první řadě bude pro tyto účely zvolena minimální hranice 60 % respondentů, jak je naznačeno v grafu (viz [Obrázek 10\)](#page-49-0). Ale dále budou ještě jednotlivé funkce zkontrolovány a případně bude množina ještě upravena podle určitých kritérií.

Při následující korekci množiny bude brán zřetel na obtížnost použití samotné funkce, ale také na obtížnost pochopení jejího významu, ať už typografického nebo jiného. Dále bude brán také zřetel na samotný význam funkce bez ohledu na její obtížnost, tedy zda je vůbec funkce často využívána při psaní běžných dokumentů. Dále může být brán v úvahu i širší pohled na věc, tedy zda nějaká funkce nerozvíjí přímo nějaké kompetence.

Vzhledem ke kritériím, která byla uvedena v předešlém odstavci, rozhodně nebude potřeba z množiny nijak zvlášť ubírat, protože funkce, které se umístily "nad čarou", rozhodně splňují tato kritéria. Jediná funkce nad čarou, které je potřeba věnovat pozornost, je "**barva písma**", jejíž nevýznamnost byla popsána již v kapitole [3.](#page-38-1)

Důkladněji bude potřeba prozkoumat, zda se pod čáru nepropadla nějaká důležitá funkce. Nevýznamnost funkcí "kurzíva", "podtržení textu" a "funkce znovu" byla popsána již v kapitole [3.](#page-38-1) Zbývají už pouze dvě funkce, kterým je potřeba věnovat větší pozornost a těmi jsou "zarovnání odstavce" a "seznamy". Zarovnání odstavce je těsně pod čarou, a pokud se budou brát v úvahu pouze didaktici, je dokonce nad čarou. Důležitější je ale spíše účel této funkce. Je pravda, že pochopení účelu této funkce může být již trochu na hranici znalostí žáků 1. stupně, ale její důležitost nyní spočívá spíše v její jedinečnosti. Je to totiž jediná funkce, která se aplikuje na celý odstavec a ne pouze na označenou část textu. Z toho důvodu bude zařazena mezi základní funkce. Důležitost seznamů byla vysvětlena již v kapitole [3,](#page-38-1) ale nelze ignorovat jejich velice nízké umístění vzhledem k četnostem odpovědí respondentů. Funkce číslovaných a nečíslovaných seznamů tudíž nebude zařazena mezi základní funkce.

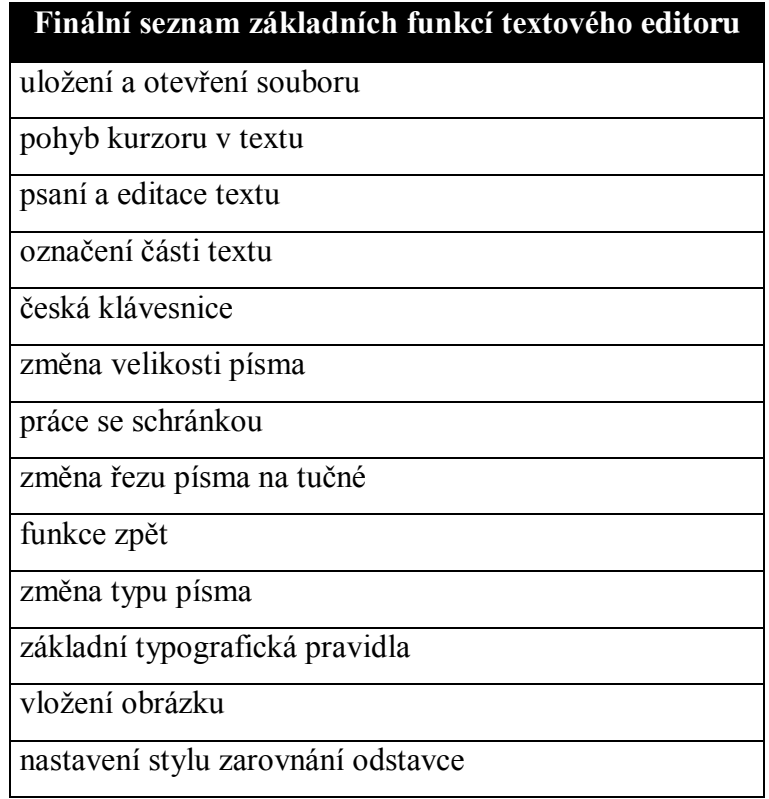

## **4.1.2 Základní funkce grafického editoru**

U grafických editorů bude situace mnohem jednodušší než u textových, protože zde nedocházelo k tak výrazným odlišnostem mezi odpověďmi jednotlivých skupin respondentů. Neprokázala se žádná větší závislost vybrané množiny základních funkcí a kvalifikací respondenta, která by nějak měla ovlivnit výsledek.

Je potřeba opět pouze určit hranici, nad kterou budou funkce považovány za základní. Z grafů závislosti počtu funkcí na kvalifikaci respondenta (viz [Obrázek 8\)](#page-46-1) a závislosti počtu funkcí na délce praxe respondenta (viz [Obrázek 6\)](#page-44-1) je vidět, že bez významných rozdílů mezi jednotlivými skupinami se všichni respondenti blíží svými odpověďmi spíše maximu, tedy všem 18 funkcím.

Při pohledu na graf seřazených funkcí podle četnosti odpovědí respondentů (viz [Obrázek](#page-52-0)  [11\)](#page-52-0) je zřejmé, že pokud bude určena stejná hranice 60 % jako u textového editoru, bude do základních funkcí spadat opravdu většina funkcí ze seznamu.

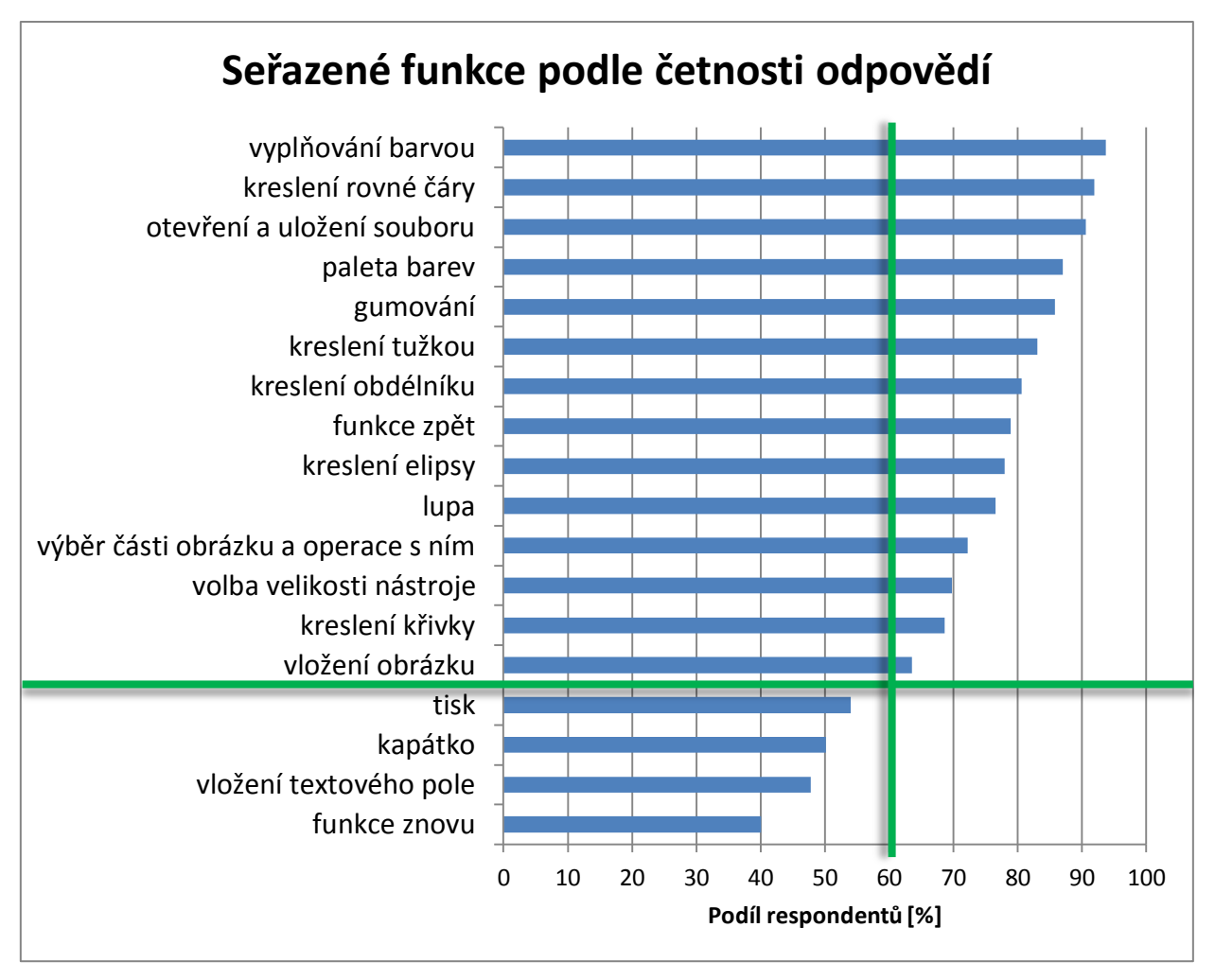

<span id="page-52-0"></span>*Obrázek 11: Seřazené funkce podle četnosti odpovědí*

# **5 Závěrečná komparace**

V této kapitole budou porovnány výstupy z jednotlivých zdrojů: ŠVP, učebnic a výzkumu. Výstup ze zahraničních kurikulí je nejednotný a minimální, tudíž zde nebude brán v potaz. Z tabulky pro textový editor (viz [Tabulka 12\)](#page-53-0) je vidět, že zdroje se v některých bodech rozcházejí. Je pravděpodobné, ţe vynechání *funkce zpět*, *české klávesnice* a *označení části textu* ve školních vzdělávacích programech bude zapříčiněno spíše jejich trivialitou než nezařazením látky na 1. stupeň ZŠ. Zajímavé je, že ani v učebnicích se nepíše o funkci zpět v souvislosti s textovým editorem.

Nejzásadnější rozdíl ovšem nastává u funkcí *barva písma* a *kurzíva*, protože tyto funkce se nacházejí jak v učebnicích, tak v ŠVP, ale na základě výzkumu nebyly zařazeny mezi základní funkce. Může to mít i svoje logické odůvodnění, protože obě dvě funkce nemají významné typo-grafické zdůvodnění pro použití na ZŠ. (více viz kapitola [3\)](#page-38-1).

<span id="page-53-0"></span>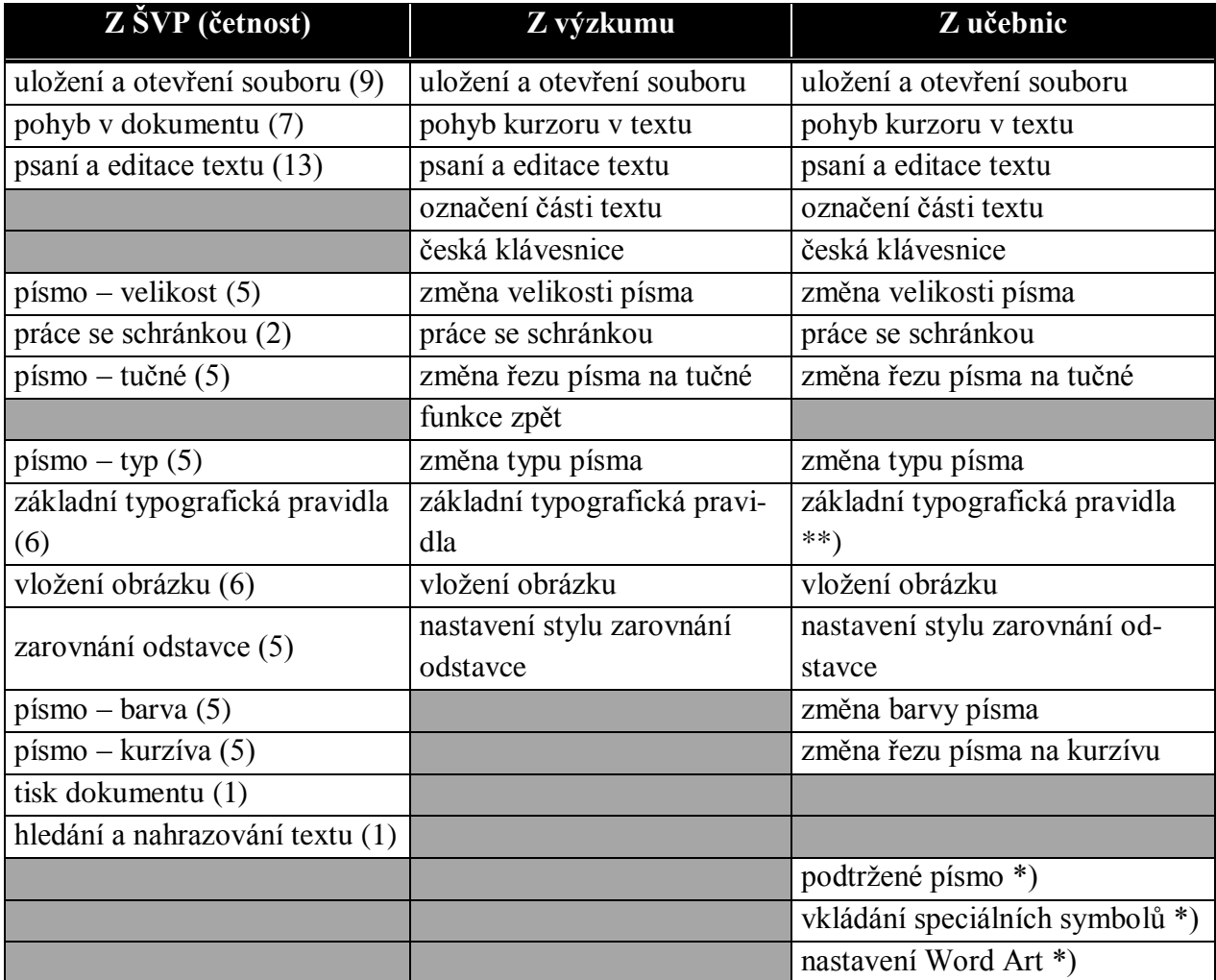

*Tabulka 12: Komparace obsahu učiva textového editoru z různých zdrojů*

\*) obsah pouze slovenské učebnice (Mosná a Sčasná 2013)

\*\*) obsah pouze české učebnice (Vaníček 2012)

Z druhé tabulky věnující se komparaci zdrojů pro grafický editor (viz [Tabulka 13\)](#page-54-0) se jasně ukázalo, že v ŠVP je grafickému editoru věnována opravdu malá pozornost a jsou opomenuty i ty nezákladnější funkce grafického editoru. Zajímavé je, že v učebnicích se neobjevuje zmínka o vkládání obrázku do grafického editoru. Ale u textového editoru se vkládání obrázku objevuje. Naopak u grafických editorů se v učebnicích objevuje funkce zpět, ale u textových editorů nikoli.

<span id="page-54-0"></span>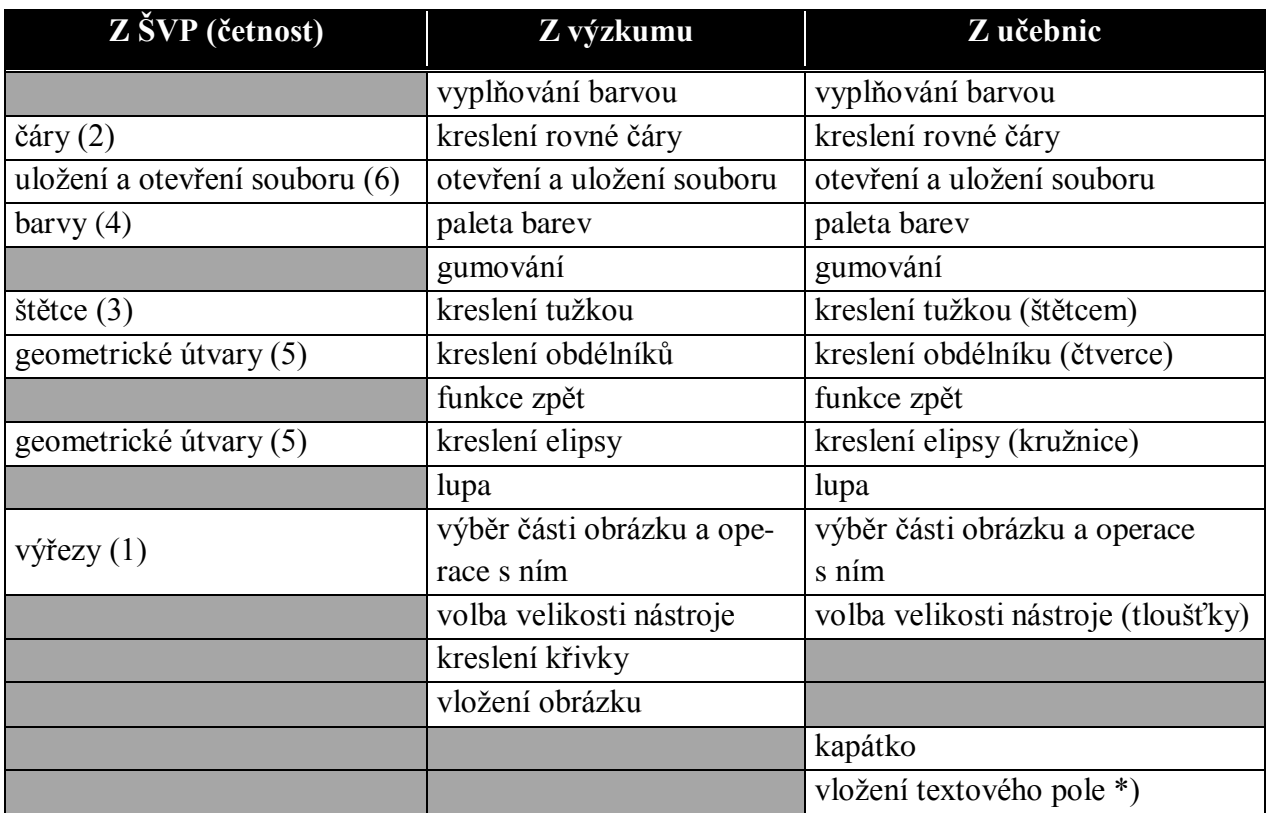

### *Tabulka 13: Komparace obsahu učiva grafického editoru z různých zdrojů*

\*) obsah pouze slovenské učebnice (Mosná a Sčasná 2012)

# **6 Textový editor**

Na základě výsledků z výzkumu by měl být vytvořen adekvátní textový editor pro 1. stupeň základní školy, který by měl splňovat několik důležitých kritérií. Měl by být co **nejjednodušší** a to jak z pohledu grafického, tak funkčního. Měl by obsahovat pouze funkce, které jsou adekvátní pro žáky 1. stupně ZŠ. Editor těmito funkcemi bude zároveň jasně **defino**vat obsah učiva pro žáky 1. stupně a usnadňovat (usměrňovat) tak rozhodnutí učitelů. Nedílnou součástí editoru by měla být i **typografie**. Tím je myšleno vysvětlení typografického významu veškerých funkcí v editoru. Cílem je vytvořit prostředí, které bude jednodušší než běžné textové editory, ale zároveň se **nebude vymykat** jejich základním grafickým i funkčním **standardům**. Editor by měl také poskytovat jakousi variabilitu, díky které bude moci učitel **hromadně nastavit** některé parametry editorů na jednotlivých počítačích z jednoho místa.

# **6.1 Konkurenční programy**

Nemá smysl se zde bavit o profesionálních textových editorech, jako jsou například Microsoft Word nebo OpenOffice Writer, protože nesplňují většinu požadavků, které zde byly deklarovány pro editor vhodný na 1. stupeň  $Z\check{S}$ . Dalo by se dokonce říci, že právě kvůli hojnému pouţívání těchto editorů na 1. stupni (viz [Obrázek 12\)](#page-55-0) vznikla tato diplomová práce.

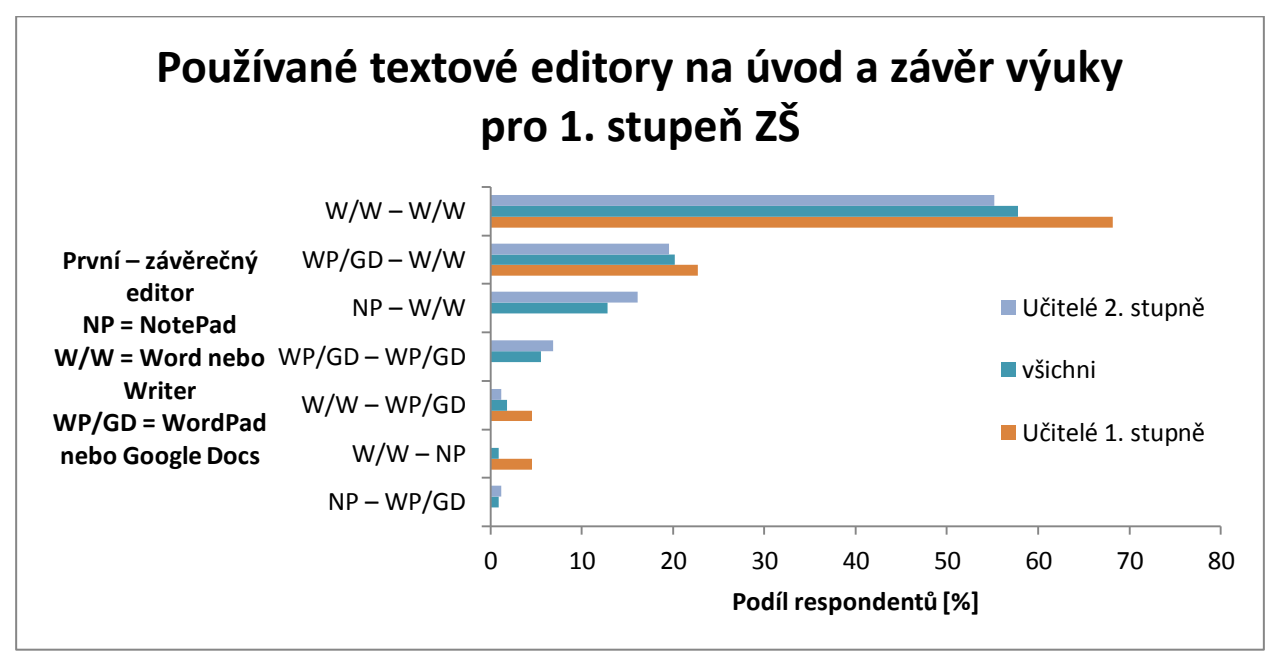

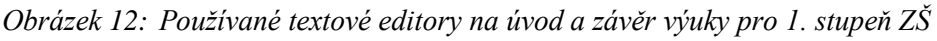

<span id="page-55-0"></span>Další hojně používané editory jsou Googl Docs a WordPad, které sice neobsahují tolik funkcí (Googl Docs disponuji více funkcemi než WordPad) jako profesionální editory, ale přesto je v nich nezanedbatelný počet funkcí, které žák 1. stupně nevyužije nebo nemá šanci pochopit jejich využití.

Prvním skutečným kandidátem na výukový textový editor pro 1. stupeň ZŠ se stal Writer z kancelářského balíku OOo4Kids. Tento balík je klonem známého opensource kancelářského balíku s názvem Open Office. Balík je určen pro děti od 7 do 12 let a mohlo by se zdát, že míří tím správným směrem. Bohužel, kromě toho, že je možné si navolit vlastní množinu funkcí, které se budou zobrazovat na hlavním panelu jako ikony, je editor trochu odbytý a nedotažený do konce. Respektive po hlubším prozkoumání je vidět, že se opravdu nejedná o žádnou novinku. Nedá se ani říct, že by se jednalo o lehčí verzi Open Office Writeru, protože ve skutečnosti zde všechny funkce zůstaly, ale jsou pouze skryty.

Potom, co uživatel poprvé spustí OOo4Kids Writer, se mu naskytne standardní pohled na prostředí textového editoru s tím rozdílem, že má k dispozici v hlavním panelu opravdu velice omezené množství funkcí (viz [Obrázek 13\)](#page-56-0). Přičemž vzhledem k předešlému výzkumu není možné ani výběr těchto 8 základních funkcí považovat za zrovna nejšťastnější. Nachází se tam totiž funkce, které by tam být nemuseli a naopak chybí některé důležité funkce. To by ovšem nemělo tolik vadit, protože panel je "lehce" nastavitelný a funkce jdou jak ubírat, tak přidávat. Nicméně silnou nevýhodou výběru nových funkcí do panelu je listování v obrovské databázi funkcí, které jsou v editoru k dispozici.

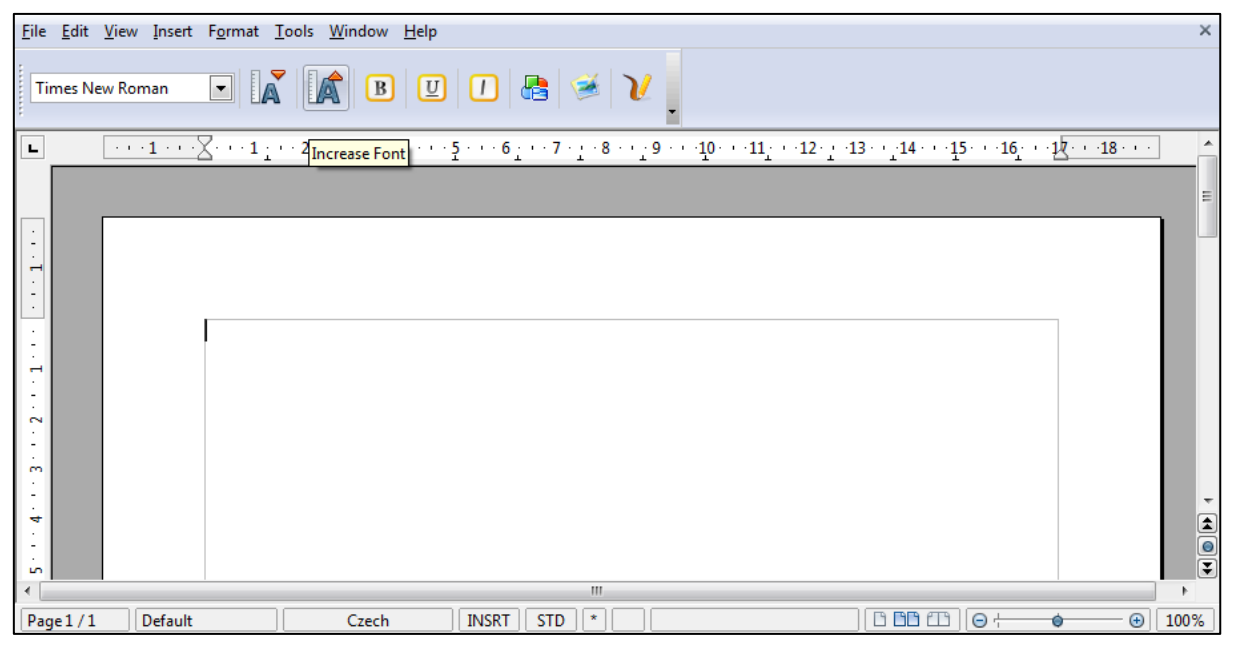

*Obrázek 13: Prostředí textového editoru OOo4Kids*

<span id="page-56-0"></span>Další silnou nevýhodou je jazyková lokalizace softwaru, protože čeština zde bohužel není k dispozici. Stejně tak zde chybí sebemenší typografická kontrola (např. mezera za interpunkčními znaménky). Dále by se dalo programu vytýkat zbytečné množství drobných prvků umístěných podél okrajů okna (např. pravítka pro nastavení rozměrů stránky a tabulátorů).

I přesto, že OOo4Kids Writer má velice podobnou vizi jako editor v této diplomové práci, se v některých ohledech může zdát, že je dokonce složitější než WordPad, který má oproti němu jedinou nevýhodu a tou je nemožnost nastavení zobrazených funkcí.

Ve většině případů, zde byla řeč pouze o množině funkcí v editoru a ani v této otázce nebyl nalezen zcela vyhovující editor, i když OOo4Kids je možné po jistém přenastavení považovat za editor blízký definovanému cíli. Nicméně množina funkcí není zdaleka to jediné, co by mělo textový editor v této práci dělat jedinečným a adekvátním pro výuku na 1. stupni.

## **6.2 Definice požadavků**

V následujících kapitolách bude vytvořena definice požadavků, ve které běžně hrají silnou roli zadavatelé, uživatelé, programátoři, architekti softwaru atd. Nicméně v této práci budu všechny role zastupovat sám. Je to především z toho důvody, aby byla dodržena standardizovaná struktura návrhu softwaru. Tato struktura bude čerpána od autorů praktické knihy s názvem Architektura softwaru (Eeles a Cripps 2011). Nicméně částečnou roli zadavatelů hráli právě respondenti z výzkumu, který byl uveden v předešlých kapitolách.

## <span id="page-57-0"></span>**6.2.1 Sběr požadavků investorů<sup>17</sup>**

"Cílem tohoto úkolu je shromáždit požadavky, které různí investoři kladou na systém a očekávají jejich splnění" (Eeles a Cripps 2011, s. 124).

### **Identifikace investorů**

- škola
- učitel
- administrátor (správce sítě)
- žák
- autor diplomové práce

### **Sběr poţadavků investorů**

- škola
	- o multiplatformní aplikace
	- o nízké nároky na výkon PC
	- o nezávislost na připojení k internetu

 $\overline{a}$ <sup>17</sup> Investorem systému je jednotlivec, tým či organizace (nebo jejich třídy), mající nějaké zájmy, týkající se systému (Eeles a Cripps 2011, s. 110).

- o zdarma
- učitel
	- o nastavitelnost množiny funkcí (na jednom místě pro celou učebnu)
	- o možnost otevření nějakého obecného formátu textového souboru
	- o uložení v nějakém obecném formátu textového souboru
	- o sběr všech prací z učebny na jedno místo
- administrátor (správce sítě)
	- o jednoduchá instalace
- žák
	- o ikony podobné standardně používaným ikonám v textových editorech
	- o maximálně jednoduché GUI (grafické uživatelské rozhraní)
	- o moderní GUI
- autor diplomové práce
	- $\circ$  konkrétní množina funkcí (viz kapitola [4.1.1\)](#page-48-0)
	- o nápověda ke každé funkci i s typografickým účelem dané funkce

Nyní je potřeba definovat některé pojmy, které budou využívány dále, a vymezit tak jasně jejich význam. **Funkcí** je dále myšlena funkce samotného editoru (např. velikost písma, psaní textu, kopírování do schránky). Nastavení zobrazené množiny funkcí v editoru je nazýváno kon**figurací**. **Cvičení** představuje soubor s nějakým obsahem vytvořeným v editoru. **Editorem** je myšlen jeden konkrétní editor na jednom počítači. Ale pod pojmem **systém** jsou myšleny všechny editory ve třídě, společně s administračním a konfiguračním programem. **Lokálním souborovým systémem (LSS)** je myšlen souborový systém, ke kterému má přístup pouze PC, na kterém je daný editor. Zatímco **sdílený souborový systém (SSS)** je vzdálený souborový systém na síti, ke kterému mají přístup všechny PC s editorem. **Konfigurátor funkcí** je název pro aplikaci, pomocí níž učitel nastavuje množinu funkcí ve všech editorech zároveň. Administrační aplikací se nazývá program, který používá administrátor pro nastavení cesty k SSS pro každý editor v učebně. **Tlačítková lišta** je v editoru místo, kde se nacházejí všechny ovládací prvky editoru.

### **6.2.2 Definice systémového kontextu**

"Cílem tohoto úkolu je zajistit, že všichni rozumí a znají hranice vyvíjeného systému, že jsou jednoznačně identifikovány externí systémy, které budou s vyvíjeným systémem propojeny, a že jsou známi jeho uživatelé" (Eeles a Cripps 2011, s. 130). **Uživatel** je obecným uživatelem systému a může využívat veškeré jeho lokální funkce. **Učitel** je uživatelem a navíc může využívat síťové funkce editoru pro nastavení konfigurace celého systém. Žák je uživatelem. Administrátor instaluje systém a nastavuje umístění sdíleného uložiště. Lokální souborový systém je externím systémem na stejném PC a slouží pro ukládání a otevírání souborů. **Sdílený souborový** systém je externí systémem (síťový disk) a slouží pro ukládání, otevírání souborů, ale také pro nastavování konfigurace celého systému.

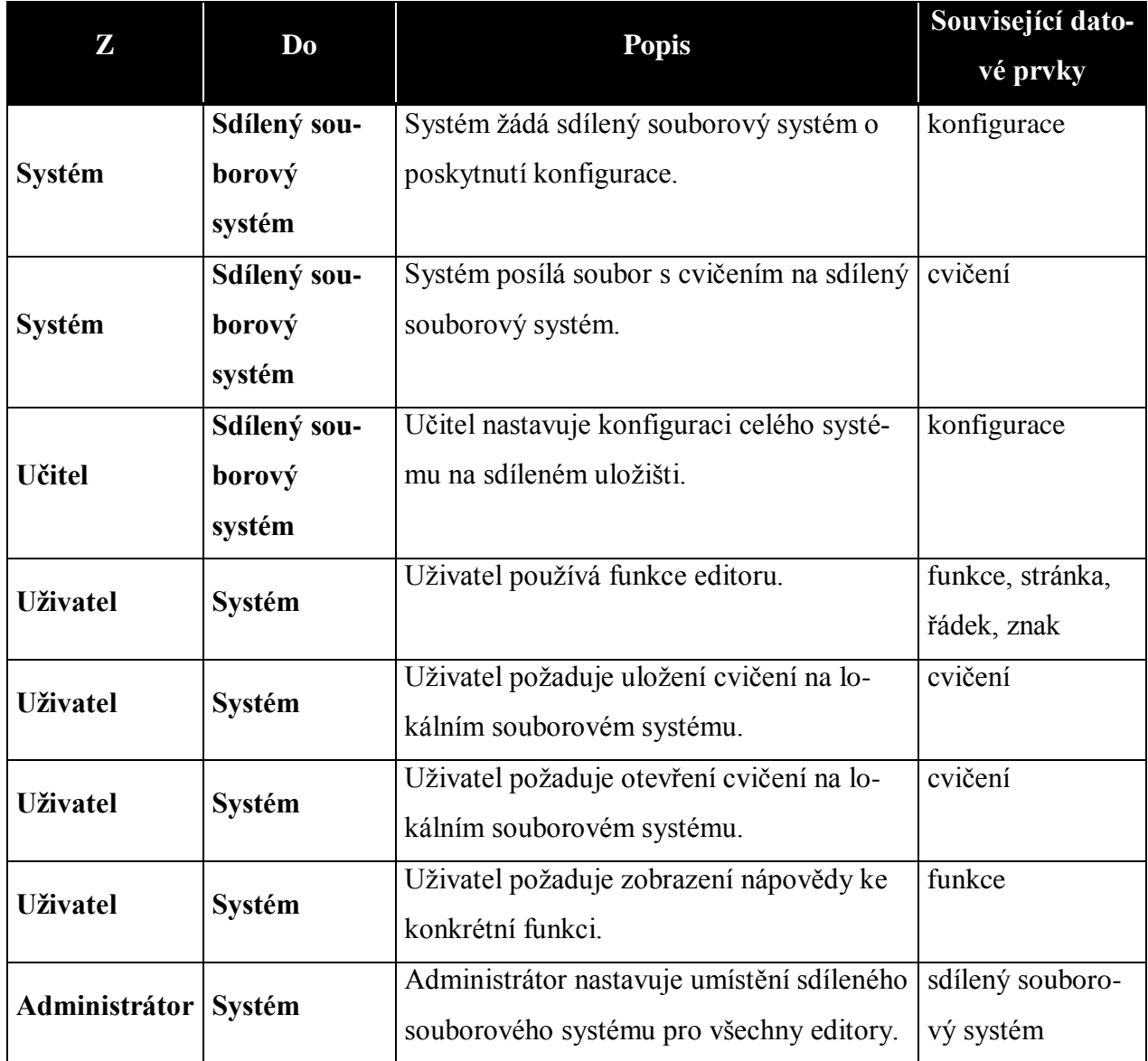

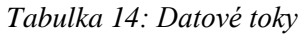

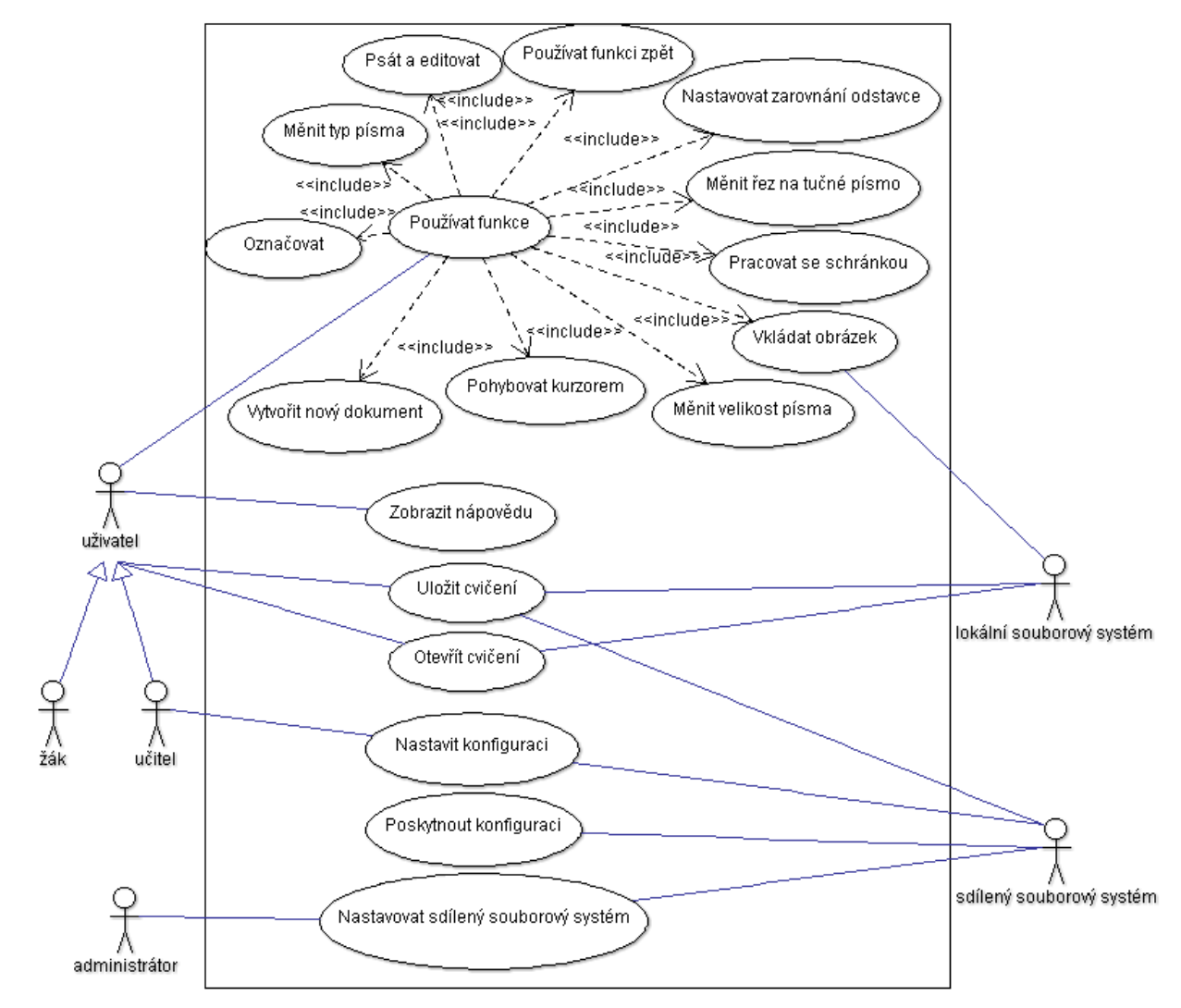

## **6.2.3 Přehled funkčních požadavků<sup>18</sup>**

*Obrázek 14: Model případů použití*

*Tabulka 15: Popis funkčních požadavků*

| Popis funkčních požadavků |                                                                 |  |
|---------------------------|-----------------------------------------------------------------|--|
| Funkční požadavek         | <b>Popis</b>                                                    |  |
| Označovat                 | Umožňuje uživateli označit libovolnou část textu.               |  |
| Měnit typ písma           | Umožňuje uživateli změnit typ písma označené části textu.       |  |
| Psát a editovat           | Umožňuje uživateli psát a editovat text v editoru.              |  |
| Používat funkci zpět      | Umožňuje uživateli vrátit se o krok zpět v poslední modifikaci. |  |
| Nastavovat zarovnání      | Umožňuje uživateli nastavit styl zarovnání odstavce.            |  |

 $\overline{a}$ <sup>18</sup> "Funkční požadavky popisují chování (funkce či služby) [IT] systému a doporučují cíle, úkoly či činnosti uživatelů." (Eeles a Cripps 2011, s. 119)

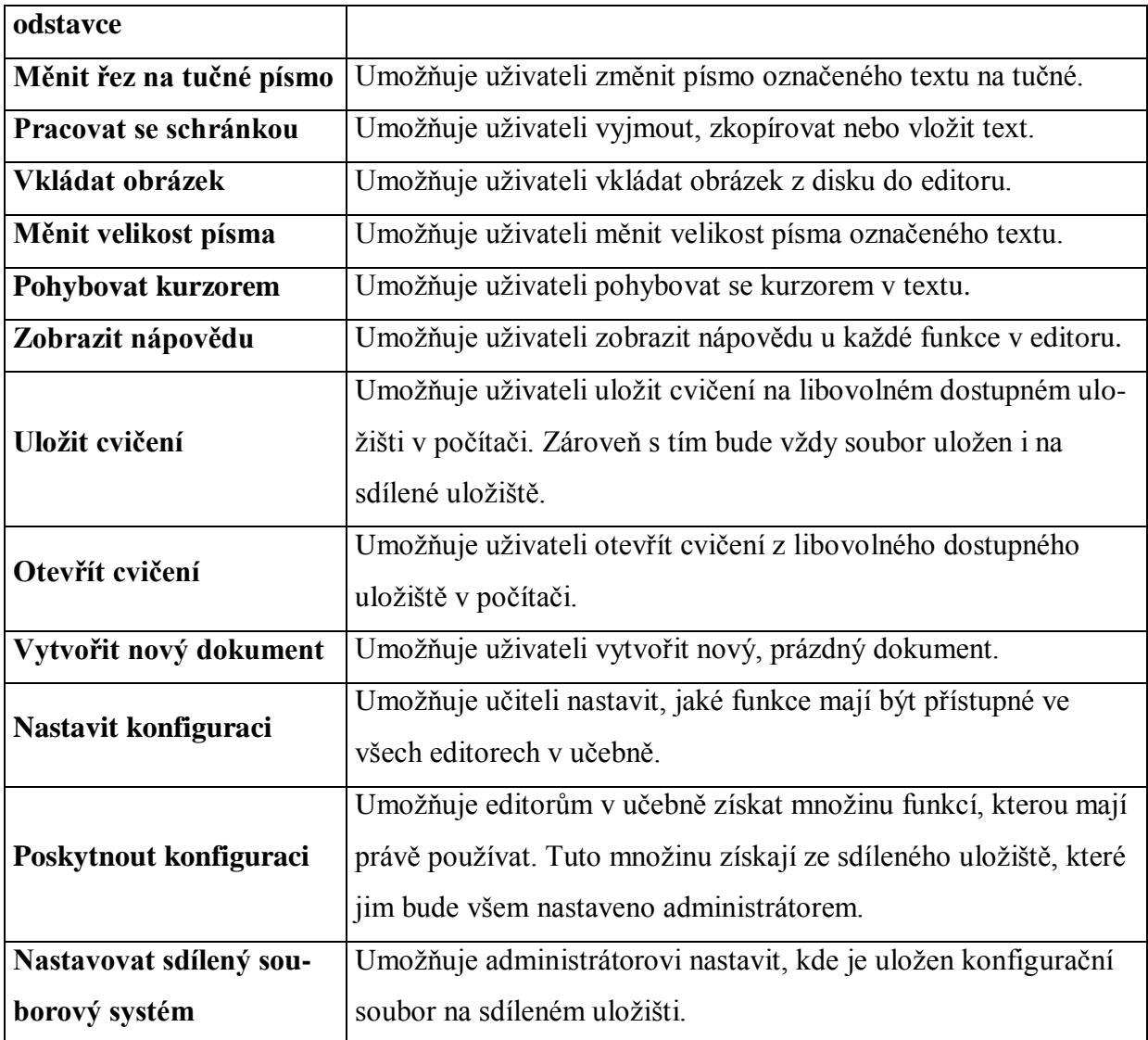

Podrobný rozbor všech funkčních požadavků a zejména jejich popis toku událostí je velice rozsáhlý. Z toho důvodu jsou k vidění v příloze B pouze vybrané rozbory funkčních požadavků.

# **6.3 Vytvoření architektury**

"Cílem tohoto úkolu je identifikovat a popsat základní prvky vyvíjeného systému" (Eeles a Cripps 2011, s. 171).

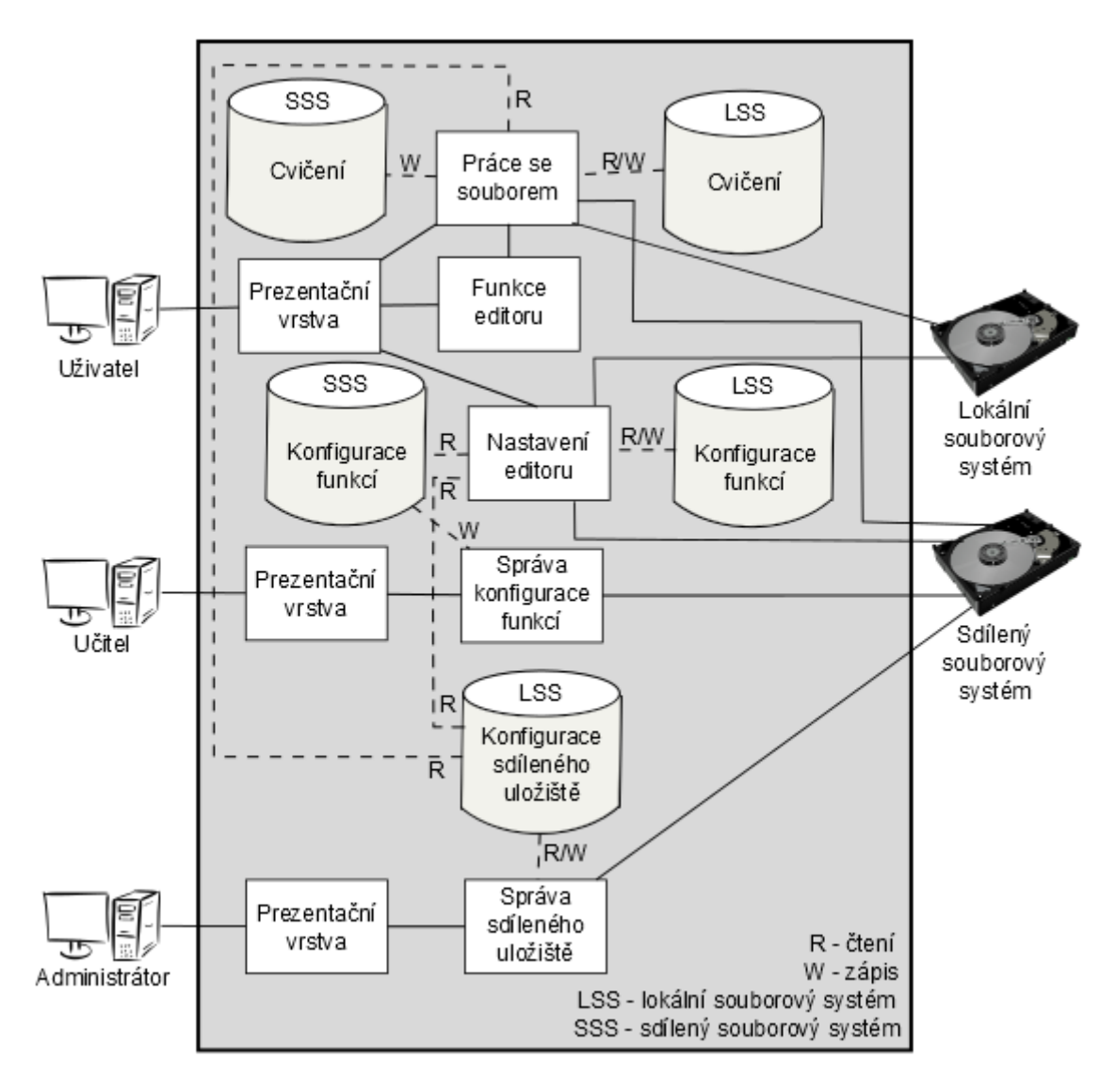

*Obrázek 15: Přehled architektury systému*

Systém se skládá ze tří aplikací, přičemž primární je samozřejmě samotný textový editor. Další dvě aplikace jsou pouze konfigurační a velice jednoduché. Jedna slouží pro hromadnou konfiguraci funkcí v textovém editoru a druhá slouží pro nastavení umístění sdíleného uložiště pro každý textový editor. Aplikace spolu navzájem neinteragují přímo, ale pouze skrze data uložená buďto na lokálním nebo sdíleném souborovém systému.

Dále již nemá smysl se bavit o systému jako celku, ale pouze o textovém editoru jako jeho hlavní části, protože konkrétní návrh a implementace aplikace pro správu konfigurace funkcí a pro správu sdíleného uložiště jsou velice jednoduché. Pro textový editor byl zvolen návrhový vzor MVC (Model-View-Controller), který se hodí na naprostou většinu aplikací s grafickým rozhraním. Tento návrhový vzor jasně rozděluje architekturu na tři základní části (viz [Obrázek](#page-63-0)  [16\)](#page-63-0). Model by se měl starat o správu dat a veškerou manipulaci s nimi. View neboli pohled by se

měl starat o grafické rozhraní a Controller neboli ovladač by se měl starat o veškerou logiku aplikace.

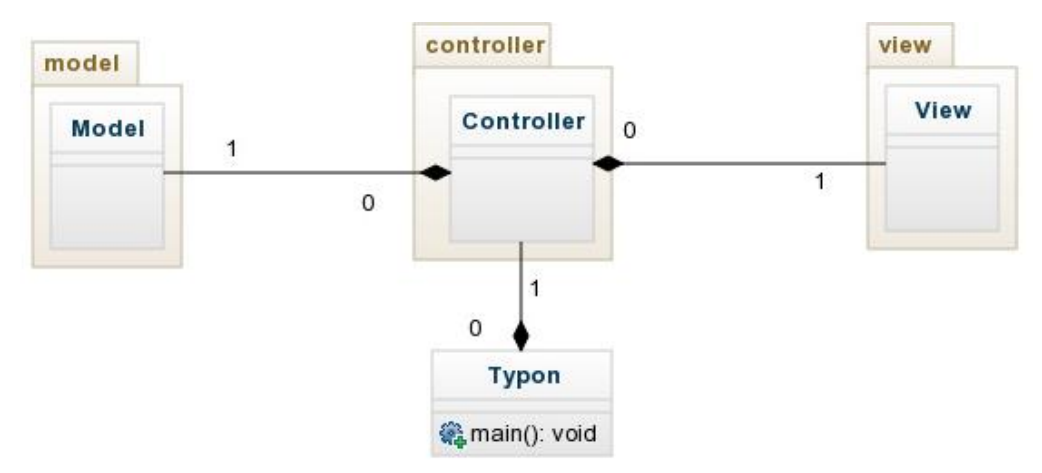

*Obrázek 16: MVC návrh editoru*

<span id="page-63-0"></span>Každá z částí MVC disponuje jednou hlavní třídou, která funguje jako rozhraní do daného modulu. Při pohledu na diagram tříd modulu View (viz [Obrázek 17\)](#page-64-0) je takovou třídou právě třída s názvem *MyView*. Dále tento modul obsahuje zejména třídu představující hlavní okno (*MainFrame*) a v něm obsažené pole pro psaní textu (*MyTextPane*). Dále se modul logicky stará o zobrazení různých dialogů, jako například chybových dialogů (*ErrorDialog*), tázacích dialogů anebo dialogů pro výběr souboru (*MyFileChooser*).

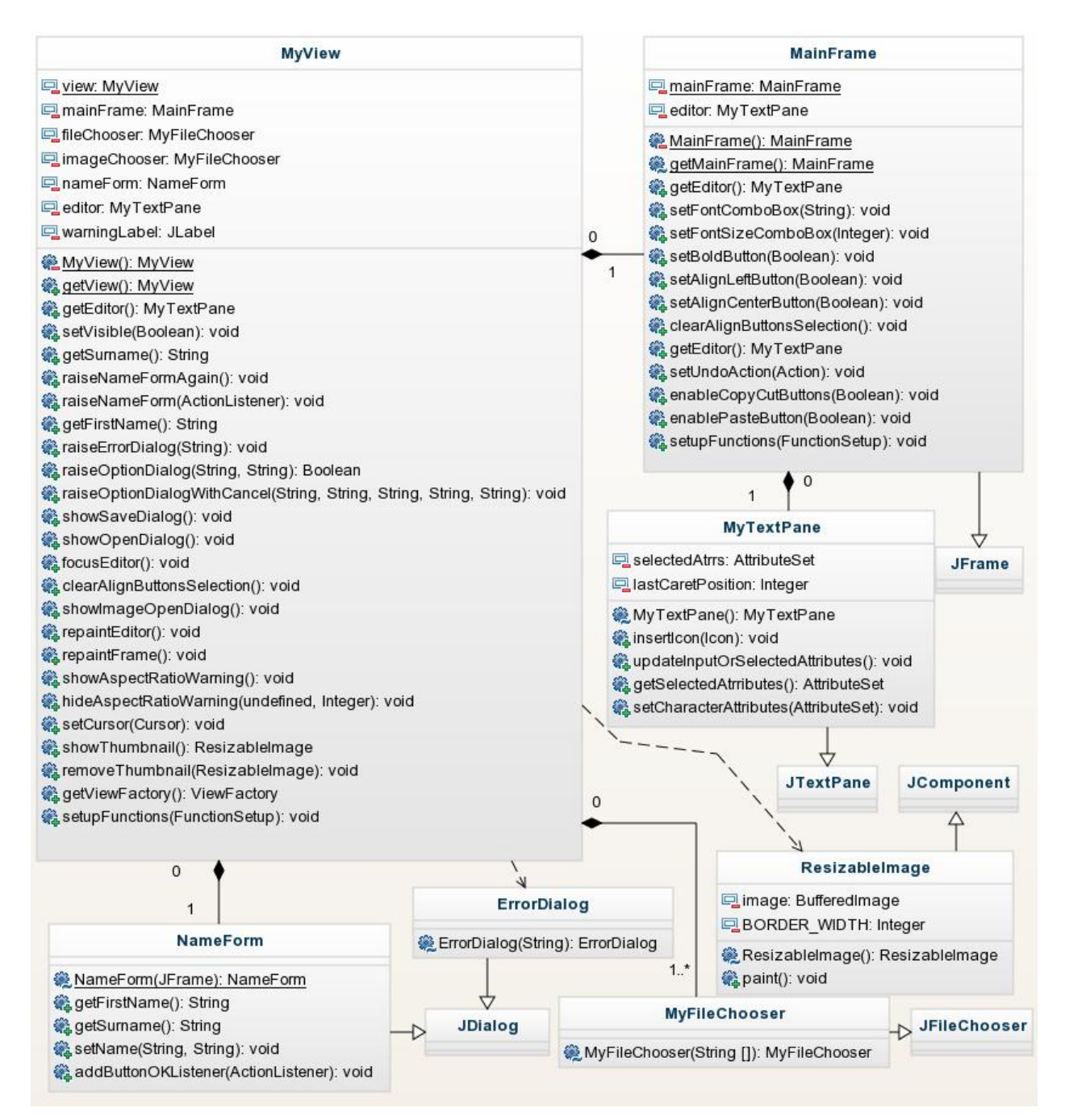

*Obrázek 17: Diagram tříd pro modul View*

<span id="page-64-0"></span>Modul s názvem Model (viz [Obrázek 18\)](#page-65-0) má tři hlavní úkoly. Zaprvé se stará o samotný obsah pole s textem a jeho formátování (*MyEditorKit* a *MyDocument*). Zadruhé se stará o ukládání a otevírání souborů (*FileHandler*). A za třetí se stará o udržení informací pro funkci Undo (*MyUndoManager*).

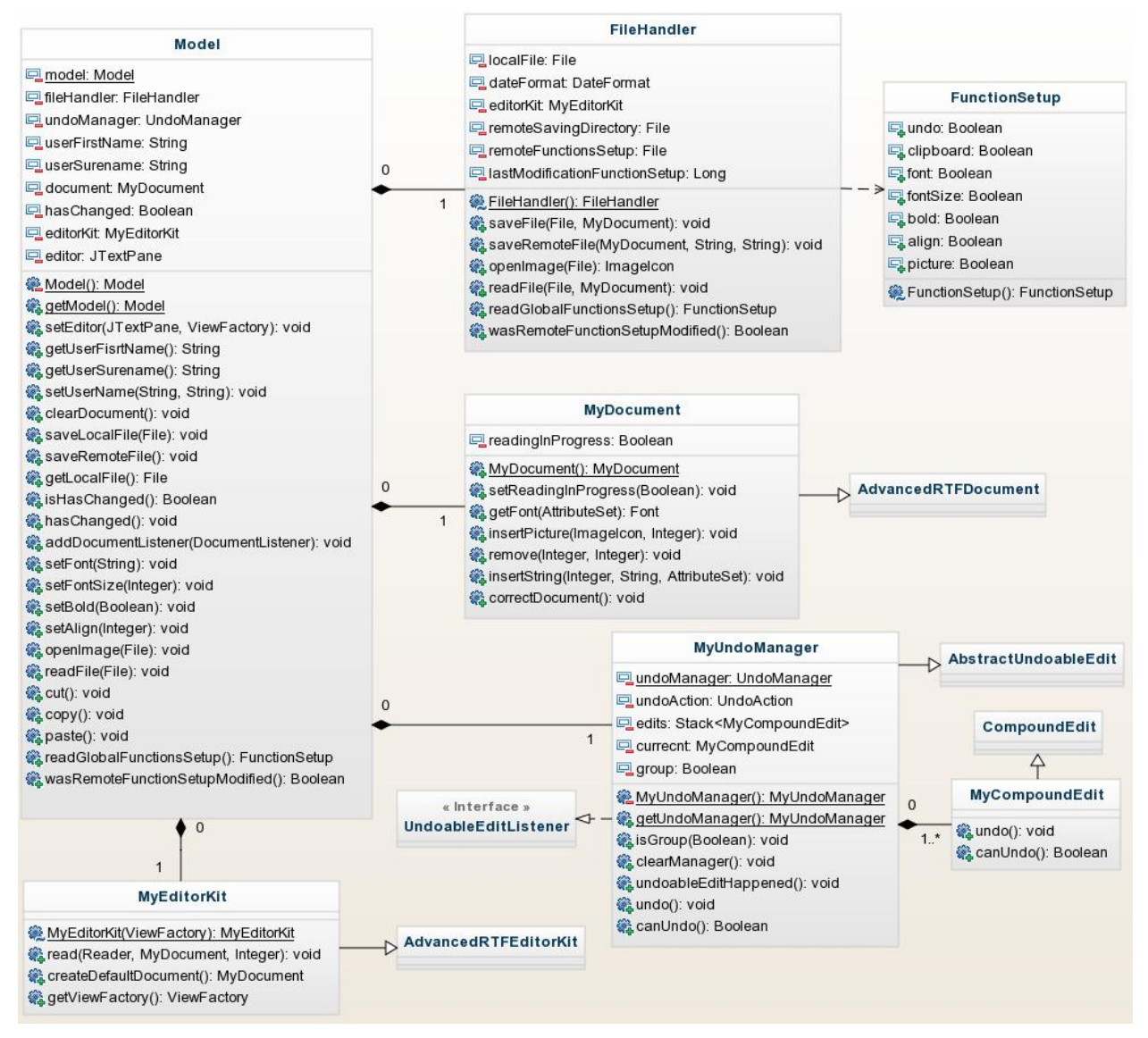

*Obrázek 18: Diagram tříd pro modul Model*

<span id="page-65-0"></span>Středem veškeré logiky programu je Controller (viz [Obrázek 19\)](#page-66-0), který propojuje předešlé dva moduly. Vzhledem k tomu, že diagramy tříd jsou již připravovány pro konkrétní programovací jazyk Java, má Controller speciální podobu. Je totiž z naprosté většiny složen z malých tříd, v Javě nazývaných listenery (posluchače), které naslouchají určitým událostem. Pokud daná událost nastane, listener vykoná určitou akci. Kromě různých listenerů má Controller také na starost logování chybových stavů do souboru (*ErrorLogger*) a periodické kontrolování souboru s konfigurací na sdíleném uložišti (*FunctionSetupPeriodicChecker*).

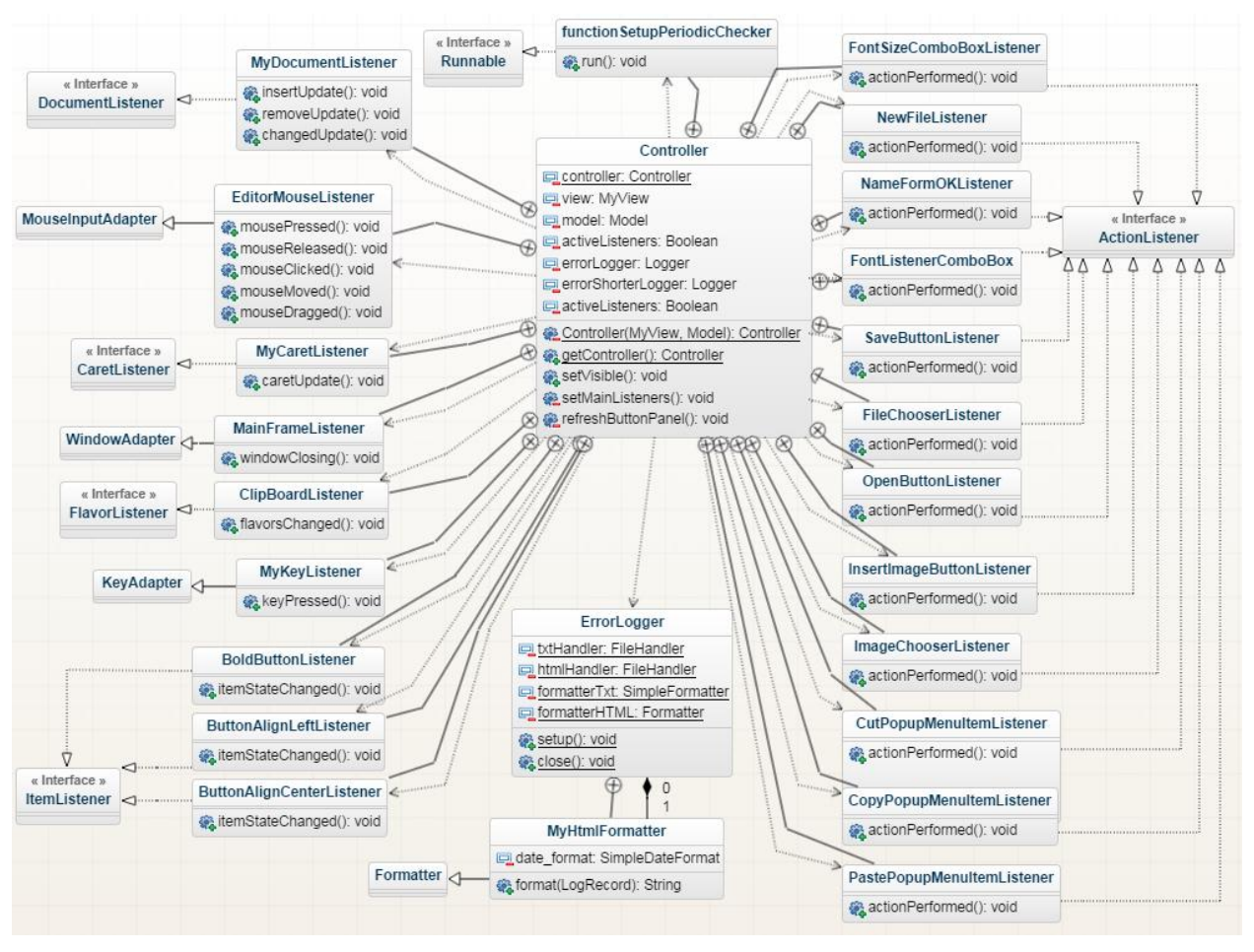

*Obrázek 19: Diagram tříd pro modul Controller*

## <span id="page-66-1"></span><span id="page-66-0"></span>**6.4 Implementace**

Pro implementaci celého systému byl zvolen interpretovaný jazyk Java z důvodu široké podpory a zaručení multiplatformity. Zároveň nebyla rozeznána žádná extrémně výkonově náročná komponenta, která by vyžadovala použití některého z nižších programovacích jazyků.

Jako nejtěžší část celé aplikace z pohledu implementace se ukázalo přetékání textu mezi jednotlivými stránkami v editoru. Tato část nebyla původně označena jako kritická, protože se předpokládalo, že jazyk Java pro tento případ bude mít funkčnost, která celý problém usnadní. Nicméně v jazyce se s tímto případem nepočítá. Jako první byla zvolena implementace přes více textových oken. Každá stránka byla reprezentována speciálním textovým oknem (*JTextPane*) a každá měla svůj vlastní datový model. Právě přesouváním dat mezi těmito datovými modely jednotlivých stránek se realizovalo přetékání textu z jedné stránky na druhou. Ale ukázalo, že tento způsob je velice neefektivní a pravděpodobně by vedl pouze do slepé uličky. Například vkládání obrázků a jejich následné přetékání by se touto metodou implementovalo velice špatně.

Z toho důvodu bylo od tohoto řešení upuštěno a bylo použito řešení, jehož autorem je Stanislav Lapitsky<sup>19</sup> a které je podobně popsáno na jeho webových stránkách (Lapitsky 2003–2012). Způsob pana Lapitského je mnohem efektivnější, elegantnější a hlavně univerzálnější. Na rozdíl od předchozího řešení je zde vytvořeno pouze jedno textové okno, takže i pouze jeden datový model. Následně je přepsáno několik metod pro vykreslování textového okna tak, aby byl obsah rozdělen právě mezi jednotlivé stránky. Jedná se tedy o prostou úpravu pouze grafického zobrazení, ale je k tomu zapotřebí velice dobrá znalost grafické knihovny Swing.

V původním návrhu se také počítalo s tím, že i generování RTF souboru bude implementováno v rámci textového editoru. Nicméně se ukázalo, že je to velice složitá záležitost. Jazyk Java má pro tuto funkci knihovnu (*RTFEditorKit*), ale už v dokumentaci knihovny je uvedeno, ţe se nejedná o kód od týmu Swing knihoven a v budoucnu snad bude knihovna vylepšena. Knihovna poskytuje opravdu pouze nejzákladnější RTF prvky. Například nepodporuje ani obrázky v dokumentu, takže je pro editor nevyhovující. Po rozsáhlé rešerši se ukázalo, že všechny zdar**ma** dostupné knihovny pro generování RTF souboru jsou velmi zastaralé a žádná z nich nedokáže generovat RTF soubor se všemi náležitostmi.

Nejlepším kompromisem se ukázala být knihovna, jejímž autorem je opět Stanislav Lapitsky a jejíţ název je *AdvancedRTFEditorKit*. Její nevýhoda je jednoznačně uzavřenost kódu. Je to velice zastaralá knihovna a jak se časem měnil samotný kód jazyka Javy, některé věci nefungují zcela správně. Bohužel z důvodu uzavřenosti kódu nebyla možnost je opravit, ale musely být obcházeny různými neefektivními kódy "z vnějšku" knihovny, které způsobovaly mnoho problémů. Zejména se díky těmto kódům nepodařilo dosáhnout plné kompatibility s ostatními obecně využívanými profesionálními editory. Obsah souboru je ukládán ve formátu RTF, ale přesto byla vytvořena speciální koncovka pro soubory tohoto textového editoru.

Dalším velice náročným úkolem byla implementace změny velikosti obrázku pouhým taţením myši. Z důvodu náročnosti operace a dosáhnutí lepšího vizuálního efektu byl zvolen přístup náhledu. Pokud je obrázek chycen myší, vytvoří se jeho klon neboli náhled a následně se mění tažením myši velikost náhledu a veškerý obsah v dokumentu zůstává neměnný (viz [Obrá](#page-68-0)[zek 20\)](#page-68-0). Ve chvíli kdy je náhled uvolněn, změní se velikost originálního obrázku v dokumentu.

 $\overline{a}$ 

<sup>&</sup>lt;sup>19</sup> Stanislav Lapitsky je softvérový vývojář s letitou praxí a věnuje se zejména práci s grafickou knihovnou Swing, kterou již několikrát využil na projektech různých textových editorů (Lapitsky 2003–2012).

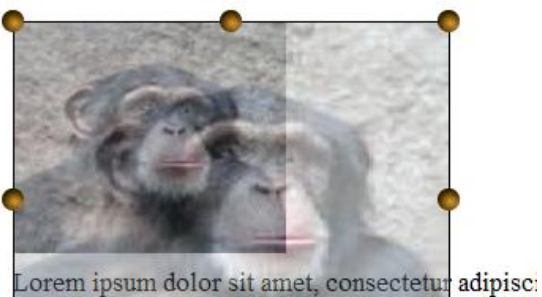

varius. Donec tristique maximus nulla sit amet gr Nullam feugiat sollicitudin urna a consectetur. Se Curabitur vitae ex vote nune semper feu lat. Inte massa, nec dignissim turpis. Praesent vitae tincid Inhartia massa sa nihh amara anis saalarisana m

*Obrázek 20: Ukázka změny velikosti obrázku*

## <span id="page-68-0"></span>**6.5 Zhodnocení aplikace**

Nyní by bylo vhodné zhodnotit, zda bylo dosaženo všech zadaných požadavků na textový editor a případně do jaké míry. K tomu dobře poslouží seznam požadavků jednotlivých investorů z kapitoly [6.2.1.](#page-57-0) Bohužel se nepovedlo naplnit hned první cíl: **multiplatformní aplikace**, protože byla využita externí knihovna, která značně zkomplikovala univerzálnost celé aplikace (více v kapitole [6.4\)](#page-66-1). Aplikace je optimalizována pouze pro systém Windows. Nicméně ostatní požadavky školy byly bez problémů naplněny. **Nízké nároky na výkon PC** se při testování ukázaly jako vskutku dostatečně nízké, protože na některých školách, kde se editor testoval, byly počítače v dezolátním stavu a měly problémy s naprosto základními úkony jako například otevřít složku. Ale i přesto na nich editor fungoval bez problémů. Editor nijak nevyužívá připojení k internetu, tudíž i požadavek **nezávislost na připojení k internetu** byl bez problému naplněn. Editor je samozřejmě **zcela zdarma** a jeho kód je navíc open-source.

Učitelův požadavek nastavitelnosti množiny funkcí se podařilo implementovat za pomocí další oddělené aplikace s názvem Volba funkcí (viz [Obrázek 21\)](#page-69-0), která mění obsah souboru na sdíleném uložišti. Soubor na sdíleném uložišti periodicky kontrolují všechny editory v učebně, a pokud zaznamenají změnu souboru, načtou si z něho nastavení množiny funkcí.

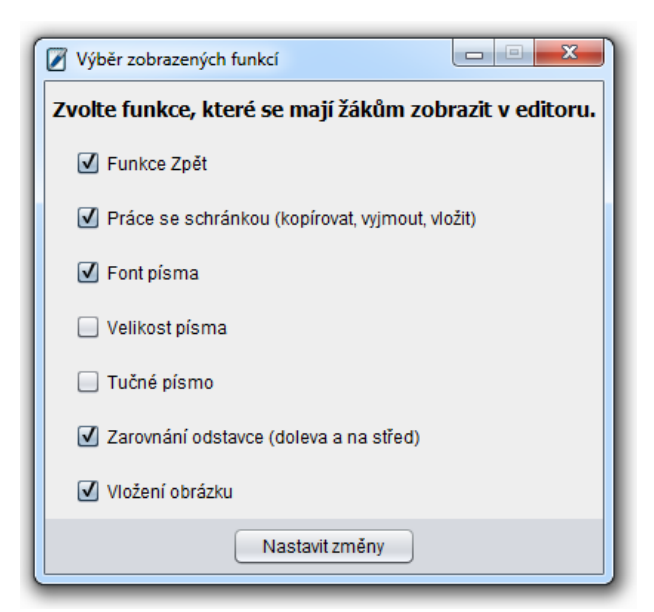

*Obrázek 21: Aplikace Volba funkcí*

<span id="page-69-0"></span>**Sběr všech prací z učebny na jedno místo** se podařilo implementovat také za pomocí sdíleného uložiště. Při každém uložení souboru na lokálním uložišti dojde zároveň k automatickému uložení toho samého souboru na sdílené uložiště. Soubor na sdíleném uložišti bude mít ale speciální název složený z časové značky a jména autora (RRRR\_MM\_DD\_HH\_MM\_SS\_přijmení\_jméno). Jméno zadává uživatel při zapnutí editoru.

Bohužel si již dříve zmíněná problémová knihovna vzala další daň na požadavcích a to konkrétně v podobě kompatibility s ostatními editory. Nebyl naplněn požadavek možnost otevření nějakého obecného formátu textového souboru a ani s tím úzce spojený požadavek uložení v nějakém obecném formátu textového souboru. I přesto, že je soubor ve skutečnosti ukládán ve formátu RTF, byla pro něj zvolena speciální koncovka typon, protože docházelo v různých speciálních případech k chybnému čtení souboru, pokud byl soubor vytvořen v jiném editoru. A naopak docházelo k chybám při čtení souboru vytvořeném v tomto editoru jiným editorem.

Pro **jednoduchost instalace** nebyl vytvářen žádný instalační program, protože se předpokládá, že pro správce bude jednodušší, když bude moct jednoduše přes síť překopírovat editor na každý počítač v učebně. V případě, že chce učitel využívat i funkce nastavování množiny funkcí a ukládání prací žáků na sdílené uložiště, musí správce před zkopírováním editorů na počítače toto sdílené uložiště nastavit, aby se nastavení kopírovalo společně s editorem. Jak bylo výše popsáno, obě zmíněné funkce využívají sdílené uložiště. Správce musí pomocí jednoduchého programu s názvem Administrace (viz [Obrázek 22\)](#page-70-0) nastavit složku na sdíleném uložišti, kde bude uloženo nastavení funkcí pro všechny editory, a složku, kam se budou ukládat práce žáků.

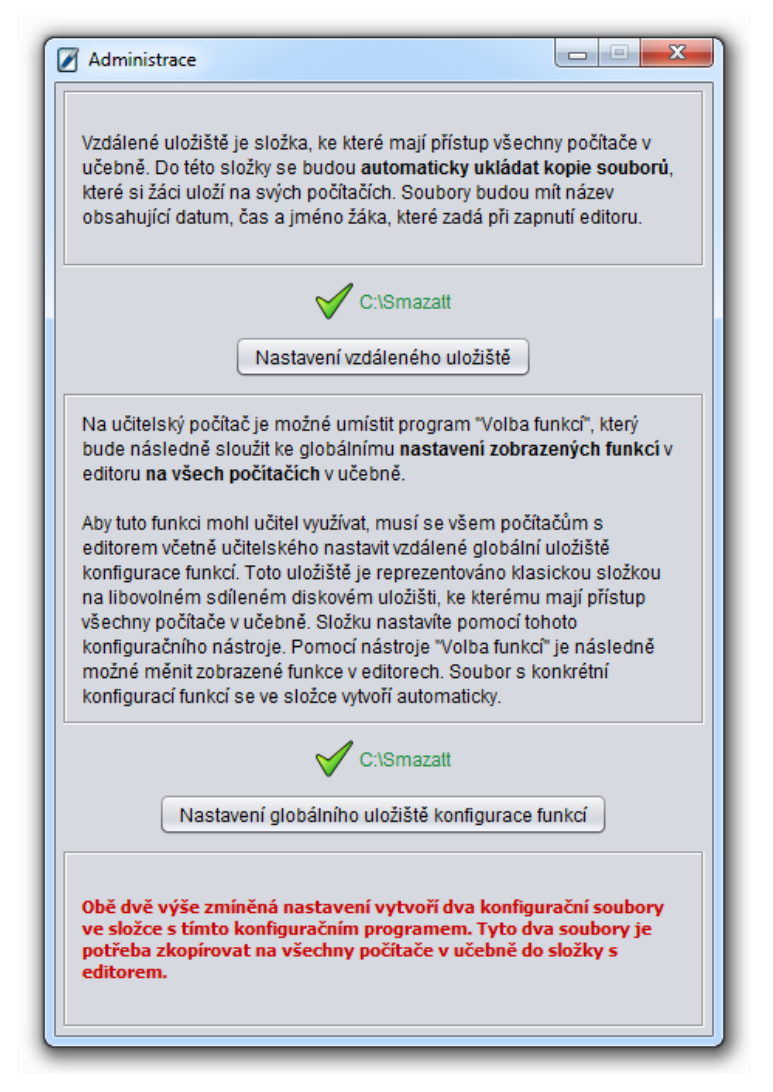

*Obrázek 22: Aplikace Administrace*

<span id="page-70-0"></span>**GUI** editoru je **maximálně jednoduché** a neobsahuje tedy žádné prvky, které by mohly ţáka rozptylovat, a kterým by nemohl porozumět. Editor má tedy pouze jednoduchou tlačítkovou lištu s funkcemi, stručnou nabídku start a pole pro psaní textu (viz [Obrázek 23\)](#page-71-0). Velikost všech ovládacích prvků je větší, než je zvykem u standardních aplikací, protože žáci ještě nemají v ruce dostatečný cit. Jako různé symboly a **ikony** funkcí jsou využívány takové ikony, které jsou **podobné standardně vyuţívaným ikonám v běţných textových editorech**. A v neposlední řadě byla zvolena **moderní** a atraktivní podoba **GUI**.

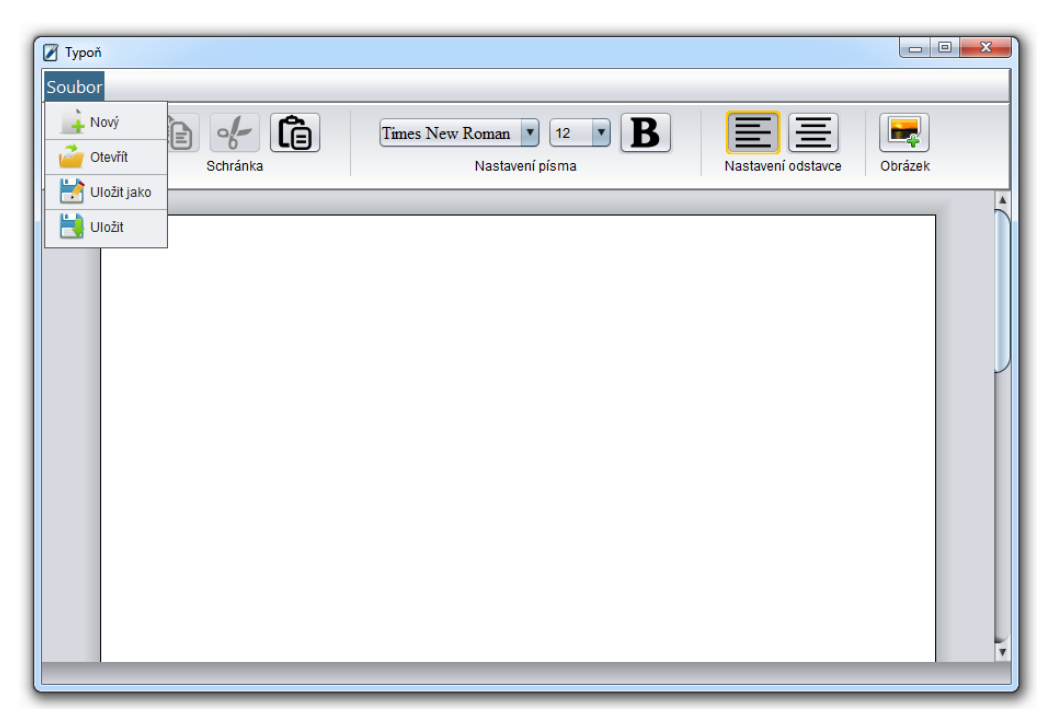

*Obrázek 23: GUI textového editoru*

<span id="page-71-0"></span>Editor **obsahuje pouze ty funkce, které jsou v množině základních funkcí** pro textový editor, která je výstupem předešlého výzkumu (viz kapitola [4.1.1\)](#page-48-0). Pro font písma byly zvoleni pouze tři typičtí zástupci druhů písma. Times New Roman za patková písma, Arial za bezpatková písma a Monotype Corsiva za kaligrafická písma (viz [Obrázek 24\)](#page-71-1). U zarovnání odstavce byly zařazeny do editoru pouze varianty zarovnání vlevo a zarovnání na střed. Zarovnání doprava nebylo zařazeno z toho důvodu, že má velice specifické využití a zarovnání do bloku nebylo zařazeno z toho důvodu, že správně by se mělo využívat s dělením slov, které žáci ještě neovládají. Ke kaţdé funkci v editoru byla vytvořena **stručná nápověda i s typografickým účelem** dané funkce a případně i příkladem využití (viz [Obrázek 24\)](#page-71-1).

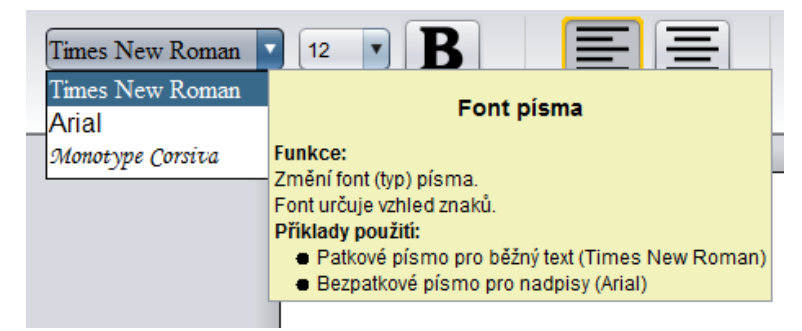

*Obrázek 24: Ukázka fontů a nápovědy*

## <span id="page-71-1"></span>**6.6 Závěrečné testování**

Editor byl otestován na třech školách v Libereckém kraji. Jednu hodinu jsem na každé škole odučil já, další hodinu si odučili samotní učitelé. Na všech školách měly hodiny podobný
koncept, ale lišily se zejména v počtu použitých funkcí. Úroveň znalostí žáků totiž byla na každé škole odlišná, protože se jednalo o odlišné ročníky (3., 4. a 5. ročník). Náplň hodiny spočívala v tom, že žáci dostali za úkol vytvořit jednoduchý dokument, který by sloužil jako návrh například pro radní města, jak by se dal využít pozemek s nějakou zastaralou stavbou v blízkosti školy. Tento dokument v postupných krocích žáci tvořili více či méně samostatně podle jejich úrovně znalostí (ukázky viz příloha C).

Na dvou školách žáci už učivo textových editorů probírali, takže se jednalo spíše o opakování. Nicméně se ukázalo, že většina žáků ovládá perfektně funkce textového editoru, ale nezná jejich správné typografické využití. Zároveň se ale ukázalo, že většinu typografických pravidel a jejich důvody použití dokázali sami žáci odvodit.

Jako výhodné se ukázalo postupné zpřístupňování funkcí žákům, protože lze tak hodinu jednoznačně rozdělit na vytváření obsahu zprávy a na formátování zprávy a ukázat tak podstatu formátování. Také se mohli žáci soustředit vždy pouze na jednu nově zpřístupněnou funkci a ukázat si tak pořádně její využití. Při vytváření obsahu bylo dobré, že žáci se jasně soustředili na úkol a neztráceli čas nesmyslným formátováním něčeho, co ještě nemají hotové. Tento fenomén byl znát i při formátovací části hodiny, kdy se žáci několikrát ptali, kde najdou funkci podtržení textu, změnu barvy písma a další funkce, které by se do dokumentu opravdu nehodily.

U žáků třetího ročníku jsem zejména ocenil funkci pro automatické uložení prací žáků na sdíleném uložišti, protože žáci neuměli posílat e-mail nebo pracovat se souborovým systémem. Učitelé obecně tuto funkci moc neocenili, především u starších ročníků, protože je právě důležité, aby se naučili posílat e-mail a pracovat se souborovým systémem. Nicméně tato funkce byla myšlena právě jako záložní, když se žákovi proces odevzdání z nějakého důvodu nepovede.

Dvě učitelky zejména ocenily postupné přidávání funkcí editoru. Přišlo jim to přínosné, protože žáci pak dělají pouze to, co mají, a soustředí se na jednu konkrétní funkci. Nicméně jeden učitel funkci považuje za zbytečnou nebo dokonce za kontraproduktivní. Žáci by se podle jeho názoru měli učit rovnou v profesionálním editoru, aby se v něm v budoucnu orientovali. Tvrdí, že žáci si lištu s funkcemi "vyfotí" do paměti a následně se tak lépe orientují i v budoucnu. K tomuto názoru je nutné podotknout, že každý editor má trochu jinou ovládací lištu a není ani výjimkou, že se radikálně mění i vzhled a umístění ovládacích prvků mezi jednotlivými verzemi stejného editoru. Žáci by měli také zejména pochopit princip a důvod použití dané funkce a ne jejich umístění na ovládací liště.

Učitelé také upozornili, že by bylo vhodné, aby do budoucna editor uměl pracovat s nějakým obecným formátem. Při testování se objevilo pár drobných chyb, které se vyskytly v některých speciálních situacích. Tyto chyby byly opraveny.

### **Závěr**

Při rozboru kurikulárních dokumentů ze zahraničí se ukázalo, že většina států vůbec nedefinuje obsah učiva textových a grafických editorů, nebo ho definují velmi obecně. Pokud se nějaký obsah učiva podařilo najít, týkal se spíše textového editoru. Obsah učiva týkající se grafického editoru je v zahraničních kurikulech výjimečný.

U rozboru a komparace školních vzdělávacích programů 14 vybraných škol z ČR je patrný stejný trend jako u zahraničních dokumentů. Grafickému editoru je opět přikládán mnohem menší význam než textovému. Obsahy učiva pro textové a grafické editory jsou zde definovány podrobněji než v zahraničních materiálech, přesto jsou v některých případech dost strohé. Nicméně se ukázalo, že i přesto se na některých základních elementech učiva shodnou. Rozebrané učebnice sice obsah učiva definují nepřímo pomocí probírané látky, za to se v něm perfektně shodují a zároveň ho definují ze všech uvedených zdrojů nejpodrobněji.

Ve výzkumu se podařilo dosáhnout pouze 22% návratnosti z hlavního vzorku, takže data získaná z dotazníku nejsou zobecnitelná na celou populaci učitelů. Přesto z nich bylo možné odvodit spoustu zajímavých dat a především na základě výsledků definovat obsah učiva textového a grafického editoru. Cíl práce byl naplněn a byla definována rozumně rozsáhlá množina funkcí textového a grafického editoru, přičemž se jedná o funkce přiměřené věku žáků na 1. stupni ZŠ. Ve výzkumu se dost jasně projevilo, že učitelé 1. stupně vybírají více učiva, učitelé 2. stupně méně a didaktici informatiky nejméně. Závislost konkrétního výběru učiva textového editoru a kvalifikací respondenta byla významná. Ukázalo se, že preference didaktiků se dají ve většině případů logicky odůvodnit, a proto jim byl přikládán největší význam. U výběru učiva grafického editoru se neprokázala významnější závislost s kvalifikací respondenta.

Vývoj textového editoru i s takto omezeným množstvím funkcí se ukázal být velice problematický a náročný. Cíl práce se podařilo naplnit a byl vytvořen multiplatformní textový editor pro 1. stupeň ZŠ. Editor byl úspěšně otestován na třech základních školách a většina testujících učitelů ho shledala jako přínosný. V současné podobě editor není zcela kompatibilní s ostatními obecně používanými editory. Do budoucna by bylo dobré právě tuto kompatibilitu rozšířit.

## **Seznam použitých zdrojů**

ALBERTA LEARNING, 2000. *Information and Communication Technology*. Alberta. Dostupné z:<http://education.alberta.ca/media/453069/pofs.pdf>

AUSTRALIAN CURRICULUM. Overview: General capabilities. *Australian Curriculum* [online]. [cit. 2014-08-13]. Dostupné z: [http://www.australiancurriculum.edu.au/English/General](http://www.australiancurriculum.edu.au/English/General-capabilities)[capabilities](http://www.australiancurriculum.edu.au/English/General-capabilities)

#### AUSTRALIAN CURRICULUM, ASSESSMENT AND REPORTING AUTHORITY, 2012. *The Australian Curriculum: English Scope and Sequence*. Dostupné z: [http://www.australiancurriculum.edu.au/Australian%20Curriculum.pdf?Type=0&s=E&e=Scope](http://www.australiancurriculum.edu.au/Australian%20Curriculum.pdf?Type=0&s=E&e=ScopeAndSequence)

[AndSequence](http://www.australiancurriculum.edu.au/Australian%20Curriculum.pdf?Type=0&s=E&e=ScopeAndSequence)

BLAHO, Andrej, Ľubomír SALANCI, Martina CHALACHÁNOVÁ a Ľubica GABAJOVÁ, 2010. *Informatická výchova pre 2. ročník ZŠ*. Bratislava: Aitec. ISBN 978-80-89375-17-2.

Černochová, M, 2006. *O stavu a trendech využívání ICT v českých školách a v zahraničí*. Pedagogika, 2006, č.4, s. 316-334. Roč. LVI (56). ISSN 0031-3815. UK v Praze, Pedagogická fakulta. Dostupné z:

[http://www.google.cz/url?sa=t&rct=j&q=&esrc=s&source=web&cd=4&ved=0CDkQFjAD&url](http://www.google.cz/url?sa=t&rct=j&q=&esrc=s&source=web&cd=4&ved=0CDkQFjAD&url=http%3A%2F%2Fuserweb.pedf.cuni.cz%2Fwp%2Fpedagogika%2F%3Fattachment_id%3D1632%26edmc%3D1632&ei=m4LsU63IL6ef0QWTtoH4CA&usg=AFQjCNGcdRkNc-DoUVNR3W4Jq3a7s-9n5w&sig2=uHPlaRv_thsJuCWy46zTuQ&bvm=bv.72938740,d.d2k) [=http%3A%2F%2Fuserweb.pedf.cuni.cz%2Fwp%2Fpedagogika%2F%3Fattachment\\_id%3D16](http://www.google.cz/url?sa=t&rct=j&q=&esrc=s&source=web&cd=4&ved=0CDkQFjAD&url=http%3A%2F%2Fuserweb.pedf.cuni.cz%2Fwp%2Fpedagogika%2F%3Fattachment_id%3D1632%26edmc%3D1632&ei=m4LsU63IL6ef0QWTtoH4CA&usg=AFQjCNGcdRkNc-DoUVNR3W4Jq3a7s-9n5w&sig2=uHPlaRv_thsJuCWy46zTuQ&bvm=bv.72938740,d.d2k) [32%26edmc%3D1632&ei=m4LsU63IL6ef0QWTtoH4CA&usg=AFQjCNGcdRkNc-](http://www.google.cz/url?sa=t&rct=j&q=&esrc=s&source=web&cd=4&ved=0CDkQFjAD&url=http%3A%2F%2Fuserweb.pedf.cuni.cz%2Fwp%2Fpedagogika%2F%3Fattachment_id%3D1632%26edmc%3D1632&ei=m4LsU63IL6ef0QWTtoH4CA&usg=AFQjCNGcdRkNc-DoUVNR3W4Jq3a7s-9n5w&sig2=uHPlaRv_thsJuCWy46zTuQ&bvm=bv.72938740,d.d2k)[DoUVNR3W4Jq3a7s-9n5w&sig2=uHPlaRv\\_thsJuCWy46zTuQ&bvm=bv.72938740,d.d2k](http://www.google.cz/url?sa=t&rct=j&q=&esrc=s&source=web&cd=4&ved=0CDkQFjAD&url=http%3A%2F%2Fuserweb.pedf.cuni.cz%2Fwp%2Fpedagogika%2F%3Fattachment_id%3D1632%26edmc%3D1632&ei=m4LsU63IL6ef0QWTtoH4CA&usg=AFQjCNGcdRkNc-DoUVNR3W4Jq3a7s-9n5w&sig2=uHPlaRv_thsJuCWy46zTuQ&bvm=bv.72938740,d.d2k)

DEPARTMENT FOR EDUCATION, 2013a. *The national curriculum in England: Key stages 1 and 2 framework document*. Dostupné z: [https://www.gov.uk/government/uploads/system/uploads/attachment\\_data/file/335133/PRIMAR](https://www.gov.uk/government/uploads/system/uploads/attachment_data/file/335133/PRIMARY_national_curriculum_220714.pdf)

[Y\\_national\\_curriculum\\_220714.pdf](https://www.gov.uk/government/uploads/system/uploads/attachment_data/file/335133/PRIMARY_national_curriculum_220714.pdf)

DEPARTMENT FOR EDUCATION, 2013b. Consultation on computing and disapplication of the current national curriculum. The National Archives [online]. [cit. 2014-08-22]. Dostupné z[:http://webarchive.nationalarchives.gov.uk/20130802151147/https://www.education.gov.uk/sch](http://webarchive.nationalarchives.gov.uk/20130802151147/https:/www.education.gov.uk/schools/teachingandlearning/curriculum/nationalcurriculum2014/a00224578/consultation) [ools/teachingandlearning/curriculum/nationalcurriculum2014/a00224578/consultation](http://webarchive.nationalarchives.gov.uk/20130802151147/https:/www.education.gov.uk/schools/teachingandlearning/curriculum/nationalcurriculum2014/a00224578/consultation)

#### DEPARTMENT OF EDUCATION AND EARLY CHILDHOOD DEVELOPMENT, 2013a. *Specifi c Curriculum Outcomes Framework: Grade 1*. Dostupné z: [http://www.gov.pe.ca/photos/original/eecd\\_Framework1.pdf](http://www.gov.pe.ca/photos/original/eecd_Framework1.pdf)

DEPARTMENT OF EDUCATION AND EARLY CHILDHOOD DEVELOPMENT, 2013b. *Specifi c Curriculum Outcomes Framework: Grade 2*. Dostupné z: [http://www.gov.pe.ca/photos/original/eecd\\_Framework2.pdf](http://www.gov.pe.ca/photos/original/eecd_Framework2.pdf)

DEPARTMENT OF EDUCATION AND EARLY CHILDHOOD DEVELOPMENT, 2013c. *Specifi c Curriculum Outcomes Framework: Grade 3*. Dostupné z: [http://www.gov.pe.ca/photos/original/eecd\\_Framework3.pdf](http://www.gov.pe.ca/photos/original/eecd_Framework3.pdf)

DEPARTMENT OF EDUCATION AND EARLY CHILDHOOD DEVELOPMENT, 2013d. *Specifi c Curriculum Outcomes Framework: Grade 4*. Dostupné z: [http://www.gov.pe.ca/photos/original/eecd\\_Framework4.pdf](http://www.gov.pe.ca/photos/original/eecd_Framework4.pdf)

DEPARTMENT OF EDUCATION AND EARLY CHILDHOOD DEVELOPMENT, 2013e. *Specifi c Curriculum Outcomes Framework: Grade 5*. Dostupné z: [http://www.gov.pe.ca/photos/original/eecd\\_Framework5.pdf](http://www.gov.pe.ca/photos/original/eecd_Framework5.pdf)

EELES, Peter a Peter CRIPPS, 2011. Architektura softwaru. Vyd. 1. Brno: Computer Press, 328 s. ISBN 978-80-251-3036-0.

FONTANA, David, 2003. *Psychologie ve školní praxi: příručka pro učitele*. Vyd. 2. Překlad Karel Balcar. Praha: Portál, 383 s. ISBN 80-717-8626-8.

HAIGH, Thomas, 2006. Remembering the Office of the Future: The Origins of Word Processing and Office Automation. *IEEE annals of the history of computing*. Los Alamitos: IEEE Computer Society, č. 6. Dostupné z:<http://www.tomandmaria.com/tom/Writing/Annals2006WP.pdf>

HENDL, Jan, 2009. *Přehled statistických metod: analýza a metaanalýza dat*. 3., přeprac. vyd. Praha: Portál, 695 s. ISBN 978-80-7367-482-3.

CHRÁSKA, Miroslav, 2007. *Metody pedagogického výzkumu: základy kvantitativního výzkumu*. Vydání 1. Praha: Grada Publishing, 265 s. ISBN 978-80-247-1369-4.

LAPITSKY, Stanislav, 2003-2012. About. Java-sl [online]. [cit. 2014-12-20]. Dostupné z: [http://java-sl.com/about\\_author.html](http://java-sl.com/about_author.html)

LAPITSKY, Stanislav, 2003-2012. Pagination in the JEditorPane/JTextPane. Java-sl [online]. [cit. 2014-12-20]. Dostupné z: [http://java-sl.com/Pagination\\_In\\_JEditorPane.html](http://java-sl.com/Pagination_In_JEditorPane.html)

MATOUŠEK, Josef, 2013. *Grafické programy na základní škole*. Liberec. Dostupné z: https://moodle.fp.tul.cz/pluginfile.php/134978/mod\_resource/content/1/MATOUSEK\_Josef.pdf. Závěrečná práce programu DVPP. Technická univerzita v Liberci. Vedoucí práce Ing. Dana Slánská.

MINISTERSTWO EDUKACJI NARODOWEJ, 2012. *Podstawa programowa ksztalcenia ogólnego dla szkol podstawowych*. Warszawa. Dostupné z: http://bip.men.gov.pl/men\_bip/akty\_prawne/rozporzadzenie\_20081223\_zal\_2.pdf

MOSNÁ, M. a Z. SČASNÁ, 2012. *Informatická výchova pre 3. ročník ZŠ*. Bratislava: Aitec. ISBN 978-80-8146-047-0.

MOSNÁ, M. a Z. SČASNÁ, 2013. *Informatická výchova pre 4. ročník ZŠ*. Bratislava: Aitec. ISBN 978-80-8146-048-7.

PŘICHYSTALOVÁ, Ivana, 2009. Slovenská kurikulární reforma a informační a telekomunikační technologie. *Metodický portál: Články* [online]. [cit. 2014-08-13]. Dostupný z WWW: <http://clanky.rvp.cz/clanek/c/z/2900/SLOVENSKA-KURIKULARNI-REFORMA-A-INFORMACNI-A-TELEKOMUNIKACNI-TECHNOLOGIE.html>. ISSN 1802-4785.

PUNCH, Keith, 2008a. *Úspěšný návrh výzkumu*. Vyd. 1. Praha: Portál, 230 s. ISBN 978-80- 7367-468-7.

PUNCH, Keith, 2008b. *Základy kvantitativního šetření*. Vyd. 1. Praha: Portál, 150 s. ISBN 978- 80-7367-381-9.

*Rámcový vzdělávací program pro základní vzdělávání (se změnami k 1. 9. 2013), 2013* [online]. Praha: Výzkumný ústav pedagogický v Praze. 142 s. [cit. 2014-03-08]. Dostupné z WWW:[<http://www.msmt.cz/vzdelavani/zakladni-vzdelavani/upraveny-ramcovy-vzdelavaci](http://www.msmt.cz/vzdelavani/zakladni-vzdelavani/upraveny-ramcovy-vzdelavaci-program-pro-zakladni-vzdelavani)[program-pro-zakladni-vzdelavani>](http://www.msmt.cz/vzdelavani/zakladni-vzdelavani/upraveny-ramcovy-vzdelavaci-program-pro-zakladni-vzdelavani).

STARRUß, Isabelle, 2010. Synopse zum Informatikunterricht in Deutschland: Analyse der informatischen Bildung an allgemein bildenden Schulen auf der Basis der im Jahr 2010 gültigen Lehrpläne und Richtlinien. Dresden. Dostupné z: [http://dil.inf.tu-dresden.de/Synopse-zum-](http://dil.inf.tu-dresden.de/Synopse-zum-Informatikunterricht-in-Deutschland.290.0.html)[Informatikunterricht-in-Deutschland.290.0.html.](http://dil.inf.tu-dresden.de/Synopse-zum-Informatikunterricht-in-Deutschland.290.0.html) Bakkalaureatsarbeit. Technischen Universität Dresden.

ŠTÁTNY PEDAGOGICKÝ ÚSTAV, 2008a. *ŠTÁTNY VZDELÁVACÍ PROGRAM: INFORMA-TICKÁ VÝCHOVA*. Bratislava. Dostupné z:

[http://www.statpedu.sk/files/documents/svp/1stzs/isced1/vzdelavacie\\_oblasti/informaticka\\_vych](http://www.statpedu.sk/files/documents/svp/1stzs/isced1/vzdelavacie_oblasti/informaticka_vychova_isced1.pdf) [ova\\_isced1.pdf](http://www.statpedu.sk/files/documents/svp/1stzs/isced1/vzdelavacie_oblasti/informaticka_vychova_isced1.pdf)

ŠTÁTNY PEDAGOGICKÝ ÚSTAV, 2008b. *Štátny vzdelávací program pre 1 . stupeň základnej školy v Slovenskej republike: ISCED 1 – primárne vzdelávanie*. Bratislava. Dostupné z: [http://www.statpedu.sk/files/documents/svp/1stzs/isced1/isced1\\_spu\\_uprava.pdf](http://www.statpedu.sk/files/documents/svp/1stzs/isced1/isced1_spu_uprava.pdf) VANÍČEK, Jiří, 2012. *Informatika pro 1. stupeň základní školy: informační a komunikační technologie*. 1. vyd. V Brně: Computer Press, 88 s. ISBN 978-802-5137-499.

WIKIPEDIA, 2013. Bitmapový grafický editor. *Wikipedia: the free encyclopedia* [online]. San Francisco (CA): Wikimedia Foundation [cit. 2014-08-22]. Dostupné z[:http://cs.wikipedia.org/wiki/Bitmapov%C3%BD\\_grafick%C3%BD\\_editor](http://cs.wikipedia.org/wiki/Bitmapov%C3%BD_grafick%C3%BD_editor)

WIKIPEDIA, 2014. Kanada. In: Wikipedia: the free encyclopedia [online]. San Francisco (CA): Wikimedia Foundation [cit. 2014-08-22]. Dostupné z: <http://cs.wikipedia.org/wiki/Kanada>

# **Příloha A – Otázky v dotazníku**

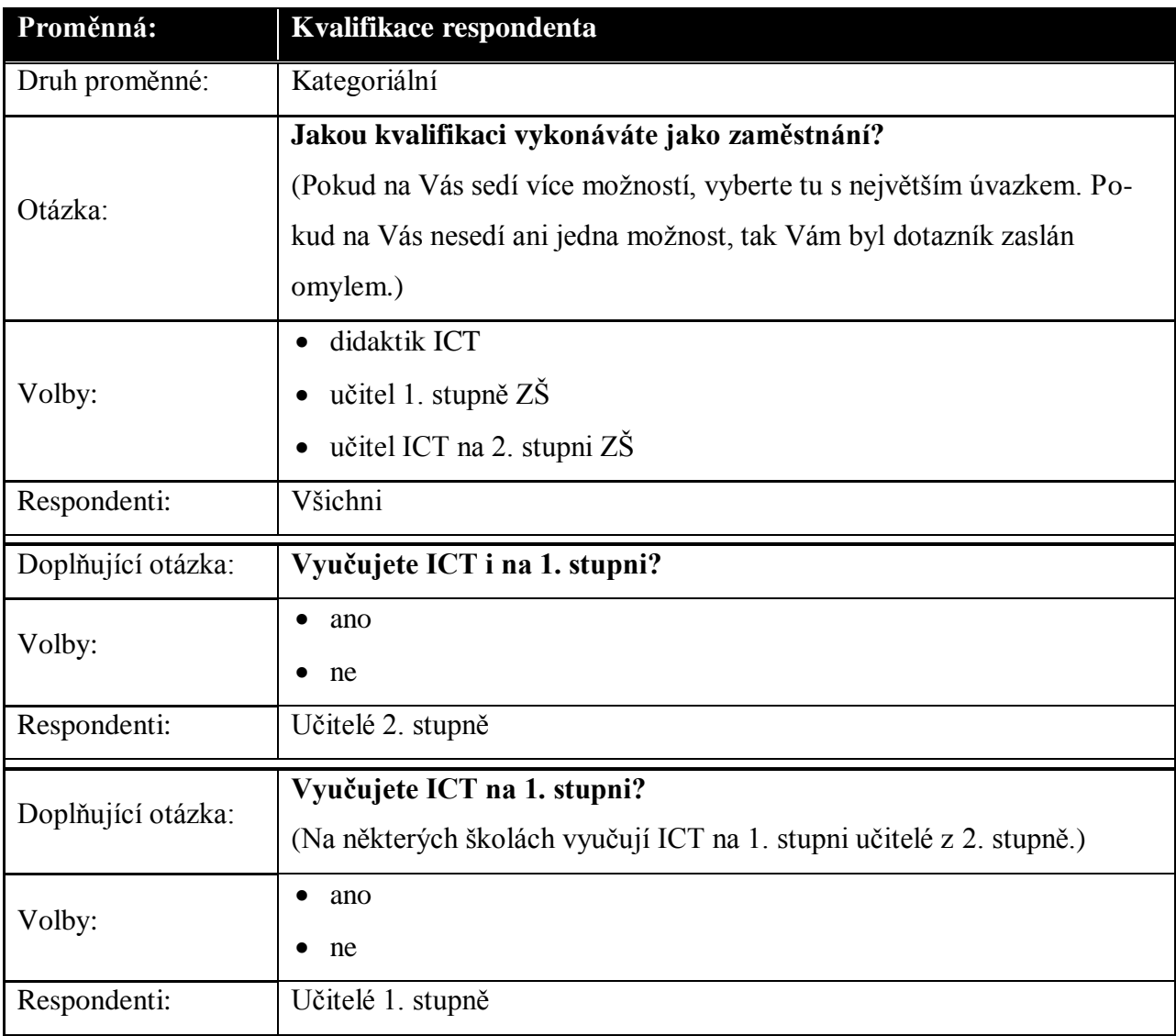

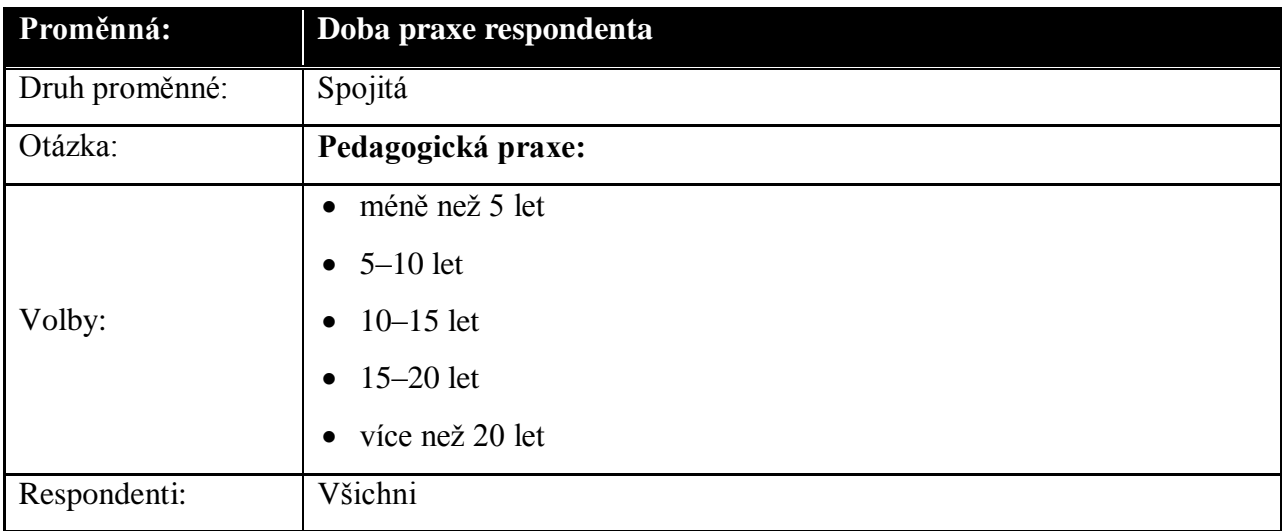

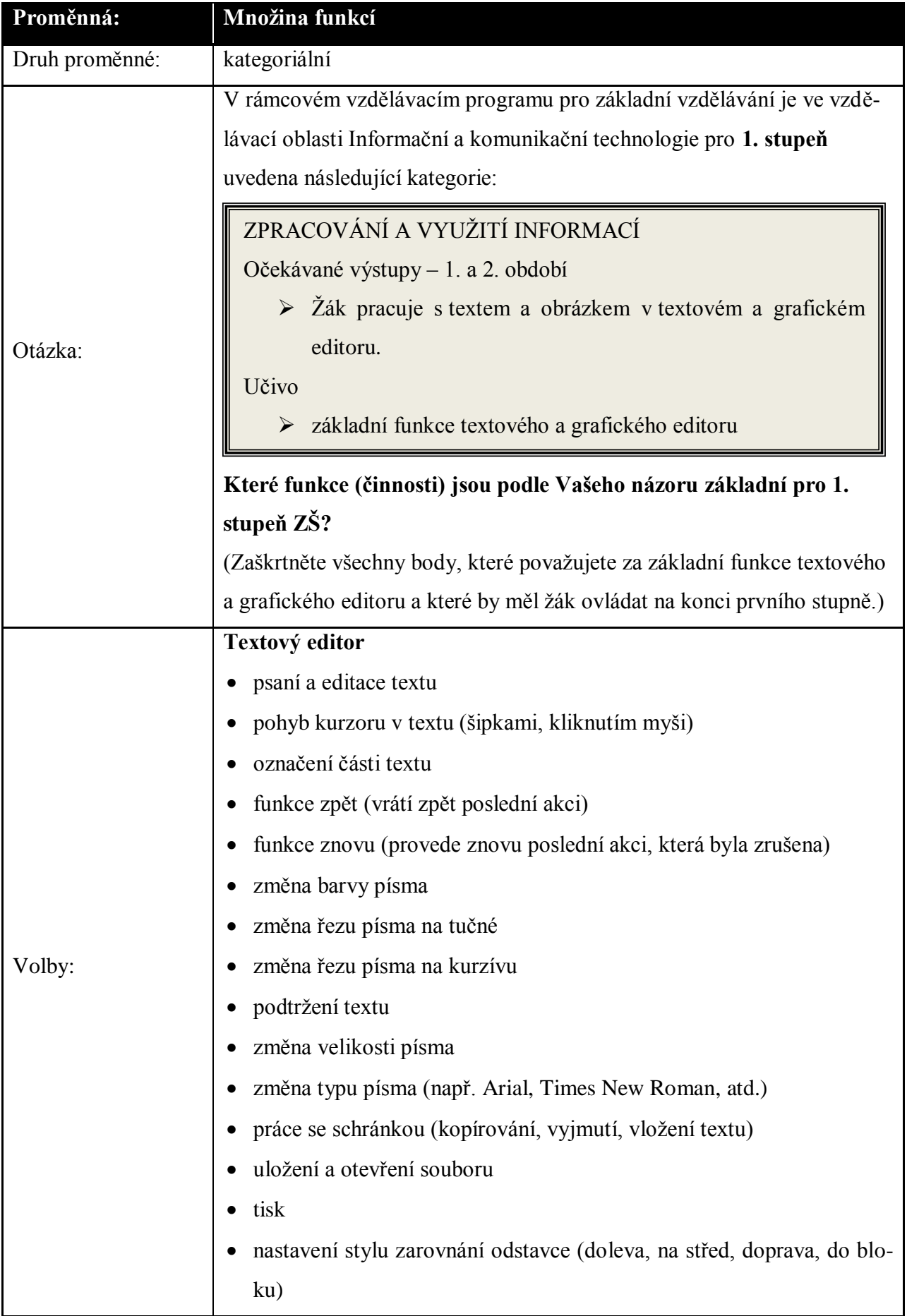

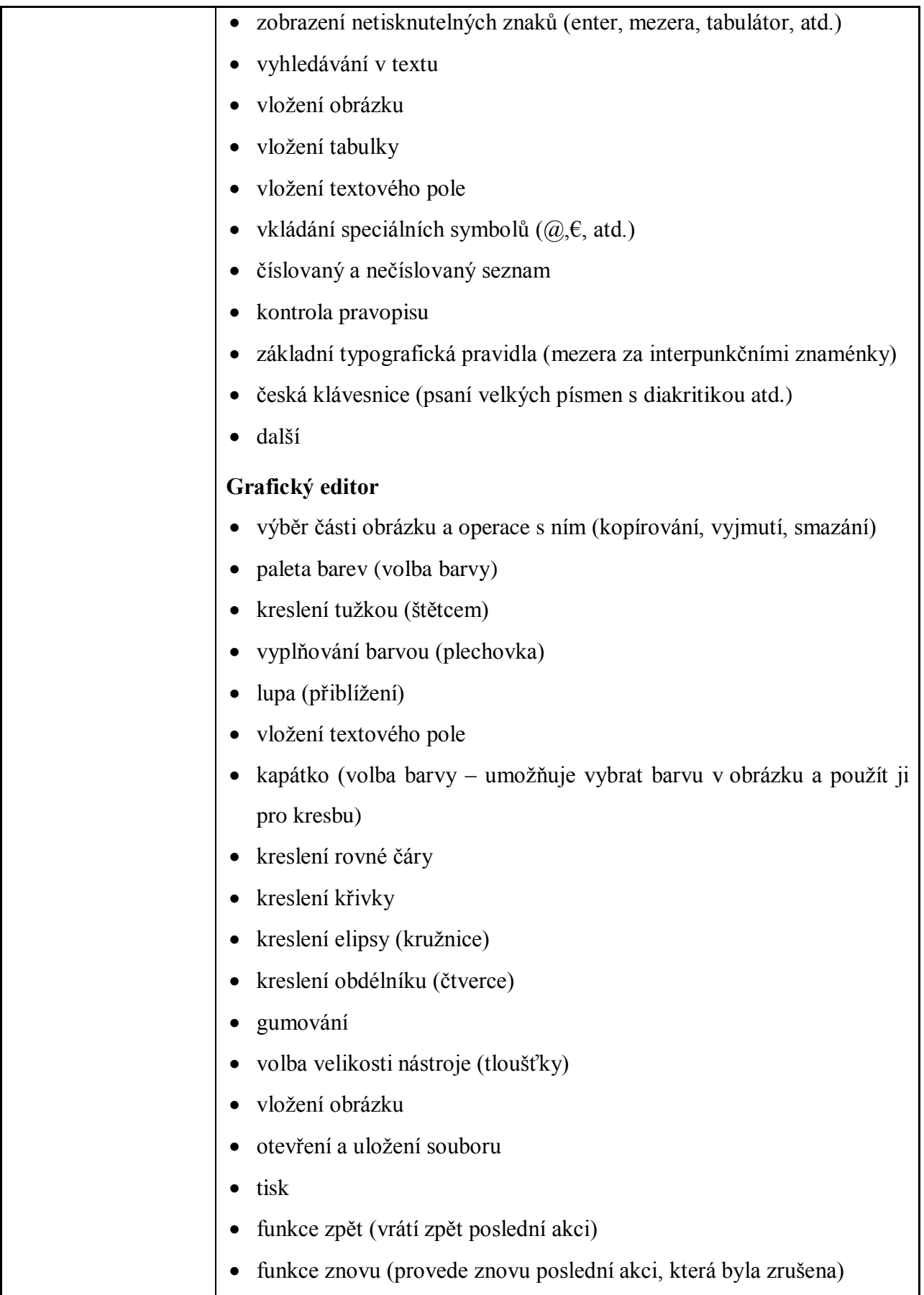

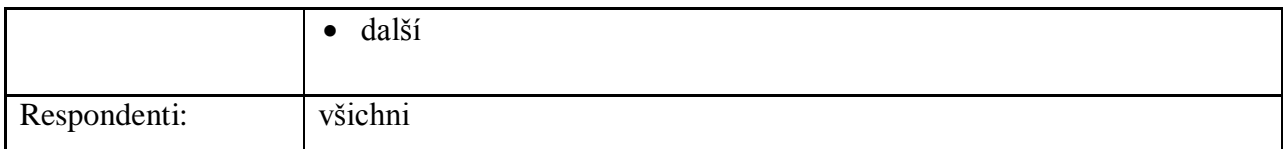

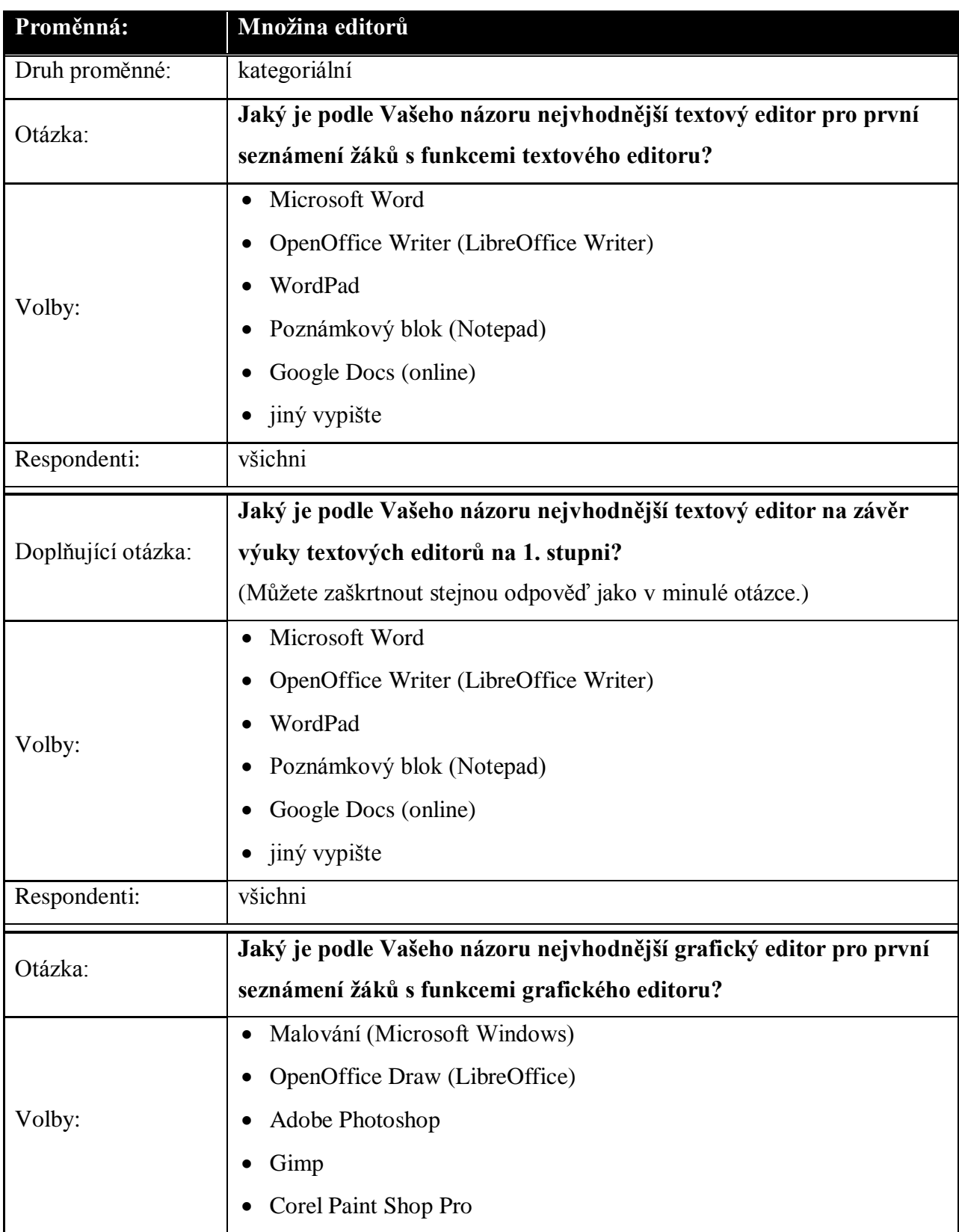

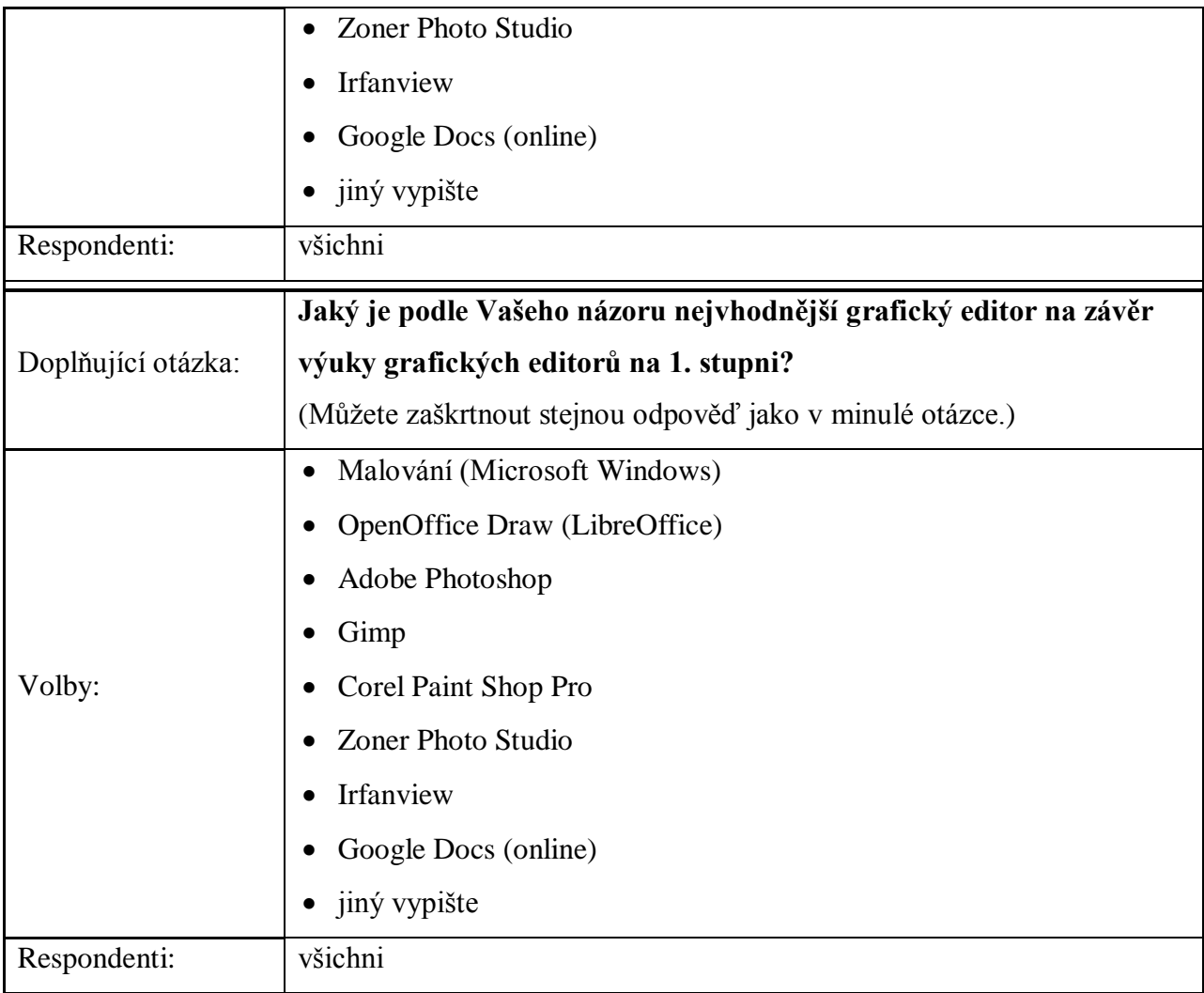

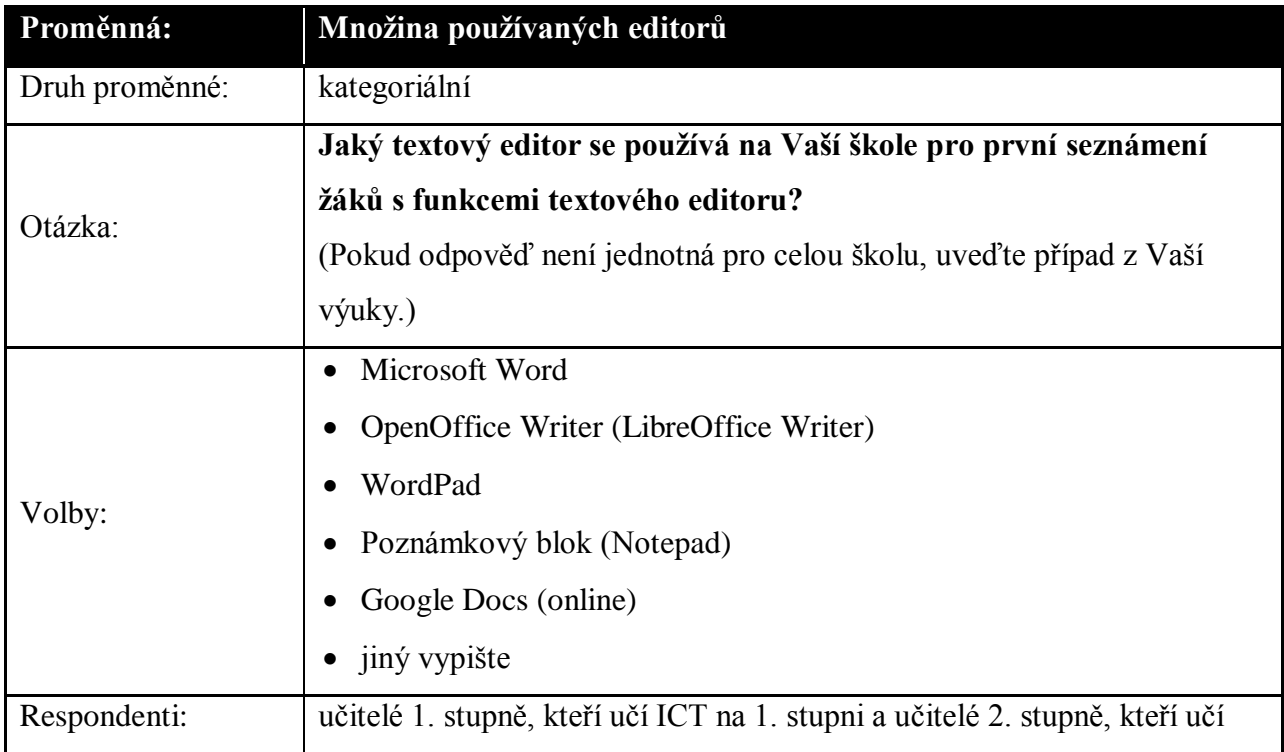

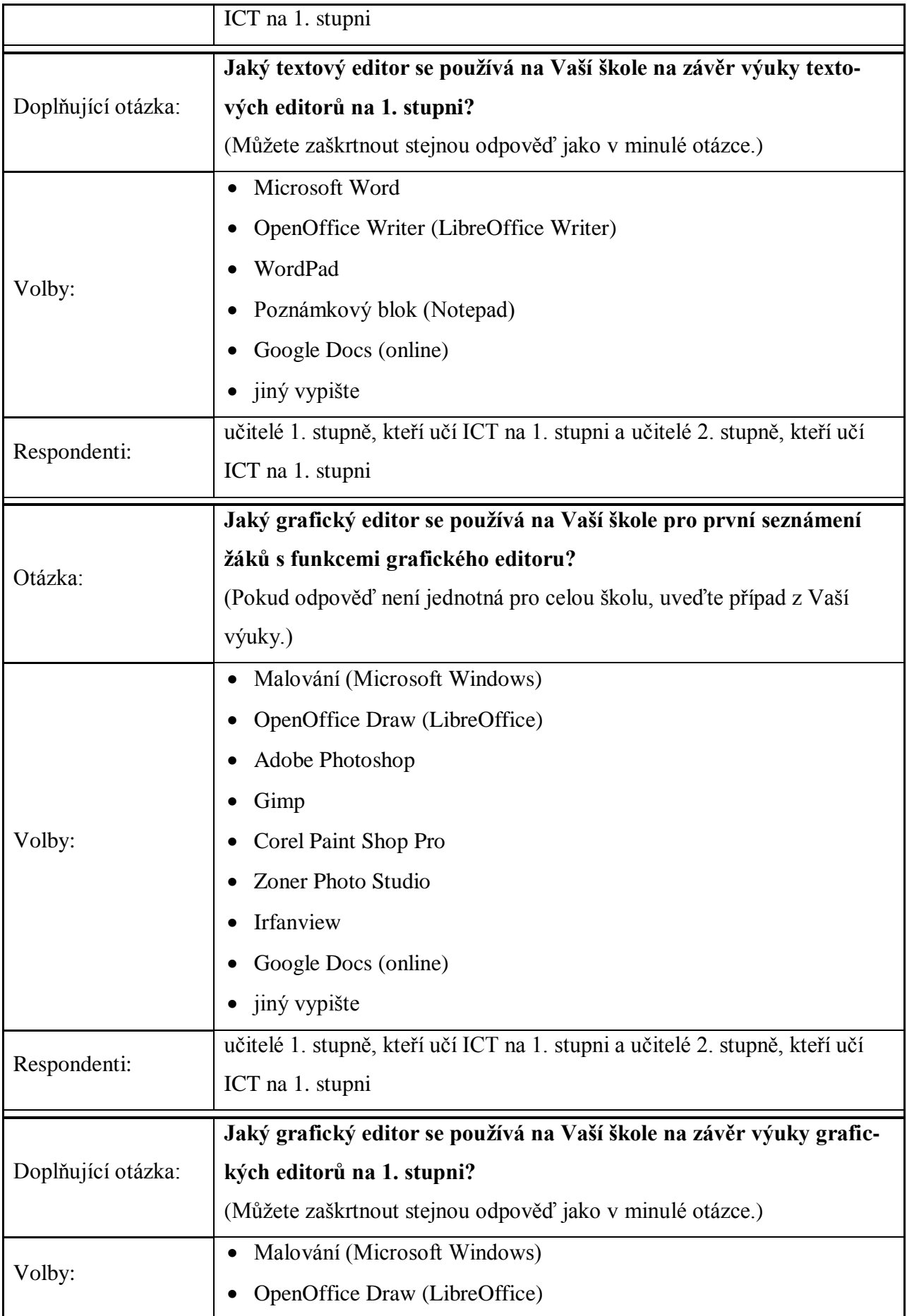

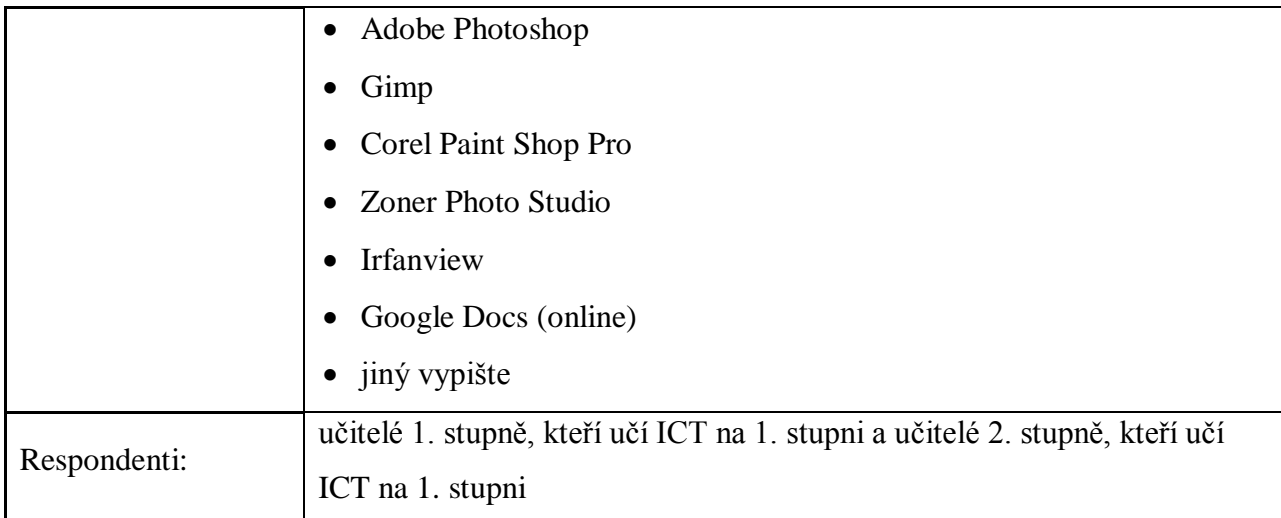

| Proměnná:           | Ovlivnění žáka                                                                                             |                              |                    |          |                      |                                |
|---------------------|----------------------------------------------------------------------------------------------------|------------------------------|--------------------|----------|----------------------|--------------------------------|
| Druh pro-<br>měnné: | spojitá                                                                                                    |                              |                    |          |                      |                                |
| Otázka:             | V tabulce zaškrtněte takovou hodnotu, která nejvíce vystihuje Váš názor<br>ohledně následujících výroků.   |                              |                    |          |                      |                                |
| Volby $^{20}$ :     |                                                                                                    | <b>Naprosto</b><br>souhlasím | Spíše<br>souhlasím | Nevím    | Spíše<br>nesouhlasím | <b>Naprosto</b><br>nesouhlasím |
|                     | Velké množství funkcí v editoru<br>může žáka rozptylovat.                                                  | $-2$                         | $-1$               | $\theta$ | $\mathbf{1}$         | $\overline{2}$                 |
|                     | Velké množství funkcí v editoru,<br>které žák neumí ještě ovládat, ho<br>může demotivovat.                 | $-2$                         | $-1$               | $\Omega$ | 1                    | $\overline{2}$                 |
|                     | K udržení pozornosti žáka je<br>výhodné mít k dispozici v editoru<br>velké množství funkcí.                | 2                            | 1                  | $\Omega$ | $-1$                 | $-2$                           |
|                     | Motivačním prvkem pro žáka<br>může být velké množství funkcí<br>v editoru, které ještě neumí ovlá-<br>dat. | $\overline{2}$               | $\mathbf{1}$       | $\theta$ | $-1$                 | $-2$                           |
|                     |                                                                                                    |                              |                    |          |                      |                                |

 $\overline{a}$ <sup>20</sup> Respondent neuvidí v tabulce uvedené hodnoty, ale pouze zaškrtávací políčka.

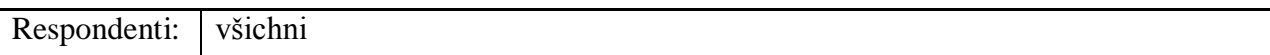

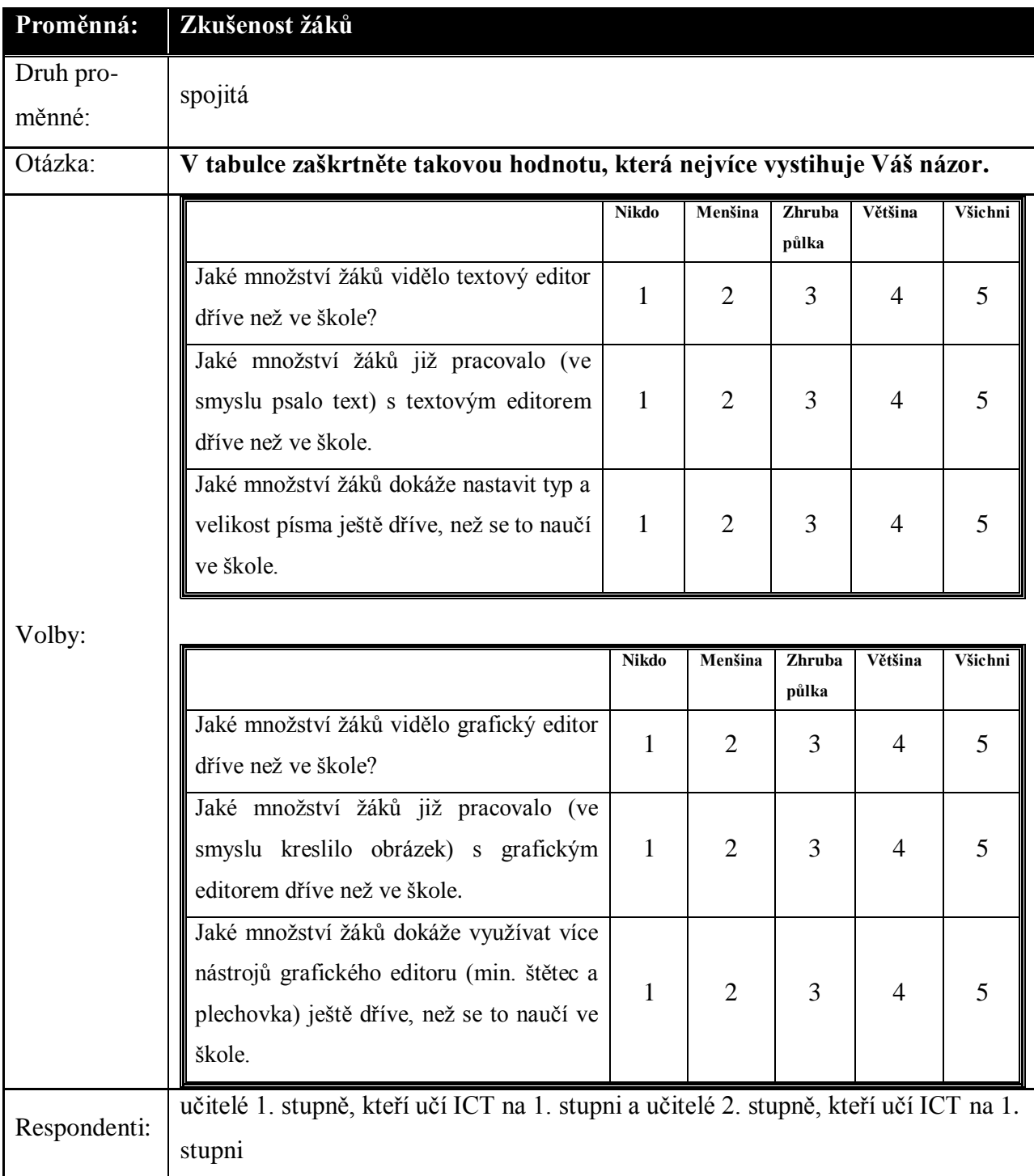

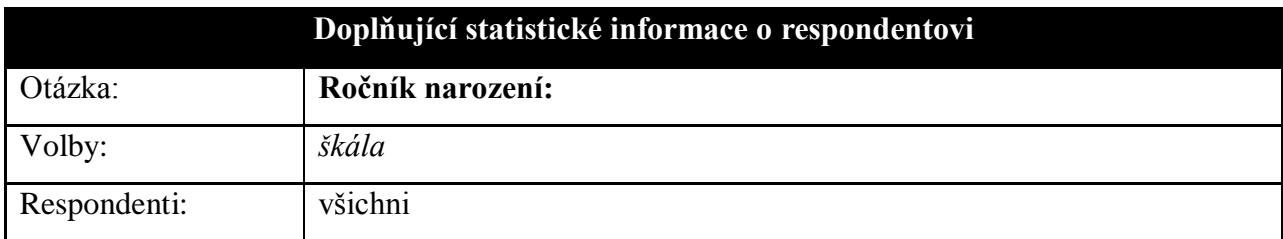

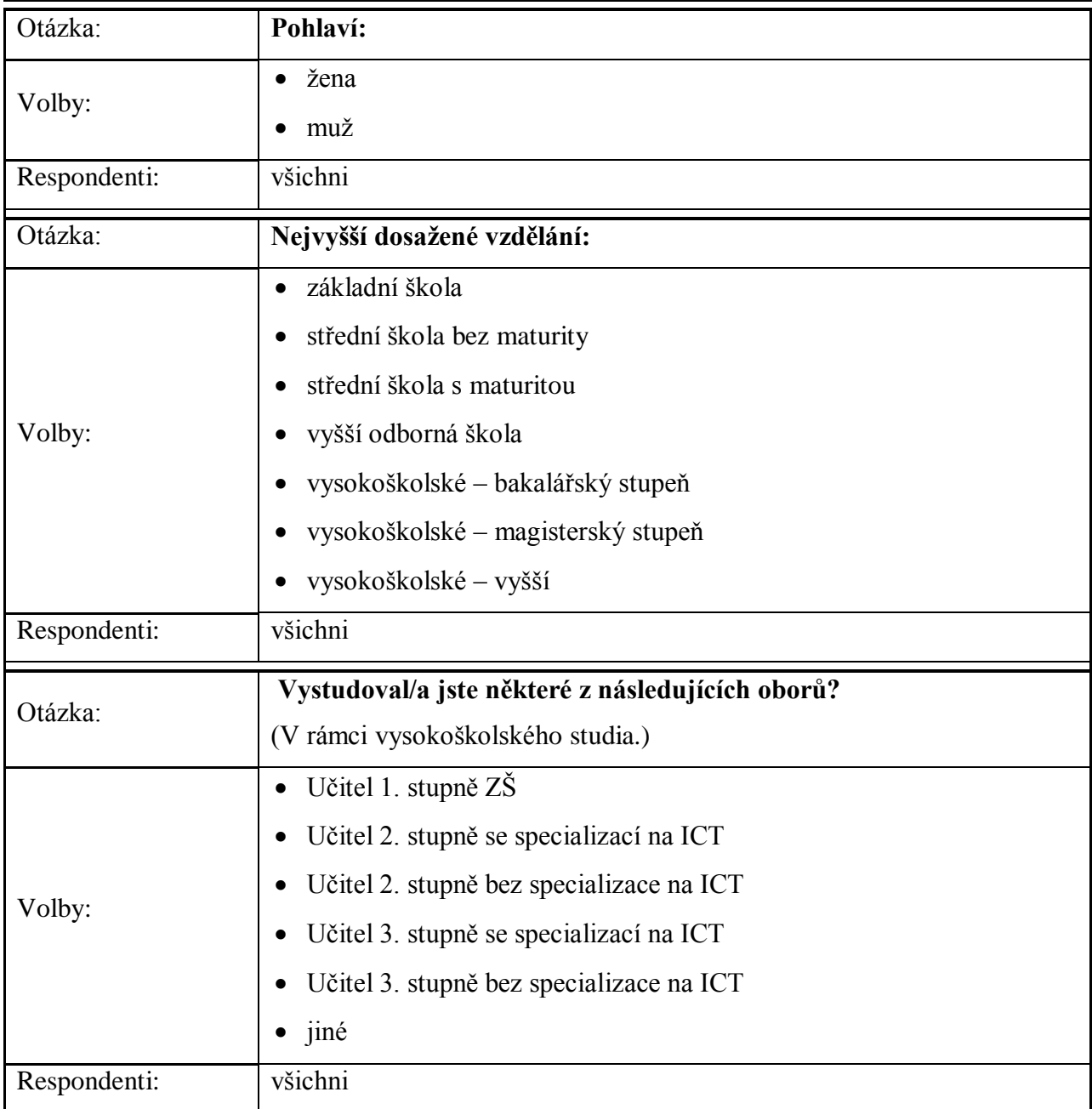

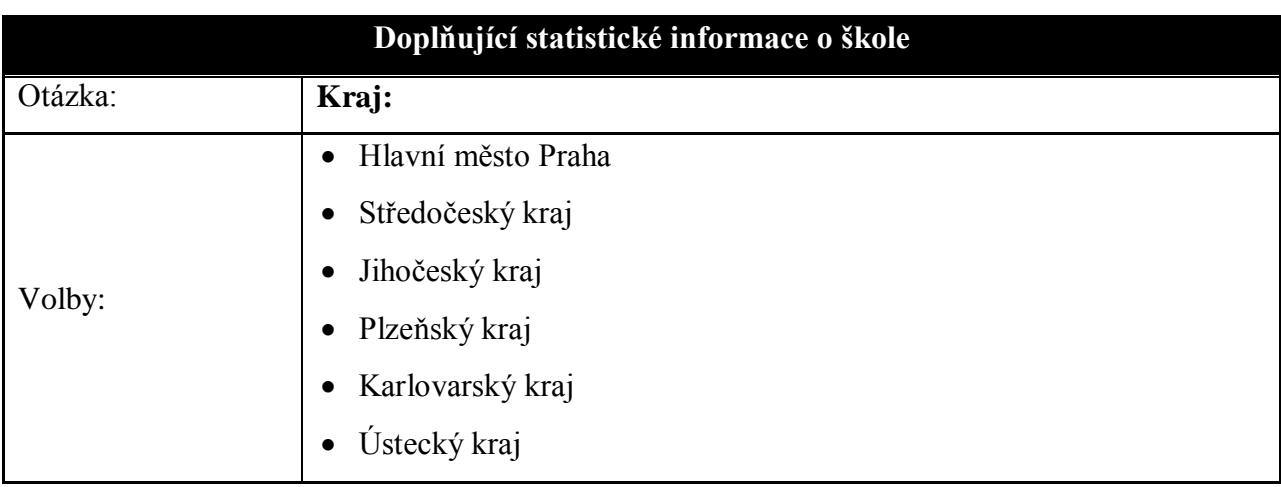

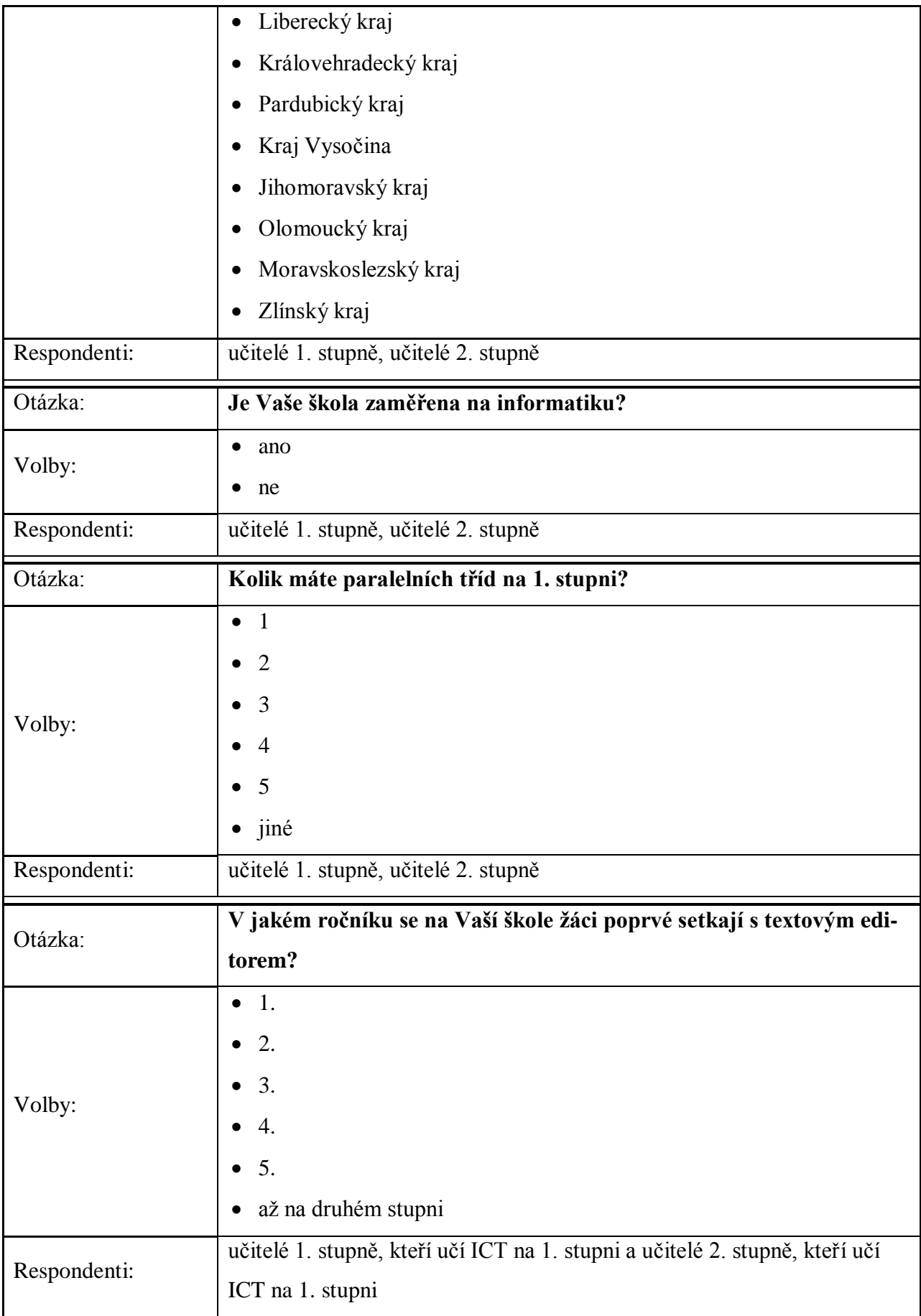

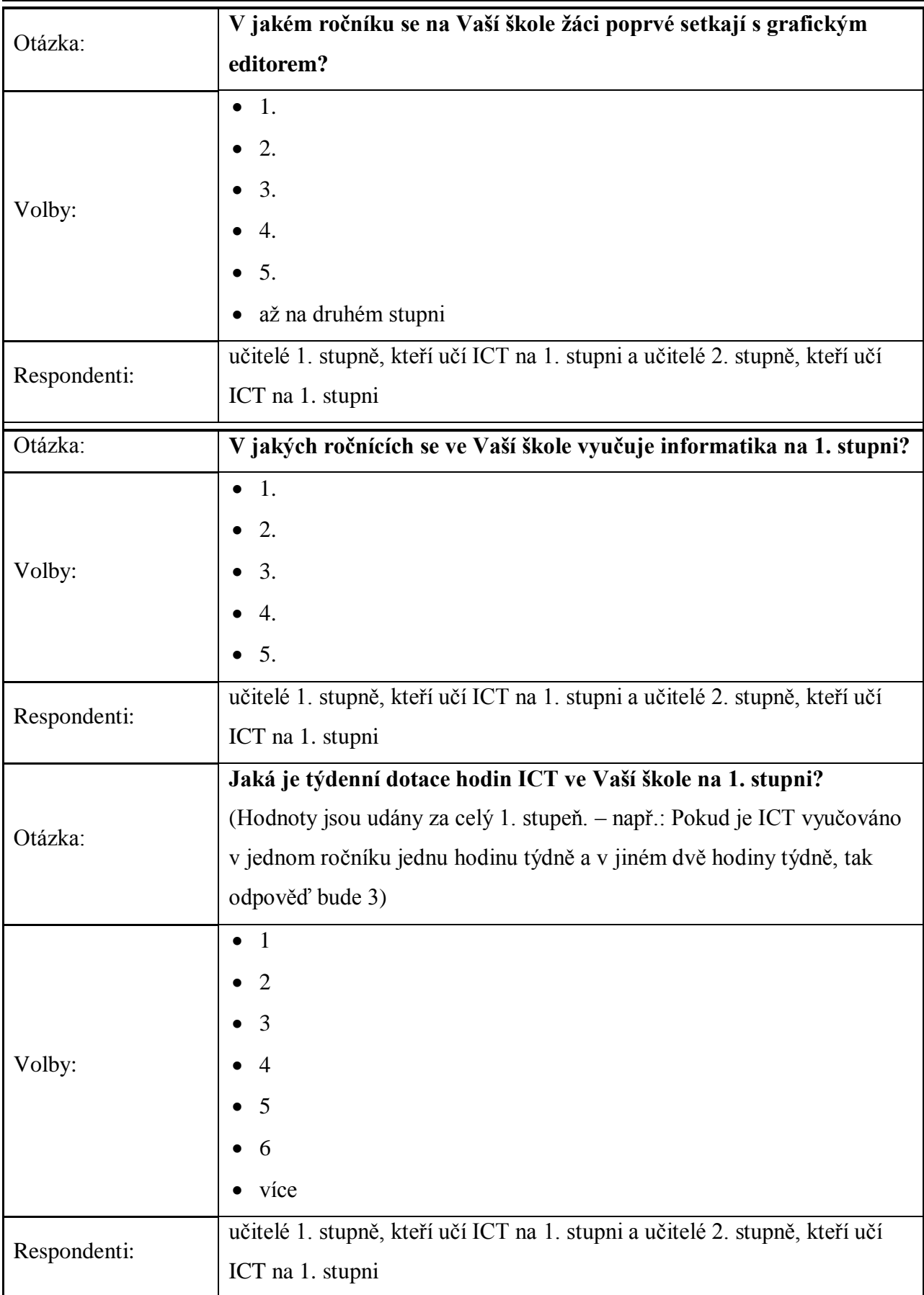

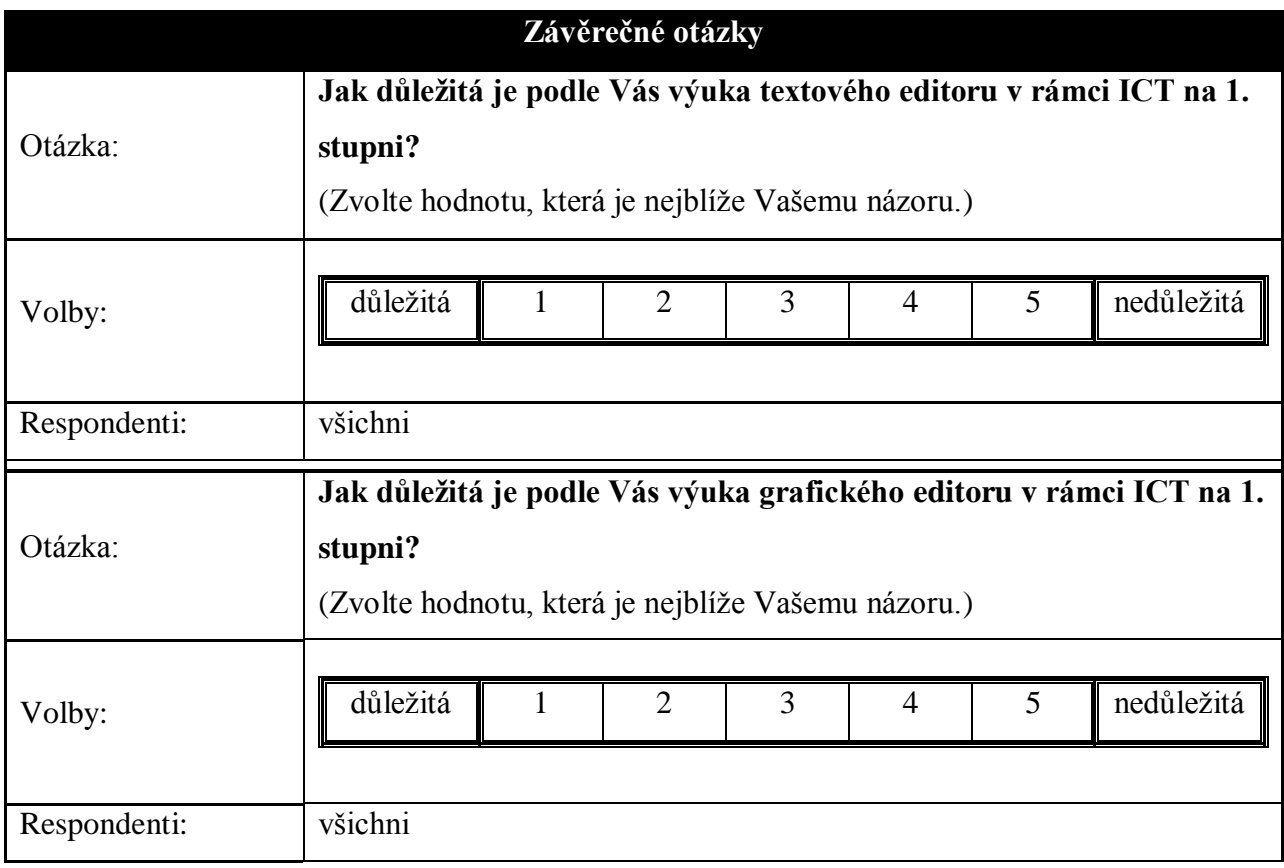

# **Příloha B – Podrobné funkční požadavky**

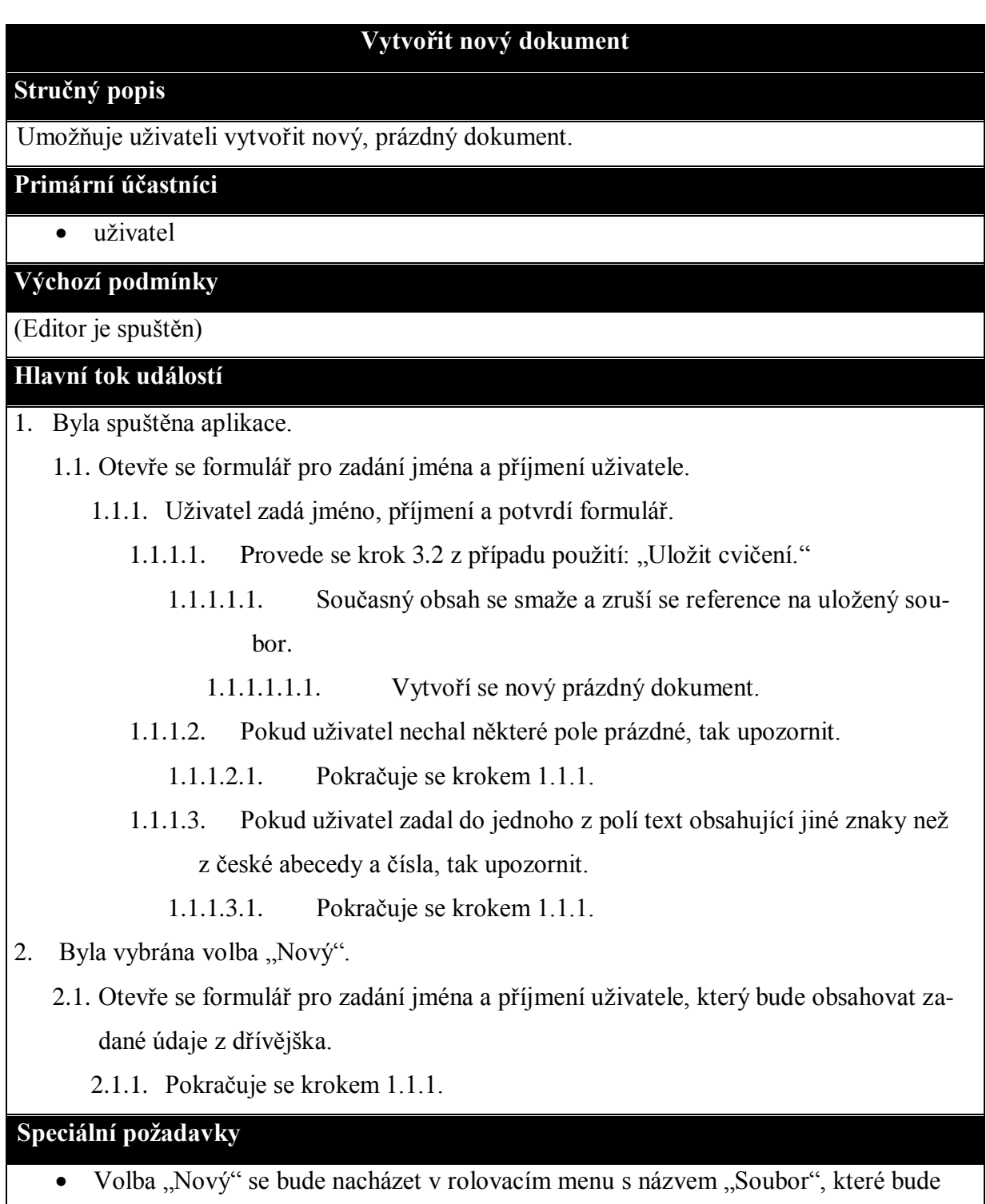

umístěné na levé horní straně editoru.

#### **Uloţit cvičení**

#### **Stručný popis**

Umožňuje uživateli uložit cvičení na libovolném dostupném uložišti v počítači. Zároveň s tím bude vždy soubor uložen i na sdílené uložiště.

#### **Primární účastníci**

- uživatel
- lokální souborový systém
- sdílený souborový systém

#### **Výchozí podmínky**

Editor je spuštěn.

#### **Tok událostí**

1. Uživatel vybere volbu "Uložit jako".

- 1.1. Otevře se prohlížeč lokálního souborového systému.
	- 1.1.1. Uživatel vybere umístění, pojmenování souboru a potvrdí formulář.
		- 1.1.1.1. Soubor je uložen na dané místo v lokálním souborovém systému.
			- 1.1.1.1.1.1. Soubor je uložen na nastavené místo ve sdíleném souborovém systému.
			- 1.1.1.1.2. Pokud nastala při zapisování souboru nějaká chyba, tak zapsat chybu do logovacího souboru.
		- 1.1.1.2. Pokud uživatel zadal nepovolený název souboru, tak upozornit.
			- 1.1.1.2.1. Pokračuje se krokem 1.1.1.
		- 1.1.1.3. Pokud uživatel zadal již existující soubor, tak se dotázat, zda chce soubor opravdu přepsat.
			- 1.1.1.3.1. Uživatel klikne na tlačítko "Ano".
				- 1.1.1.3.1.1. Pokračuje se krokem 1.1.1.1.
			- 1.1.1.3.2. Uživatel klikne na tlačítko "Ne".
				- 1.1.1.3.2.1. Pokračuje se krokem 1.1.1.
		- 1.1.1.4. Pokud uživatel nemá práva pro ukládání souboru na vybrané místo, tak upozornit.
- 2. Uživatel vybere volbu "Uložit".
	- 2.1. Pro uložení souboru je automaticky zvoleno dříve nastavené místo v lokálním souborovém systému.
- 2.1.1. Pokračuje se krokem 1.1.1.x.
- 2.2. Pokud není žádné místo v lokálním souborovém systému zatím nastaveno, tak se pokračuje krokem 1.1.
- 3. Uživatel klikne na tlačítko pro ukončení programu.
	- 3.1. Program se ukončí.
	- 3.2. Pokud došlo od posledního uložení k nějakým změnám, tak bude uživatel dotázán, zda chce uložit změny.
		- 3.2.1. Uživatel klikne na tlačítko "Uložit".
			- 3.2.1.1. Pokračuje se krokem 2.x.
				- 3.2.1.1.1. Pokračuje se krokem 3.1.
		- 3.2.2. Uživatel klikne na tlačítko "Neukládat".
			- 3.2.2.1. Pokračuje se krokem 3.1.
		- 3.2.3. Uživatel klikne na tlačítko "Storno".
			- 3.2.3.1. Zavře se formulář.

#### **Speciální poţadavky**

- Volba "Uložit jako" a "Uložit" se budou nacházet v rolovacím menu s názvem "Soubor", které bude umístěné na levé horní straně editoru.
- Logovací soubor je umístěn ve stejné složce, jako spouštěcí soubor editoru.
- Nový soubor vytvořený na sdíleném souborovém systému bude mít název:

"RRRR\_MM\_DD\_HH\_MM\_SS\_přijmení\_jméno".

## **Příloha C – Ukázky prací žáků z testování editoru**

## **Knihovna**

#### vysvětlení:

Moderní knihovny svému návštěvníkovi neposkytují pouze služby spojené s knihami či novinami a časopisy neboli seriály, ale nabízejí také další datové nosiče :MC kazety, CD disky, nejnověji i čtečky e-knih a přístup na internet, někdy včetně přístupu do některých placených databází např. Městská knihovna v Praze, MKP. Tatáž knihovna MKP disponuje i mobilními pobočkami (bibliobusy). Na ulici stojící volně přístupné knihovničky se někdy označují jako knihobudky.Na ulici stojící skříně s knihami, ptačí budka-like skříňky nebo bývalé telefonní budky.

#### výhody:

Děti které půjdou ze školy nemusejí jezdit do knihovny do města ,ale můžou jít rovnou do knihovny vedle své školy což jim také poskytne více vzdělání protože do knihovny můžou chodit častěji a zabere to méně času.

*Obrázek 25: Ukázka z 5. ročníku*

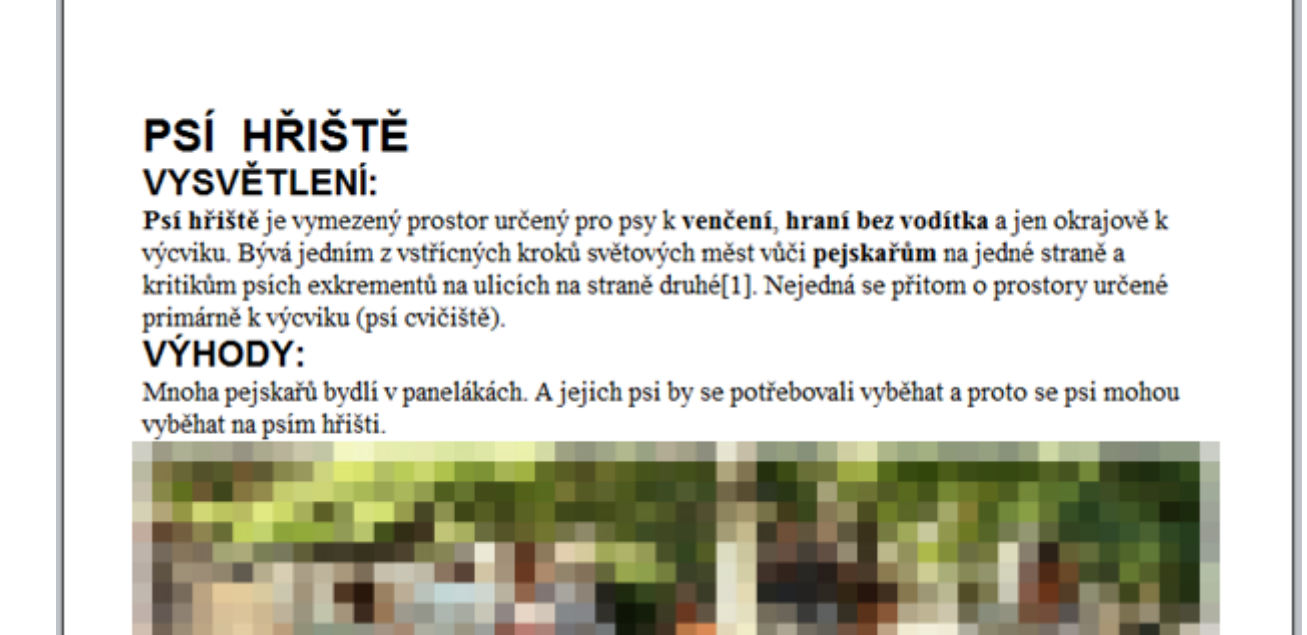

*Obrázek 26: Ukázka ze 4. ročníku*

# Bazén

výhody: Tobogány, výřivka, sauna, skákací balon, a řeka.

Nevýhody: Bude to tam kluzký, a bude tam nepořádek, nebude se tam jist ani pít.

*Obrázek 27: Ukázka z 3. ročníku*